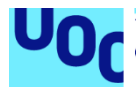

### Suahorro

#### **Pablo Alvarez Alvarez**

Plan de Estudios del Estudiante Área del trabajo final

**Carles Garrigues Olivella Jordi Almirall López Carlos Sánchez Rosa**

12/06/2023

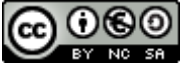

Esta obra está sujeta a una licencia de Reconocimiento-NoComercial-CompartirIgual [3.0 España de Creative Commons](http://creativecommons.org/licenses/by-nc-sa/3.0/es/)

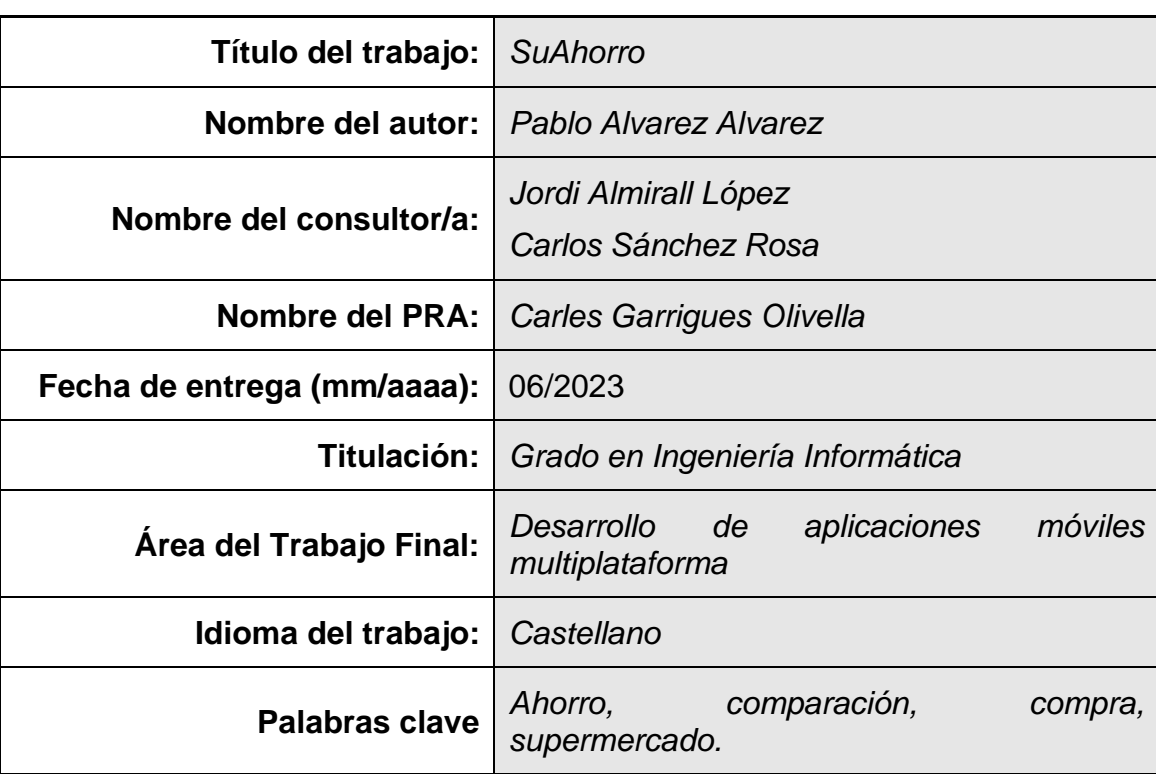

#### **FICHA DEL TRABAJO FINAL**

 **Resumen del Trabajo (máximo 250 palabras):** *Con la finalidad, contexto de aplicación, metodología, resultados i conclusiones del trabajo.*

El objetivo principal de este Trabajo de Fin de Grado es desarrollar una aplicación eficiente que satisfaga las necesidades de un amplio número de personas, dado que actualmente no existe ninguna opción en el mercado que cumpla con las expectativas que "Suahorro" ha logrado establecer. El propósito fundamental de esta aplicación es permitir a los usuarios realizar comparativas de precios en los principales supermercados y seleccionar la opción que mejor se ajuste a sus criterios.

En cuanto a la metodología utilizada, se ha llevado a cabo siguiendo el tipo Scrum, basado en los requisitos obtenidos según las preferencias y necesidades de los posibles usuarios de la aplicación. Con base en la información obtenida, se ha diseñado una interfaz intuitiva y funcional que ha dado lugar a una aplicación sencilla y fácil de usar, adecuada para usuarios de todas las edades. El propósito fundamental de esta aplicación es facilitar la comparación de precios, evitando así la pérdida de tiempo en tareas tan básicas como realizar compras en el supermercado, lo cual tiene como resultado una mejora en la calidad de vida de los usuarios.

Por último, es importante destacar que "Suahorro" representa una innovación sin precedentes en el mercado actual y tiene el potencial de marcar un antes y un después en el ámbito de las aplicaciones de este tipo. Esta iniciativa abre un amplio abanico de posibilidades para los usuarios y establece un precedente significativo para futuros desarrollos en el campo.

#### **Abstract (in English, 250 words or less):**

The main objective of this Final Degree Project is to develop an efficient application that meets the needs of many people, given that there is currently no option on the market that meets the expectations that "Suahorro" has managed to establish. The main purpose of this application is to allow users to make price comparisons in the main supermarkets and select the option that best fits their criteria.

As for the methodology used, it has been carried out following the Scrum type, based on the requirements obtained according to the preferences and needs of the potential users of the application. Based on the information obtained, an intuitive and functional interface has been designed, resulting in a simple and easy to use application, suitable for users of all ages. The fundamental purpose of this application is to facilitate the comparison of prices, thus avoiding the waste of time in such basic tasks as shopping at the supermarket, which results in an improvement in the quality of life of users.

Finally, it is important to highlight that "Suahorro" represents an unprecedented innovation in today's market and has the potential to mark a before and after in the field of applications of this type. This initiative opens up a wide range of possibilities for users and sets a significant precedent for future developments in the field.

### Índice

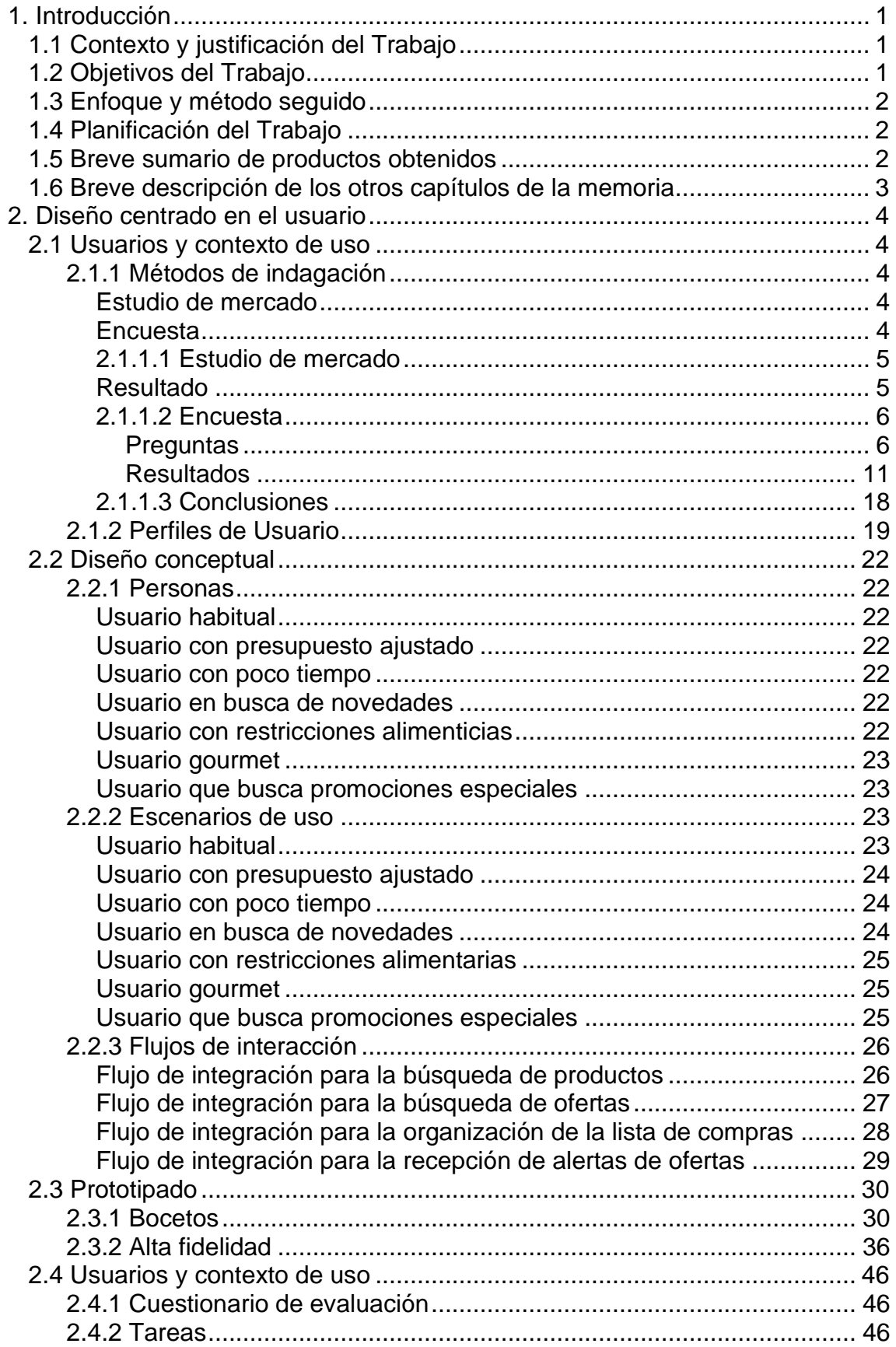

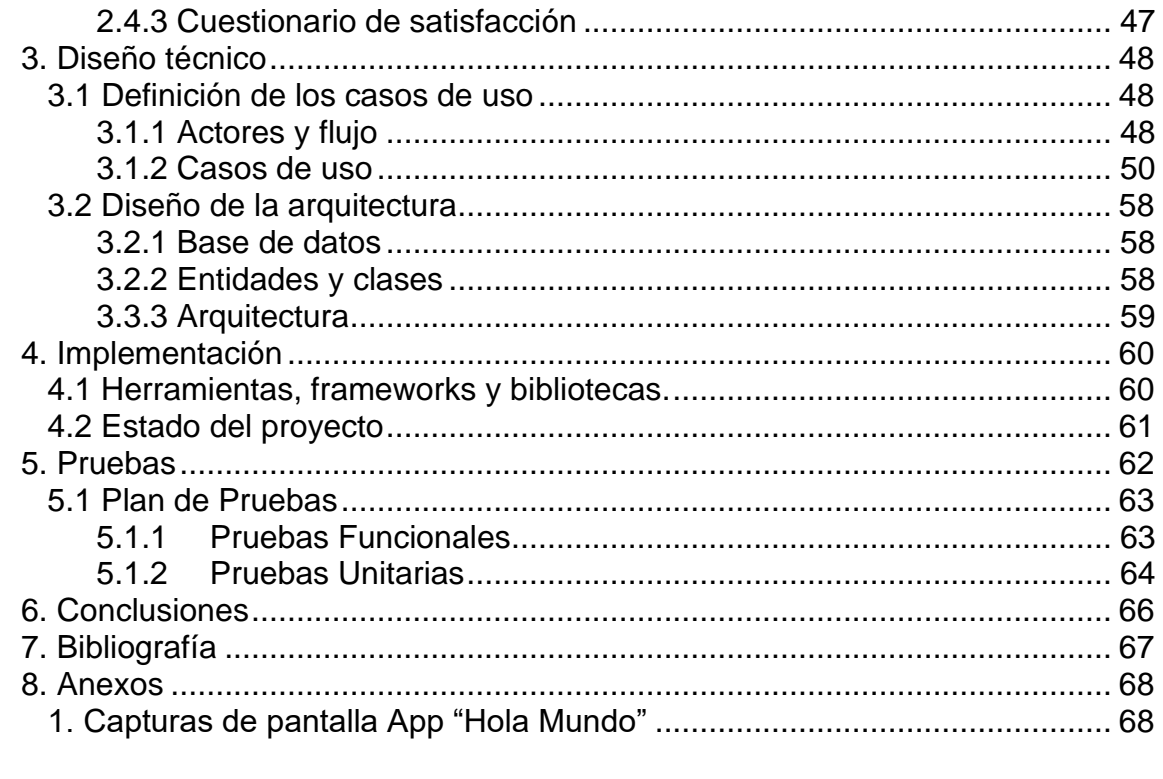

### **Lista de figuras**

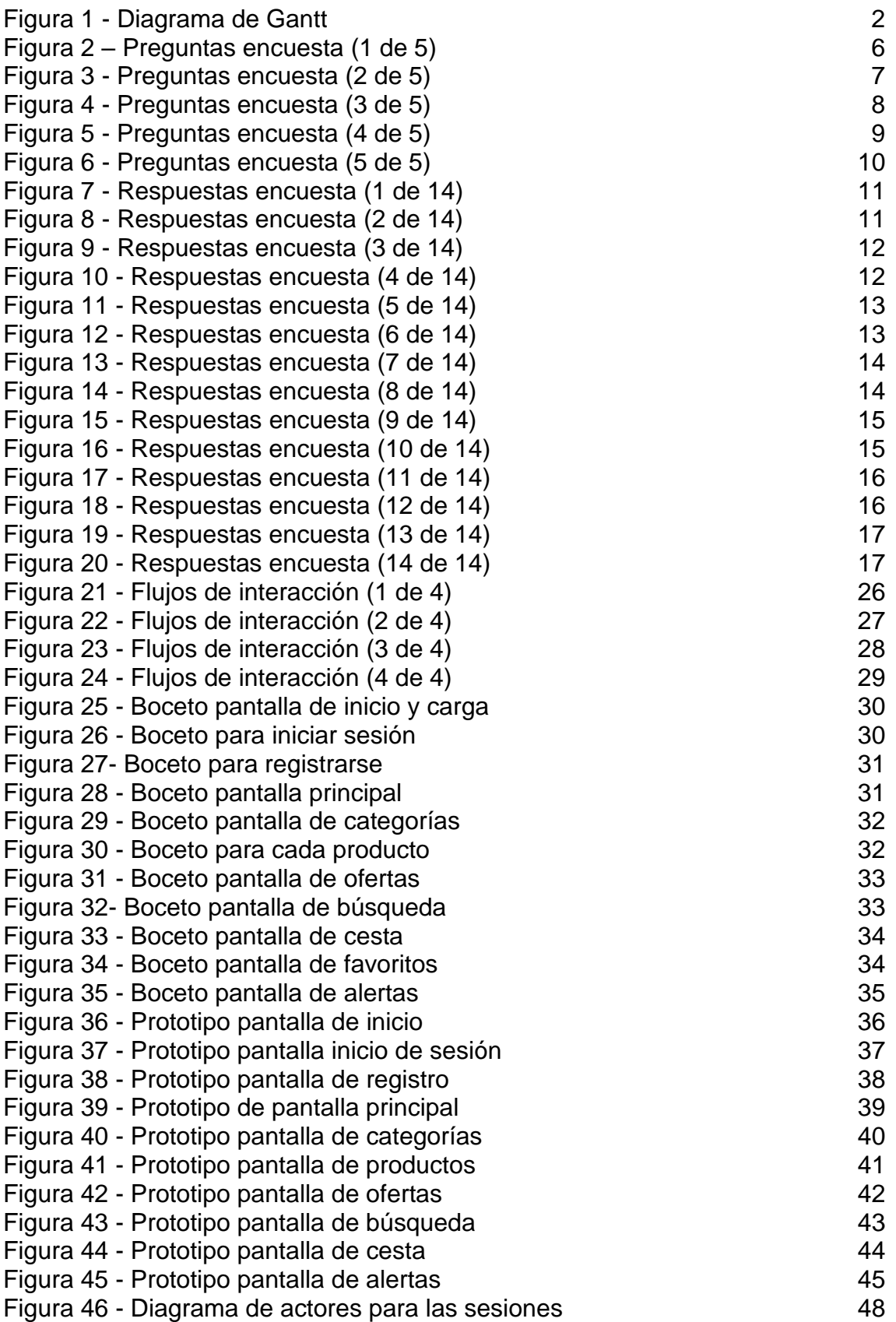

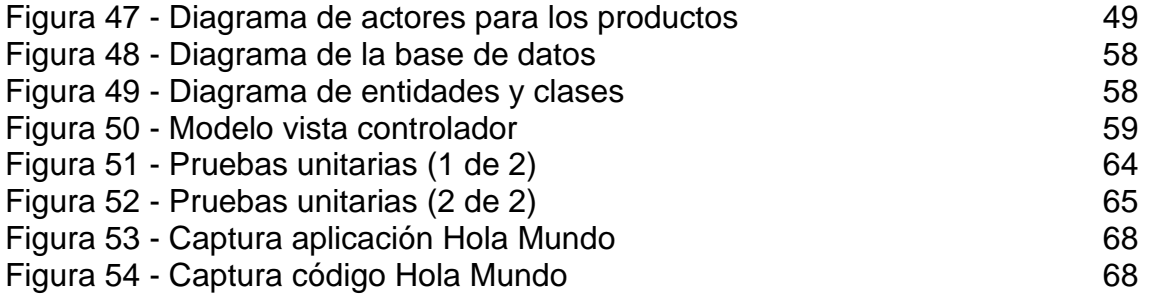

## <span id="page-8-0"></span>1. Introducción

#### <span id="page-8-1"></span>1.1 Contexto y justificación del Trabajo

Debido a la actual situación de crisis económica se han ido produciendo variaciones en los precios tanto de las materias primas como de los productos finales, que han conllevado a un incremento en el importe que el usuario final debe pagar para adquirir los productos. Uno de los casos más importantes es la alimentación, donde realizar la compra conlleva actualmente un gasto muy superior al que existía anteriormente.

Para evitar este problema, las personas deben realizar diferentes búsquedas y comparaciones entre los diferentes supermercados para obtener el precio total más bajo en su compra final. Las únicas opciones para realizar esta comprobación son revisar los folletos o las páginas web de cada de las empresas para comprobar sus promociones y apuntar sus precios en una hoja de cálculo o folio para después calcular el total de ahorro.

Con la nueva llegada de la aplicación "Suahorro" se permitirá a los usuarios obtener el precio de cada supermercado para los productos del listado. Lo cual permitirá conocer el lugar más barato y realizar una lista de la compra en base a las mejores ofertas para ahorrar en importe final.

<span id="page-8-2"></span>1.2 Objetivos del Trabajo

El trabajo que se va a realizar estará pensando para utilizarse en cualquier tipo de dispositivo móvil y que en algunos casos no pueda conectarse a internet.

Para ello se deberán cumplir con los siguientes requisitos:

- Funcionales
	- o Inicio de sesión con credenciales.
	- o Añadir productos como favoritos para acceder más rápido a ellos.
	- o Creación de un listado de productos.
	- o Escaneo del código de barras de un producto para comprobar el producto en otros supermercados.
- No Funcionales
	- o Acceso a los datos de manera rápida para no demorar el proceso de compra del usuario.
	- o Actualización programada del listado para obtener los precios actuales de los productos.

<span id="page-9-0"></span>1.3 Enfoque y método seguido

El proyecto debe enfocarse en la creación de una nueva aplicación, ya que, actualmente en el mercado no existen alternativas que aporte las características de nuestro producto. Para lograrlo se utilizará un diseño predefinido por el software elegido para la generación de la aplicación, al cual se le añadirán las funcionalidades necesarias para cumplir con los objetivos del trabajo.

<span id="page-9-1"></span>1.4 Planificación del Trabajo

Se ha elaborado un diagrama de Gantt de la planificación de las tareas asociadas a la elaboración del proyecto. En este caso para cada tarea se encuentra la estimación donde se dedicarán a la semana entre 10-20 horas semanales para cumplir con los requisitos del sistema, de las cuales entre 8-14 horas serán el fin de semana y el resto serán en días laborales.

La estimación es orientativa, pero se ha tenido la dificultad de cada una de las tareas para realizar los cálculos.

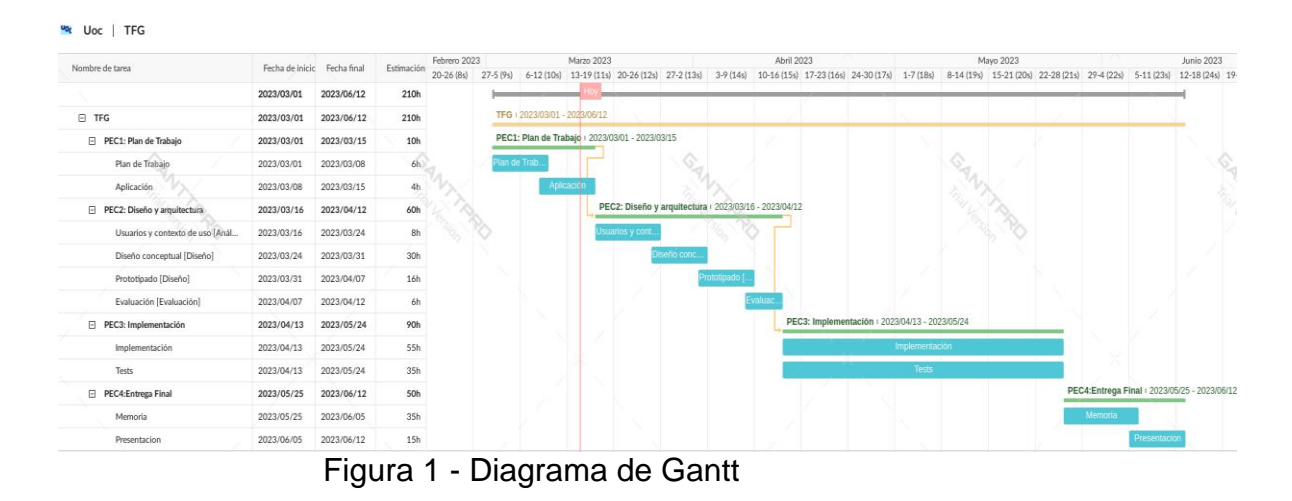

- <span id="page-9-3"></span><span id="page-9-2"></span>1.5 Breve sumario de productos obtenidos
	- Aplicación móvil instalable en dispositivos Android, posibilidad de estudio para instalación en dispositivos iOS.
	- Código del proyecto.
	- Memoria final.
	- Presentación del proyecto.

<span id="page-10-0"></span>1.6 Breve descripción de los otros capítulos de la memoria

- Diseño y arquitectura: se creará un prototipo de aplicación basado en la elección de un diseño y con una arquitectura basada en los requisitos del sistema.
- Implementación: se convertirá el prototipo generado en el anterior capitulo, en una aplicación para los usuarios finales, siguiendo las pautas indicadas anteriormente, pero con posibilidad de cambios para adaptar el diseño y la arquitectura.
- Entrega Final: se realizarán las pruebas sobre el diseño implementado, se finalizará la memoria del trabajo y se creará una presentación para exponer el proyecto.

## <span id="page-11-0"></span>2. Diseño centrado en el usuario

#### <span id="page-11-1"></span>2.1 Usuarios y contexto de uso

#### <span id="page-11-2"></span>2.1.1 Métodos de indagación

Mediante la utilización de técnicas de indagación, podemos obtener información valiosa a través de la participación de los usuarios en las actividades de diseño del producto. Conocer a fondo a los usuarios, su contexto de uso, necesidades, objetivos y actitudes resulta esencial para el desarrollo de aplicaciones y entornos que sean fáciles de usar y que estén enfocados en el usuario. Por lo tanto, las técnicas de indagación son imprescindibles para obtener información clave y diseñar productos que se adapten a las necesidades reales de los usuarios.

Para conocer los perfiles de usuario que estarían dispuestos a utilizar la aplicación para comparar precios en el supermercado se realizarán los siguientes métodos de indagación:

#### <span id="page-11-3"></span>*Estudio de mercado*

Este método consiste en investigar y analizar el mercado en el que se desarrollará la aplicación para comparar precios en los supermercados. El estudio de mercado implica la recopilación de información sobre el mercado objetivo, la competencia existente, las tendencias del mercado, las oportunidades de crecimiento y los desafíos del mercado. Este método se basa en la recopilación y análisis de datos secundarios y primarios, y puede ser realizado mediante encuestas, entrevistas, análisis de datos cuantitativos y cualitativos, entre otros. El estudio de mercado permite identificar las necesidades y preferencias de los consumidores, así como también determinar la viabilidad y rentabilidad de la aplicación.

#### <span id="page-11-4"></span>*Encuesta*

Este método consiste en realizar preguntas específicas a un grupo de personas para obtener información sobre sus necesidades, opiniones y comportamientos en relación con una aplicación de comparación de precios en los supermercados. Se ha realizado una encuesta con preguntas relacionadas a la compra en el supermercado, el estado de satisfacción del usuario con la aplicación y el ahorro medio de cada usuario mensualmente.

#### <span id="page-12-0"></span>*2.1.1.1 Estudio de mercado*

Se ha realizado un estudio de mercado para la aplicación de comparación de precios de productos en supermercados, obteniendo los siguientes resultados:

- 1. Idealo: Esta aplicación permite a los usuarios buscar y comparar precios de productos en diferentes tiendas en línea, incluyendo supermercados. Con una amplia base de datos de productos, Idealo proporciona información actualizada y alertas de precios, permitiendo a los usuarios encontrar los mejores precios disponibles.
- 2. Soysuper: Esta aplicación permite a los usuarios buscar y comparar precios de productos en diversos supermercados. Los usuarios pueden realizar búsquedas por nombre o código de barras, e incluso escanear productos para obtener información sobre su precio en otros supermercados. Además, Soysuper ofrece la opción de crear una cesta virtual para calcular el precio final de la compra.
- 3. Gelt: esta aplicación permite a los usuarios obtener una serie de cupones que se actualizan cada mes, para que así comprando los productos ofertados en la aplicación el usuario pueda obtener un descuento en el precio final.

#### <span id="page-12-1"></span>*Resultado*

En este mercado nos encontramos con que no existe una aplicación con todas las características que los usuarios podrían esperar de una aplicación.

En el caso de Idealo, se trata de una aplicación destinada a la búsqueda del menor precio en tiendas online; por lo tanto, los precios de los productos se basan en las opciones que Amazon aporta al usuario.

Por otro lado, Soysuper es la aplicación más similar a la aplicación planteada; ya que, aporta al usuario la posibilidad de buscar productos y comparar el precio en otros supermercados. Sin embargo, la interfaz que ofrece es bastante pobre y las reseñas sobre esta aplicación no son buenas; además, no muestra las promociones vigentes de cada uno de los supermercados.

Por último, Gelt se basa en la utilización de cupones que ellos ofrecen a todos los usuarios; por lo que, solo se utiliza cuando tus gustos coinciden con algunas de las ofertas disponibles.

En definitiva, no existe una aplicación con las condiciones que el proyecto aportará a los usuarios y las aplicaciones existentes no satisfacen las necesidades de los usuarios.

# <span id="page-13-0"></span>*2.1.1.2 Encuesta*

de la encuesta creada es el siguiente: <https://forms.gle/u1VZ4nvt4pP6rPUe8>

<span id="page-13-1"></span>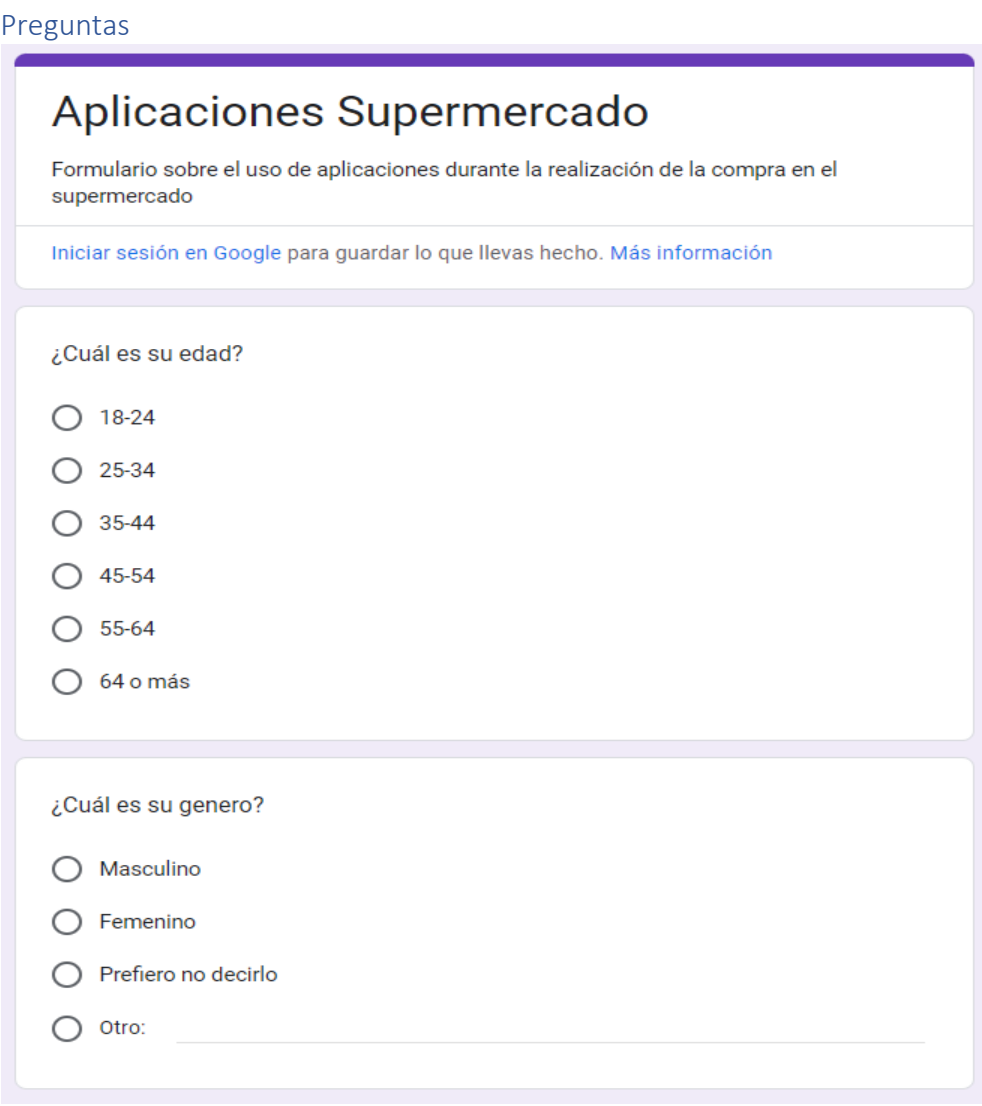

<span id="page-13-2"></span>Figura 2 – Preguntas encuesta (1 de 5)

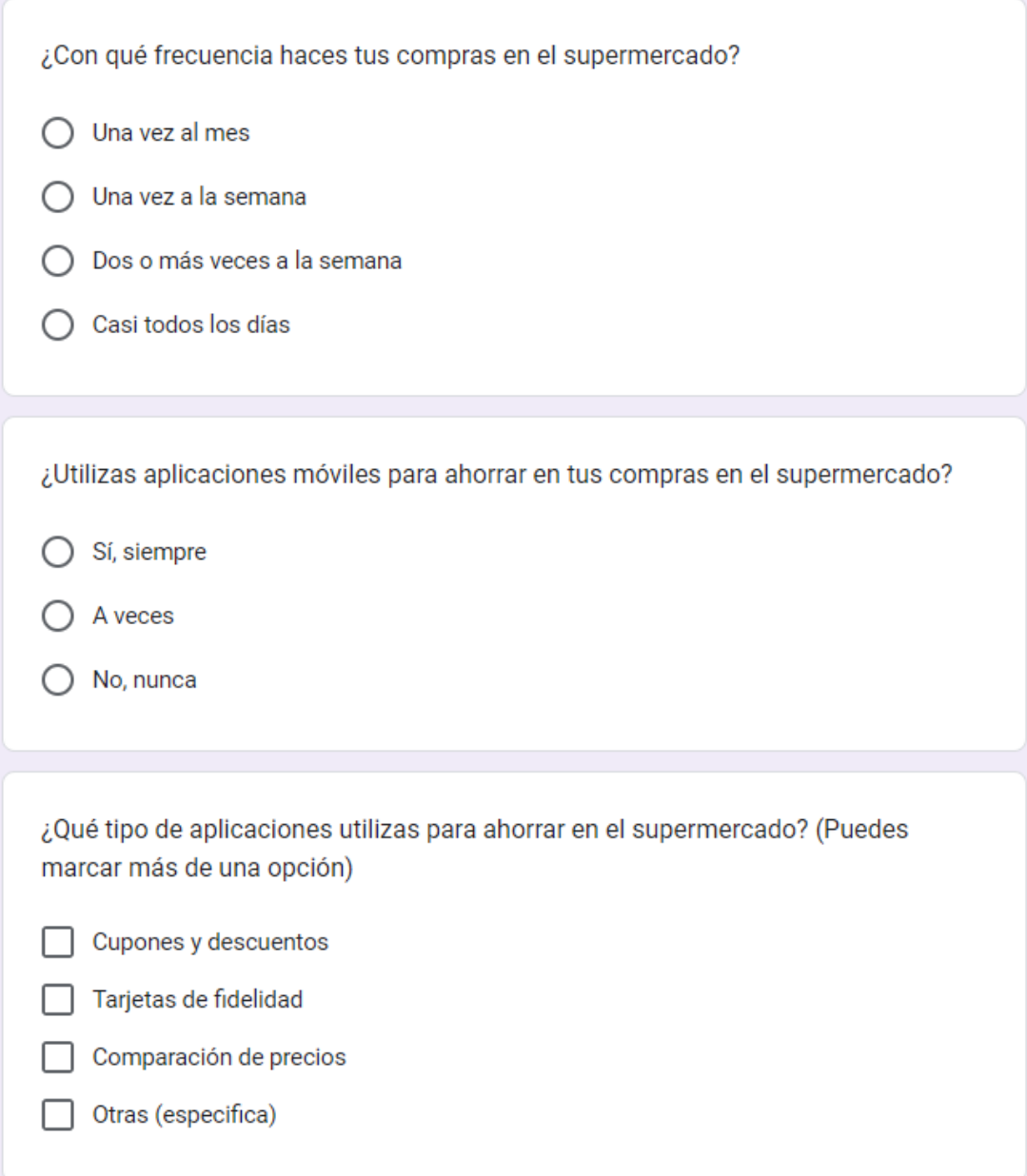

<span id="page-14-0"></span>Figura 3 - Preguntas encuesta (2 de 5)

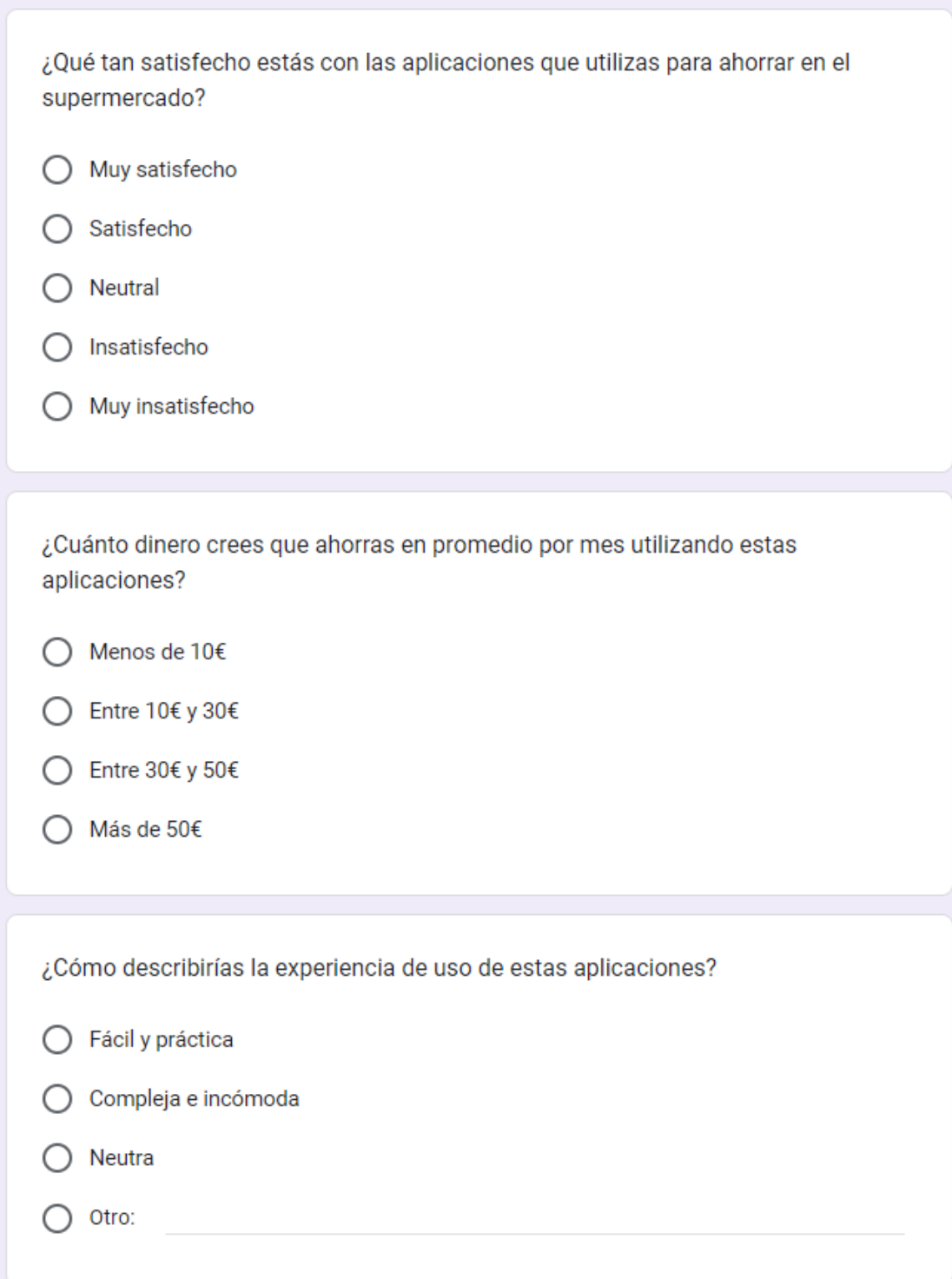

<span id="page-15-0"></span>Figura 4 - Preguntas encuesta (3 de 5)

<span id="page-16-0"></span>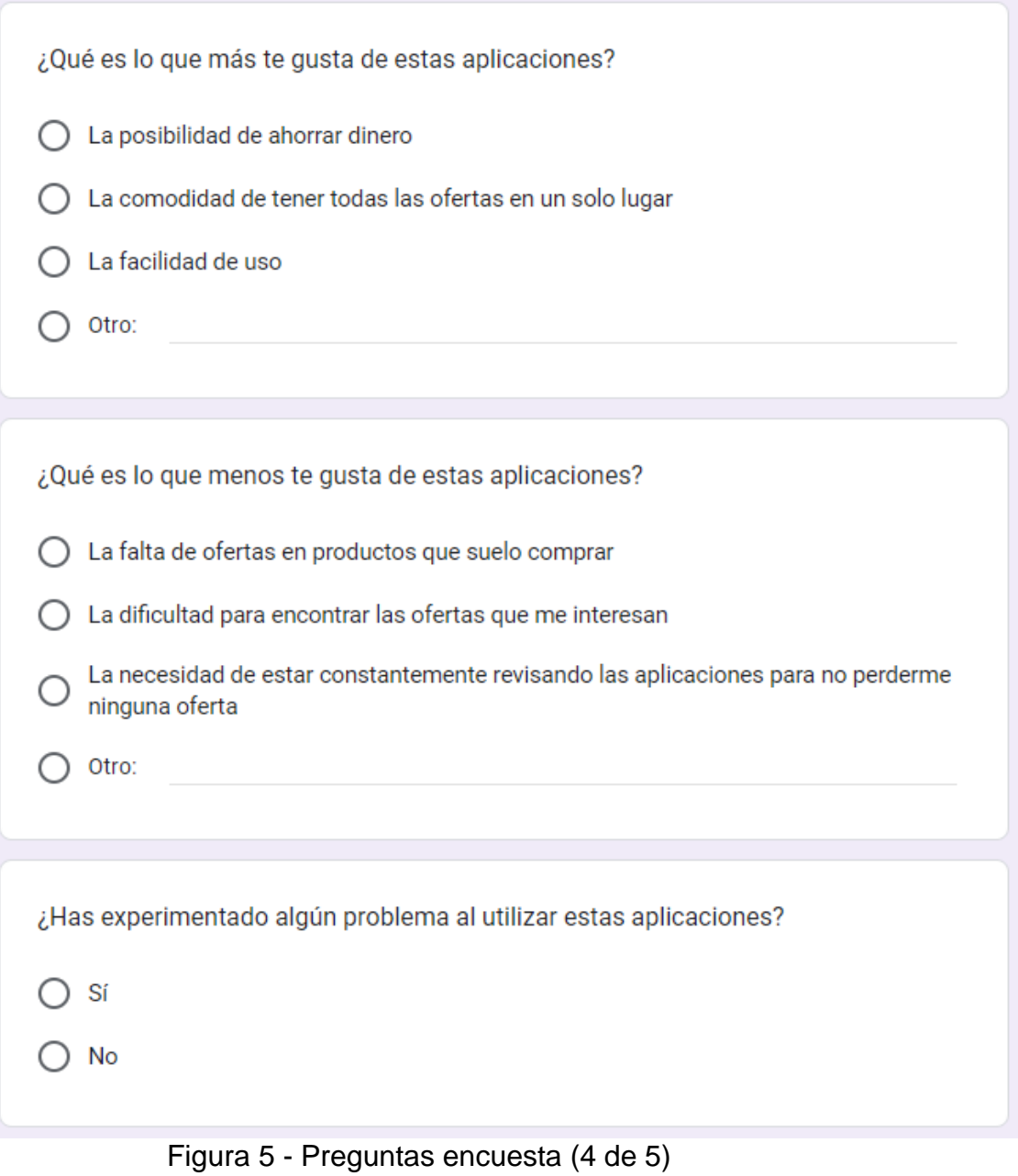

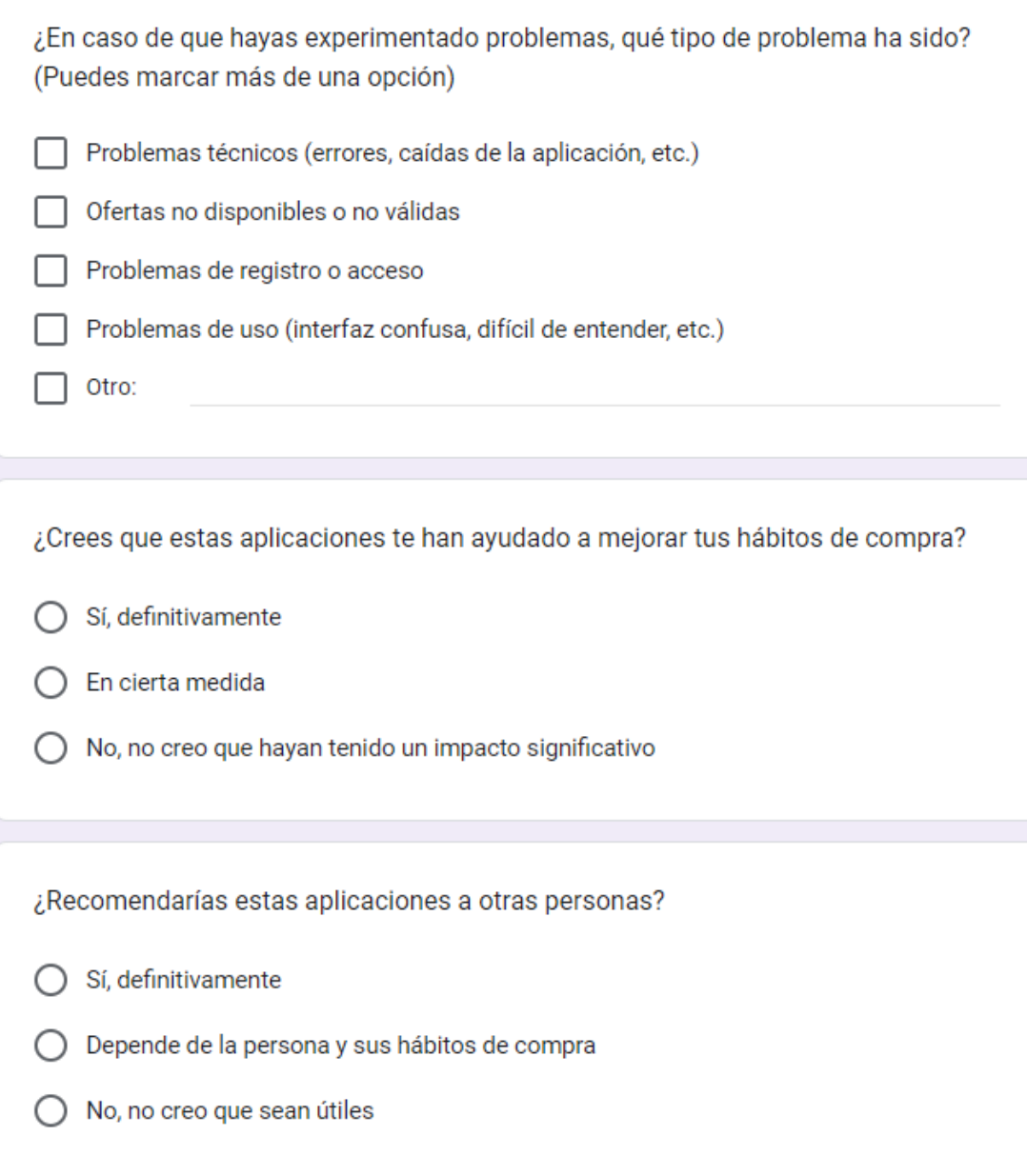

<span id="page-17-0"></span>Figura 6 - Preguntas encuesta (5 de 5)

#### <span id="page-18-0"></span>Resultados

Se han obtenido los siguientes resultados a través de la encuesta realizada de manera anónima.

• La encuesta ha sido realizada por personas de todo tipo de rangos de edad, lo cual aportará una visión de todas las personas a los resultados.

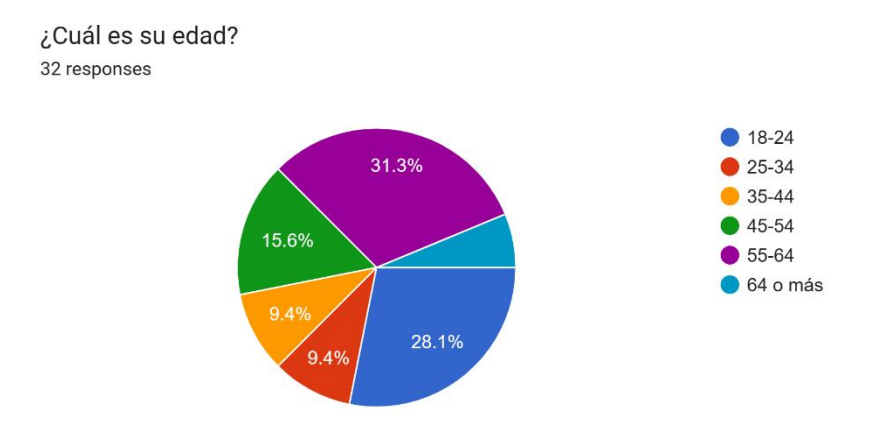

Figura 7 - Respuestas encuesta (1 de 14)

<span id="page-18-1"></span>• La mayor parte de encuestados han sido mujeres, casi un 70%.

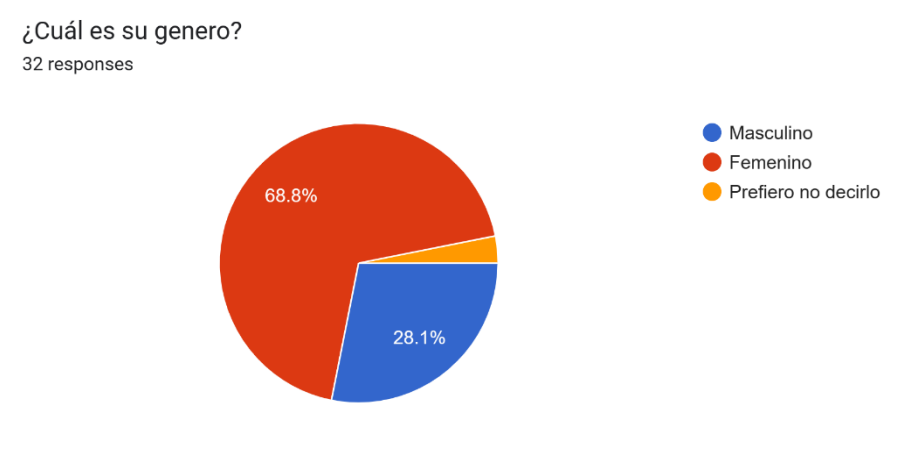

<span id="page-18-2"></span>Figura 8 - Respuestas encuesta (2 de 14)

• No existe un patrón de compra único al realizar la compra en el supermercado, los entrevistados compran por igual una vez a la semana, cada día, una vez al mes o dos veces a la semana.

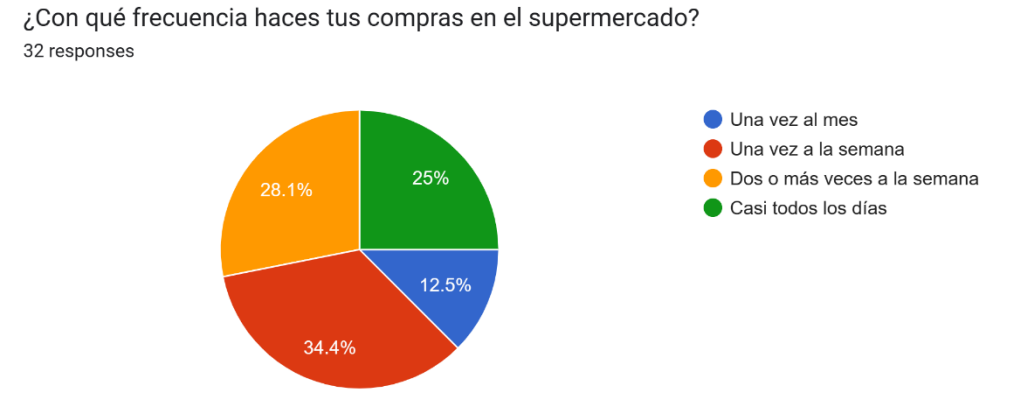

Figura 9 - Respuestas encuesta (3 de 14)

<span id="page-19-0"></span>• El 56% de los encuestados utilizan aplicaciones para ahorrar, un 43% las utilizan de manera ocasional y un 12% de manera frecuente; mientras que, un 44% nunca ha utilizado aplicaciones para ahorrar.

¿Utilizas aplicaciones móviles para ahorrar en tus compras en el supermercado? 32 responses

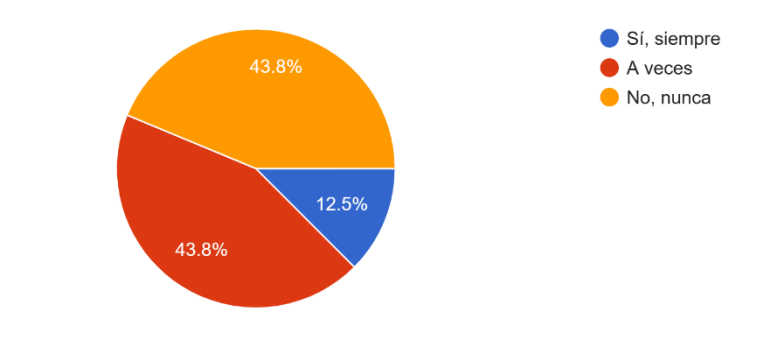

<span id="page-19-1"></span>Figura 10 - Respuestas encuesta (4 de 14)

• La mayoría de las personas que utilizan aplicaciones para ahorrar las utilizan con la finalidad de obtener cupones para canjear a la hora de realizar el pago en la caja; sin embargo, también las utilizan para las tarjetas de fidelidad o comparar precios.

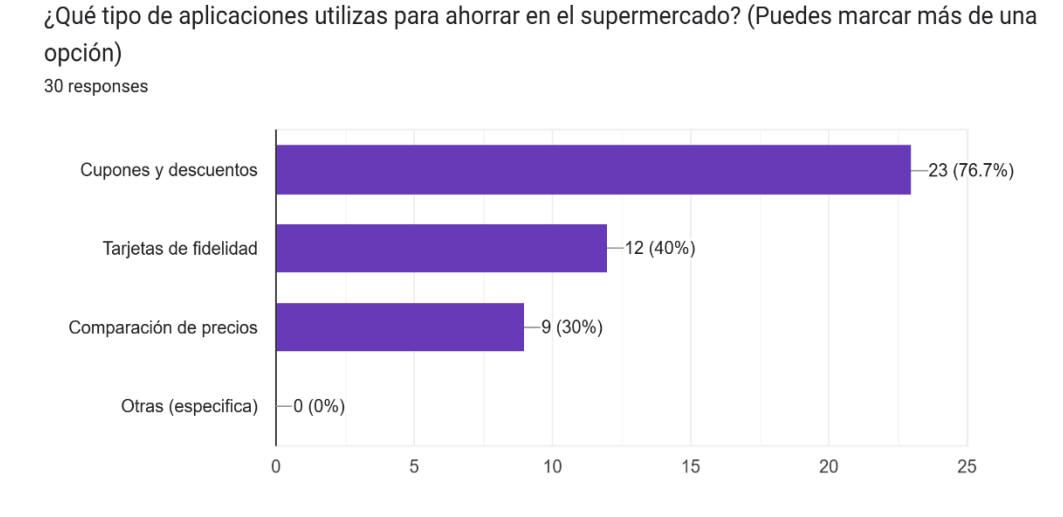

Figura 11 - Respuestas encuesta (5 de 14)

<span id="page-20-0"></span>• El nivel de satisfacción de los encuestados con las aplicaciones de ahorro es elevado, obteniendo los mayores resultados las opciones Neutral y Satisfecho.

¿Qué tan satisfecho estás con las aplicaciones que utilizas para ahorrar en el supermercado? 30 responses

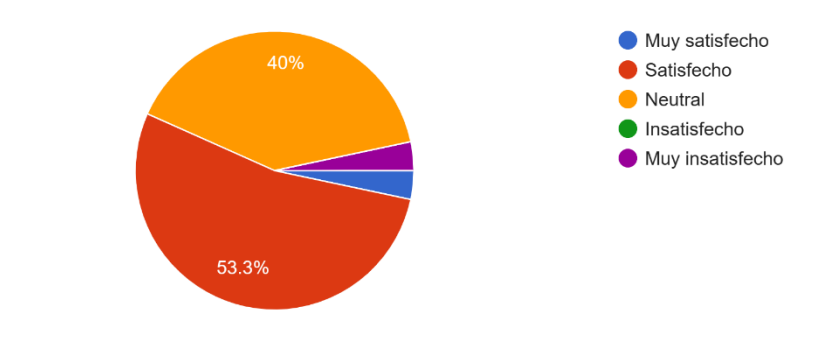

<span id="page-20-1"></span>Figura 12 - Respuestas encuesta (6 de 14)

• La mitad de los encuestados (50%) ahorra con el uso de estas aplicaciones menos de 10 euros al mes; mientras que el resto de los encuestados ahorran entre 10 y 30 euros al mes un 44% y un 6% ahorran entre 30 y 50 euros al mes.

¿Cuánto dinero crees que ahorras en promedio por mes utilizando estas aplicaciones? 30 responses

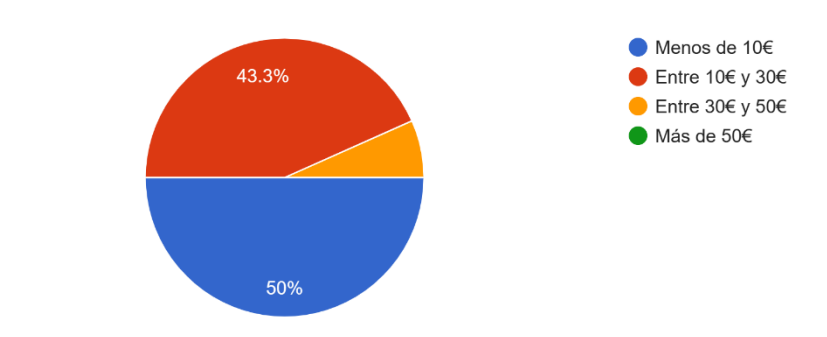

Figura 13 - Respuestas encuesta (7 de 14)

<span id="page-21-0"></span>• Poco más de la mitad de los usuarios consideran que la aplicación es fácil e intuitiva; sin embargo, el resto de los usuarios considera que el usuario de la aplicación es neutro o con dificultades para su uso.

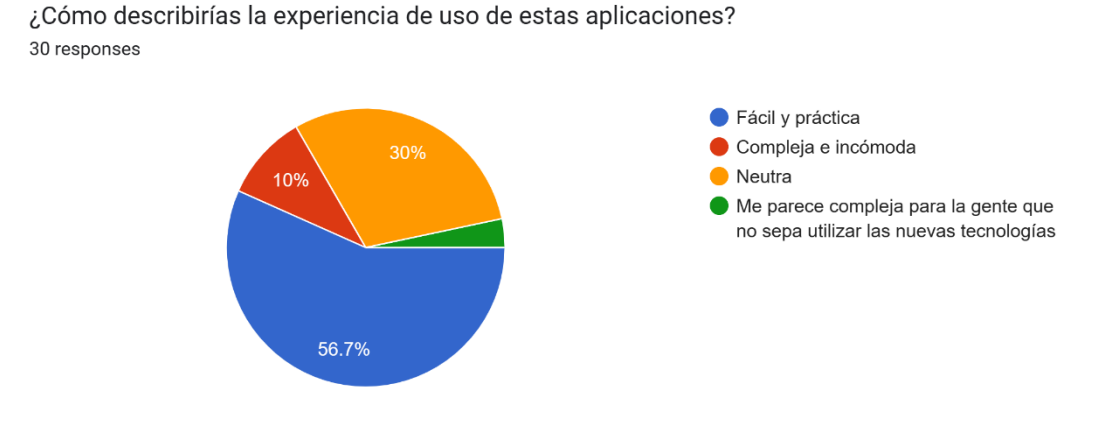

<span id="page-21-1"></span>Figura 14 - Respuestas encuesta (8 de 14)

• El 77% encuestados considera que la posibilidad de ahorrar dinero al realizar las compras es la funcionalidad que más valor aporta; mientras que, un 10% considera que la posibilidad de tener las ofertas en el mismo lugar es la funcionalidad que más valor aporta y el resto considera que la facilidad de uso es la funcionalidad con mayor valor.

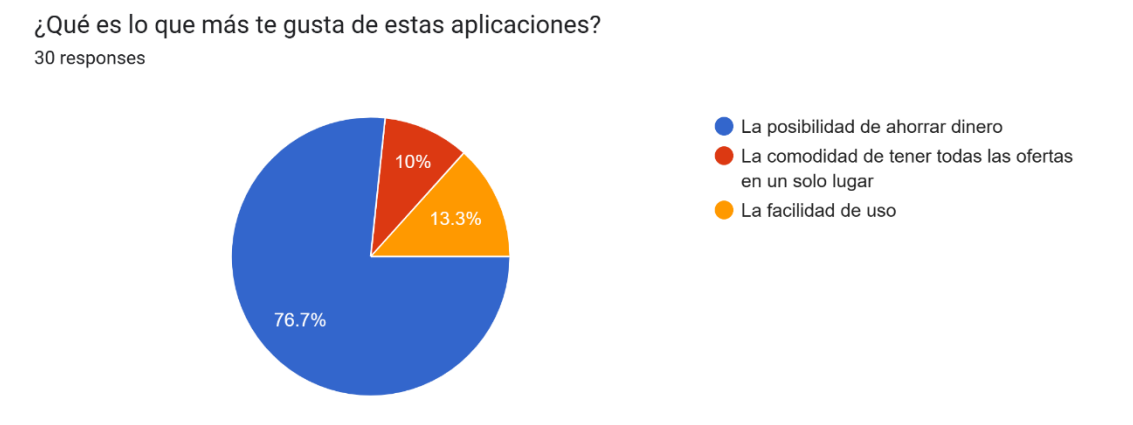

Figura 15 - Respuestas encuesta (9 de 14)

<span id="page-22-0"></span>• Todos los encuestados opinan que la aplicación tiene alguna funcionalidad que no les convence, por lo que, se podrán utilizar estos datos para mejorar la aplicación frente a la competencia.

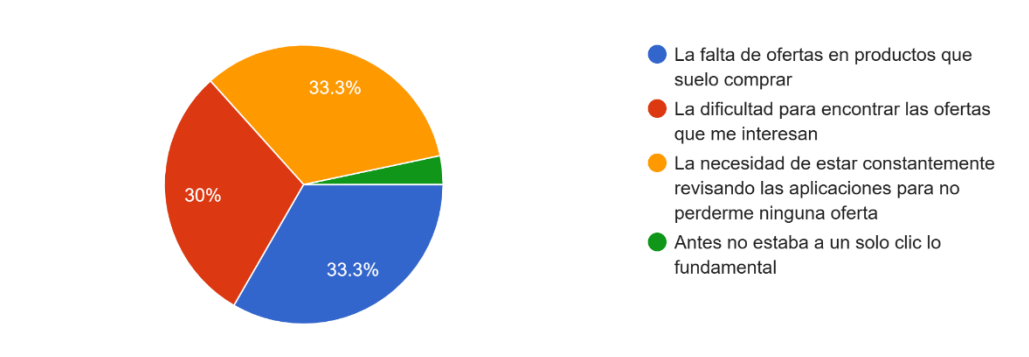

¿Qué es lo que menos te gusta de estas aplicaciones? 30 responses

<span id="page-22-1"></span>Figura 16 - Respuestas encuesta (10 de 14)

• El 70% de los usuarios ha experimentado problemas durante el uso de estas aplicaciones; en cambio, un 30% no ha percibido problemas durante el uso de estas aplicaciones.

¿Has experimentado algún problema al utilizar estas aplicaciones?

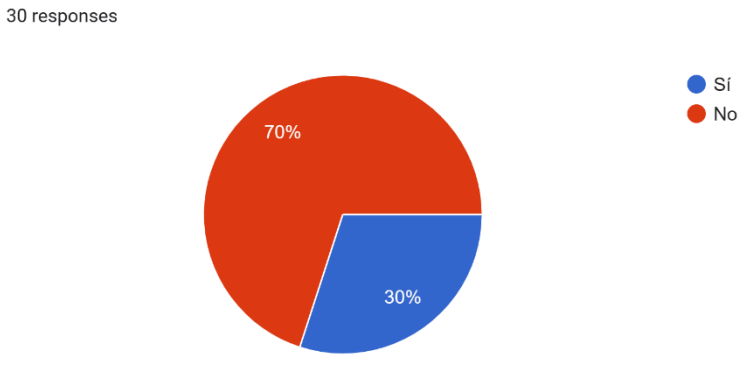

- Figura 17 Respuestas encuesta (11 de 14)
- <span id="page-23-0"></span>• Los encuestados han encontrado todo tipo de diferentes problemas durante el uso de las aplicaciones para ahorrar en el supermercado.

¿En caso de que hayas experimentado problemas, qué tipo de problema ha sido? (Puedes marcar más de una opción) 17 responses

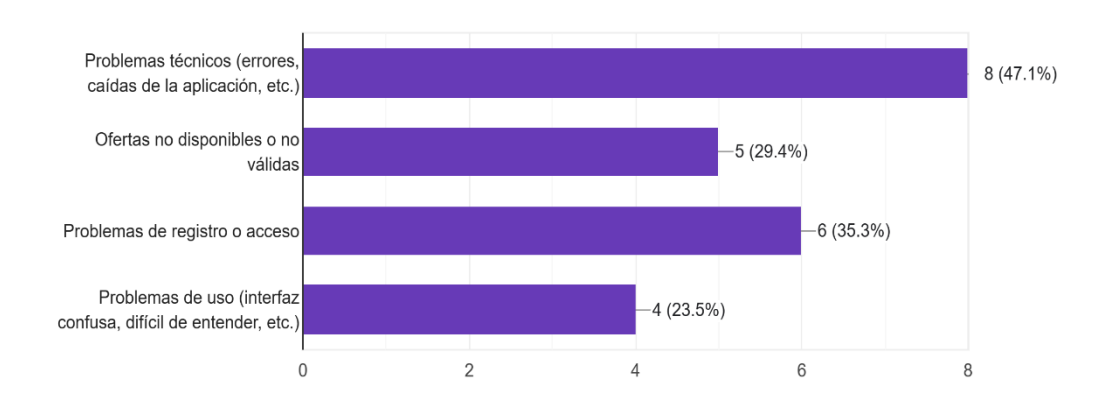

<span id="page-23-1"></span>Figura 18 - Respuestas encuesta (12 de 14)

• El 63% de los encuestados consideran que el uso de aplicaciones les ha ayudado a mejorar sus hábitos de compra; por el contrario, un 37% considera que el uso de estas aplicaciones no les ha influido.

¿Crees que estas aplicaciones te han ayudado a mejorar tus hábitos de compra? 30 responses

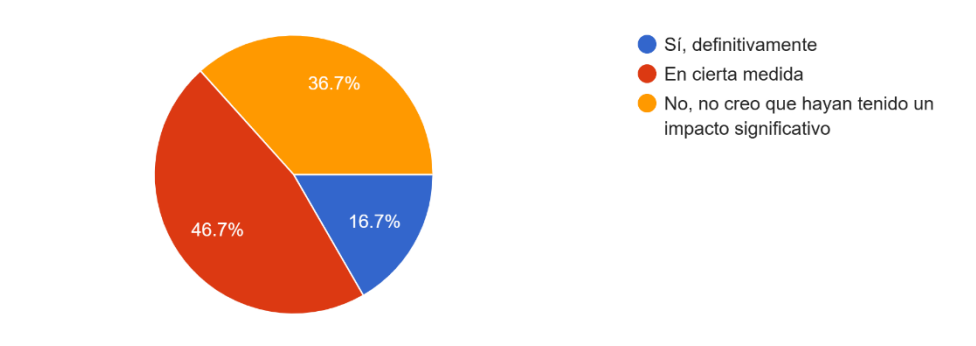

Figura 19 - Respuestas encuesta (13 de 14)

<span id="page-24-0"></span>• Los encuestados consideran recomendable el uso de estas aplicaciones para las personas que sepan utilizarlas y que se encuentren con opciones para ello.

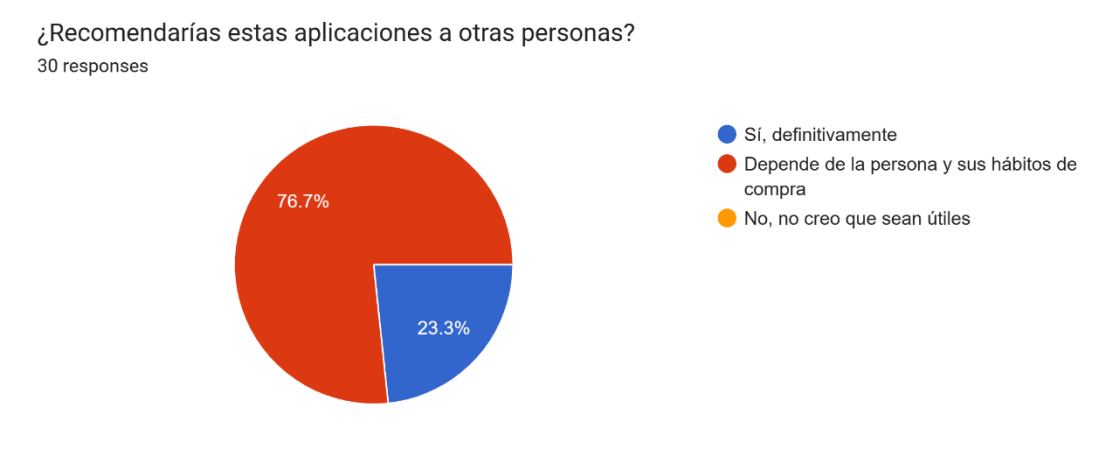

<span id="page-24-1"></span>Figura 20 - Respuestas encuesta (14 de 14)

#### <span id="page-25-0"></span>*2.1.1.3 Conclusiones*

En relación con los datos recabados a lo largo del proceso de indagación realizado, podemos extraer numerosas conclusiones que desarrollaré a lo largo de este apartado.

En primer lugar, con la encuesta vemos reflejado el alto número de personas que utilizan normalmente distintas aplicaciones para ahorrar haciendo la compra en el supermercado y el alto nivel de satisfacción con ellas.

Asimismo, un gran número de personas usa dichas aplicaciones para conseguir cupones con el objetivo de canjearlos en la caja y como era de esperar, la ventaja que la mayoría de las personas destaca es la posibilidad de un ahorro en sus compras. Por el contrario, la parte negativa y a trabajar son los problemas detectados en el uso de este tipo de aplicaciones y la poca claridad a la hora de realizar operaciones básicas.

Cabe destacar igualmente que no hemos encontrado ningún patrón de compra único e igual a la hora de realizar compras en supermercados, por lo que cada usuario tiene unas preferencias y unas necesidades diferenciadas a las que hay que hacer frente e intentar suplirlas con el mayor porcentaje de efectividad. El uso de este tipo de aplicaciones puede ayudar a mejorar los hábitos de compra, sin embargo, hay personas que no encuentran funcionalidad en ellas.

Para finalizar, con los datos obtenidos en la encuesta podemos discurrir que hay un amplio margen de mejora en dichas aplicaciones, en relación a facilitar su uso y mejorar los problemas técnicos, cuestiones que se deberán trabajar para llegar a una aplicación óptima y resolutiva para la mayoría de los usuarios.

#### <span id="page-26-0"></span>2.1.2 Perfiles de Usuario

En base a los resultados obtenidos se pueden identificar 3 diferentes perfiles de usuarios en base a la edad de las persones que han participado en la encuesta.

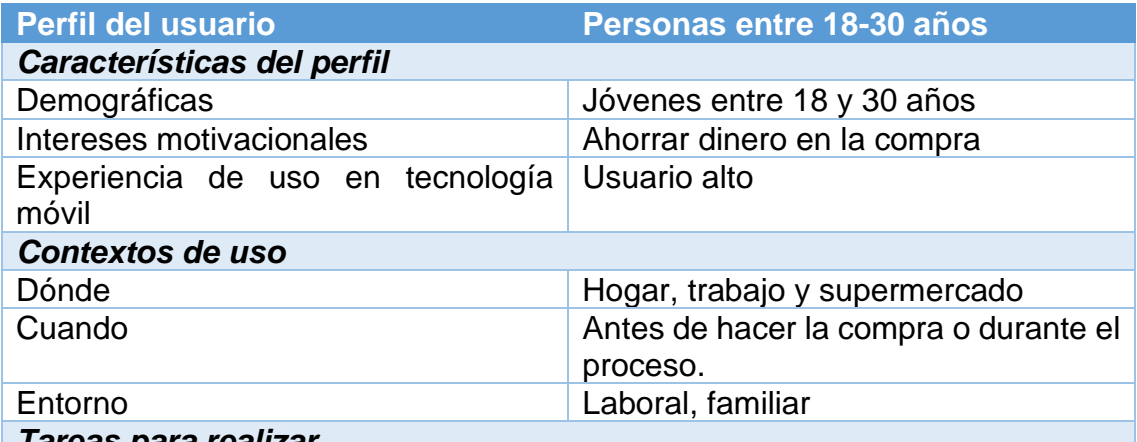

#### *Tareas para realizar*

- Iniciar sesión en la aplicación
- Buscar las ofertas y descuentos
- Comparar los precios mediante la búsqueda de productos, ya sea mediante texto o código QR
- Canjear cupones
- Recibir alertas de nuevas ofertas

#### *Características*

- Diseño atractivo, colores llamativos
- Ajustes de notificaciones para recibir según el modo configurado
- Integración con otros dispositivos como relojes, tablets, etc.
- Búsqueda por voz y QR para realizar las tareas con mayor velocidad.

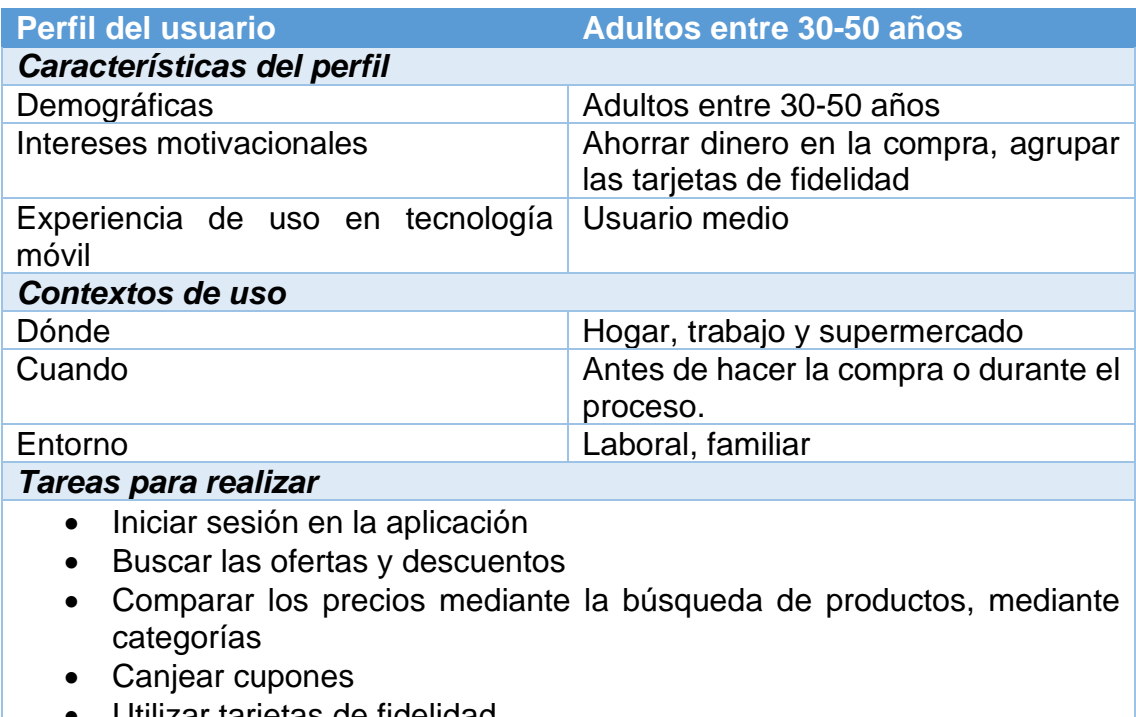

- Utilizar tarjetas de fidelidad
- Recibir alertas de nuevas ofertas

#### *Características*

- Diseño sobrio y elegante
- Interfaz intuitiva
- Diseño claro y conciso para facilitar la navegación
- Velocidad de respuesta

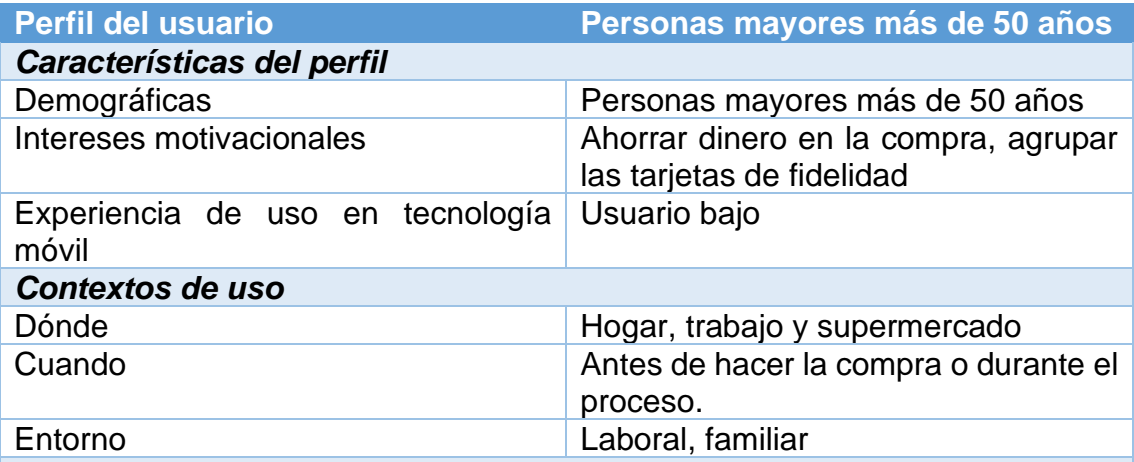

#### *Tareas para realizar*

- Iniciar sesión en la aplicación
- Buscar las ofertas y descuentos
- Comparar los precios mediante la búsqueda de productos, mediante categorías
- Canjear cupones
- Utilizar tarjetas de fidelidad
- Recibir alertas de nuevas ofertas

#### *Características*

- Diseño sobrio y elegante
- Interfaz intuitiva
- Diseño claro y conciso para facilitar la navegación
- Fácil acceso a los productos y a las ofertas
- Accesibilidad adaptada (letras grandes, iconos configurables, etc.)

#### <span id="page-29-0"></span>2.2 Diseño conceptual

#### <span id="page-29-2"></span><span id="page-29-1"></span>2.2.1 Personas

#### *Usuario habitual*

- Nombre: Ana García
- Edad: 35 años
- Ocupación: Trabaja en una oficina
- Descripción: Ana es una persona que realiza compras habituales en el supermercado para su hogar. Le gusta comprar productos de calidad a precios razonables. Es una usuaria que utiliza frecuentemente aplicaciones de compras y busca ofertas para ahorrar en su presupuesto.

<span id="page-29-3"></span>*Usuario con presupuesto ajustado*

- Nombre: Juan Pérez
- Edad: 28 años
- Ocupación: Estudiante universitario
- Descripción: Juan es una persona con un presupuesto limitado para realizar compras en el supermercado. Busca constantemente opciones económicas y se preocupa por aprovechar las ofertas y promociones para ahorrar dinero.

#### <span id="page-29-4"></span>*Usuario con poco tiempo*

- Nombre: Laura Martínez
- Edad: 40 años
- Ocupación: Trabaja como abogada
- Descripción: Laura es una persona ocupada que no tiene mucho tiempo para realizar la compra en el supermercado. Busca una aplicación que le permita optimizar su tiempo en el supermercado, planificando su lista de compras y buscando las mejores ofertas.

#### <span id="page-29-5"></span>*Usuario en busca de novedades*

- Nombre: José Gutiérrez
- Edad: 30 años
- Ocupación: Periodista
- Descripción: José es una persona curiosa y le gusta estar a la vanguardia de las nuevas tendencias. Busca constantemente productos nuevos y novedosos en el supermercado, por lo que utiliza una aplicación para buscarlos y comparar precios.

<span id="page-29-6"></span>*Usuario con restricciones alimenticias*

- Nombre: María Fernández
- Edad: 45 años
- Ocupación: Chef Descripción: María es una persona con restricciones alimenticias, por lo que necesita una aplicación que le permita buscar productos específicos y ver su composición. Busca productos que se ajusten a sus necesidades y le brinden opciones saludables y de calidad.

#### <span id="page-30-0"></span>*Usuario gourmet*

- Nombre: Juan Carlos Rodríguez
- Edad: 50 años
- Ocupación: Empresario
- Descripción: Juan Carlos es una persona apasionada por la gastronomía y la buena comida. Busca productos de alta calidad y se preocupa por conocer las características de cada uno. Utiliza una aplicación que le permita buscar productos gourmet y comparar precios.

#### <span id="page-30-1"></span>*Usuario que busca promociones especiales*

- Nombre: Marta Sánchez
- Edad: 35 años
- Ocupación: Ama de casa
- Descripción: Marta es una persona que le gusta aprovechar las promociones especiales en el supermercado para ahorrar dinero en sus compras. Utiliza una aplicación que le permita buscar ofertas y promociones y le brinde información sobre los productos en oferta.

#### <span id="page-30-3"></span><span id="page-30-2"></span>2.2.2 Escenarios de uso

#### *Usuario habitual*

- Perfil de usuario: personas que realizan compras habituales en el supermercado.
- Contexto: en el supermercado o en casa planificando la compra.
- Objetivos: encontrar las ofertas más económicas para ahorrar dinero en las compras habituales.
- Tareas: buscar ofertas de los productos que necesitan, comparar precios y seleccionar la mejor opción.
- Necesidades de información: información precisa y actualizada sobre los precios y ofertas de los productos.
- Funcionalidades necesarias: búsqueda de productos y ofertas, alertas de ofertas en productos seleccionados, organización de la lista de compras, comparación de precios.
- Desarrollo de tareas: utiliza la aplicación para buscar ofertas de productos que compra habitualmente y selecciona la opción más económica.

#### <span id="page-31-0"></span>*Usuario con presupuesto ajustado*

- Perfil de usuario: personas que tienen un presupuesto limitado para hacer la compra en el supermercado.
- Contexto: en casa planificando la compra.
- Objetivos: encontrar los productos más económicos para ajustarse al presupuesto.
- Tareas: buscar los productos más económicos en diferentes supermercados, comparar precios y seleccionar la opción más adecuada.
- Necesidades de información: información detallada sobre los precios y ofertas de los productos.
- Funcionalidades necesarias: búsqueda de productos y ofertas, comparación de precios, alertas de ofertas en productos seleccionados.
- Desarrollo de tareas: utiliza la aplicación para buscar productos económicos y comparar precios en diferentes supermercados para ajustarse al presupuesto.

<span id="page-31-1"></span>*Usuario con poco tiempo*

- Perfil de usuario: personas que tienen poco tiempo para realizar la compra en el supermercado.
- Contexto: en el supermercado o en casa planificando la compra.
- Objetivos: optimizar el tiempo en el supermercado y encontrar las ofertas más económicas.
- Tareas: buscar los productos necesarios, comparar precios y seleccionar la mejor opción, organizar la lista de compras por categorías para ahorrar tiempo en el supermercado.
- Necesidades de información: información precisa y actualizada sobre los precios y ofertas de los productos.
- Funcionalidades necesarias: búsqueda de productos y ofertas, organización de la lista de compras por categorías o pasillos del supermercado, alertas de ofertas en productos seleccionados.
- Desarrollo de tareas: utiliza la aplicación para planificar la lista de compras, buscar ofertas y comparar precios para ahorrar tiempo en el supermercado.

<span id="page-31-2"></span>*Usuario en busca de novedades*

- Perfil de usuario: personas interesadas en probar nuevos productos y novedades en el supermercado.
- Contexto: en el supermercado o en casa planificando la compra.
- Objetivos: encontrar nuevos productos y novedades en el supermercado.
- Tareas: buscar los productos nuevos, comparar precios y seleccionar la mejor opción.
- Necesidades de información: información detallada sobre los nuevos productos y su precio.
- Funcionalidades necesarias: búsqueda de nuevos productos, comparación de precios.
- Desarrollo de tareas: utiliza la aplicación para buscar nuevos productos y comparar precios para seleccionar la mejor opción.

#### <span id="page-32-0"></span>*Usuario con restricciones alimentarias*

- Perfil de usuario: personas con restricciones alimentarias debido a alergias, intolerancias o elecciones dietéticas.
- Contexto: en el supermercado o en casa planificando la compra.
- Objetivos: encontrar productos que cumplan con sus restricciones alimentarias y preferencias dietéticas.
- Tareas: buscar los productos que cumplan con sus restricciones alimentarias, comparar precios y seleccionar la mejor opción, verificar los ingredientes y la información nutricional.
- Necesidades de información: información precisa y actualizada sobre los ingredientes y la información nutricional de los productos.
- Funcionalidades necesarias: búsqueda de productos que cumplan con las restricciones alimentarias, filtro por alergias, intolerancias o preferencias dietéticas, comparación de precios, escaneo de códigos de barras para obtener información nutricional.
- Desarrollo de tareas: utiliza la aplicación para buscar productos que cumplan con sus restricciones alimentarias, comparar precios y obtener información nutricional.

#### <span id="page-32-1"></span>*Usuario gourmet*

- Perfil de usuario: personas interesadas en productos gourmet y de alta calidad.
- Contexto: en el supermercado o en casa planificando la compra. Objetivos: encontrar productos gourmet y de alta calidad.
- Tareas: buscar los productos gourmet y de alta calidad, comparar precios y seleccionar la mejor opción.
- Necesidades de información: información detallada sobre los productos gourmet y su calidad.
- Funcionalidades necesarias: búsqueda de productos gourmet y de alta calidad, filtro por marcas premium, comparación de precios.
- Desarrollo de tareas: utiliza la aplicación para buscar productos gourmet y de alta calidad, comparar precios y seleccionar la mejor opción.

#### <span id="page-32-2"></span>*Usuario que busca promociones especiales*

- Perfil de usuario: personas interesadas en promociones especiales y descuentos en el supermercado.
- Contexto: en el supermercado o en casa planificando la compra. Objetivos: encontrar promociones especiales y descuentos en los productos que necesitan.
- Tareas: buscar los productos con promociones especiales y descuentos, comparar precios y seleccionar la mejor opción.
- Necesidades de información: información detallada sobre las promociones especiales y descuentos en los productos.
- Funcionalidades necesarias: búsqueda de productos con promociones especiales y descuentos, alertas de ofertas en productos seleccionados, comparación de precios.
- Desarrollo de tareas: utiliza la aplicación para buscar productos con promociones especiales y descuentos, comparar precios y seleccionar la mejor opción.

#### <span id="page-33-1"></span><span id="page-33-0"></span>2.2.3 Flujos de interacción

#### *Flujo de integración para la búsqueda de productos*

- El usuario ingresa a la aplicación y busca los productos que necesita.
- La aplicación muestra los productos de diferentes supermercados y los precios correspondientes.
- El usuario selecciona el producto.
- La aplicación muestra la información detallada del producto, como la marca, el tamaño, el precio y la ubicación en el supermercado.

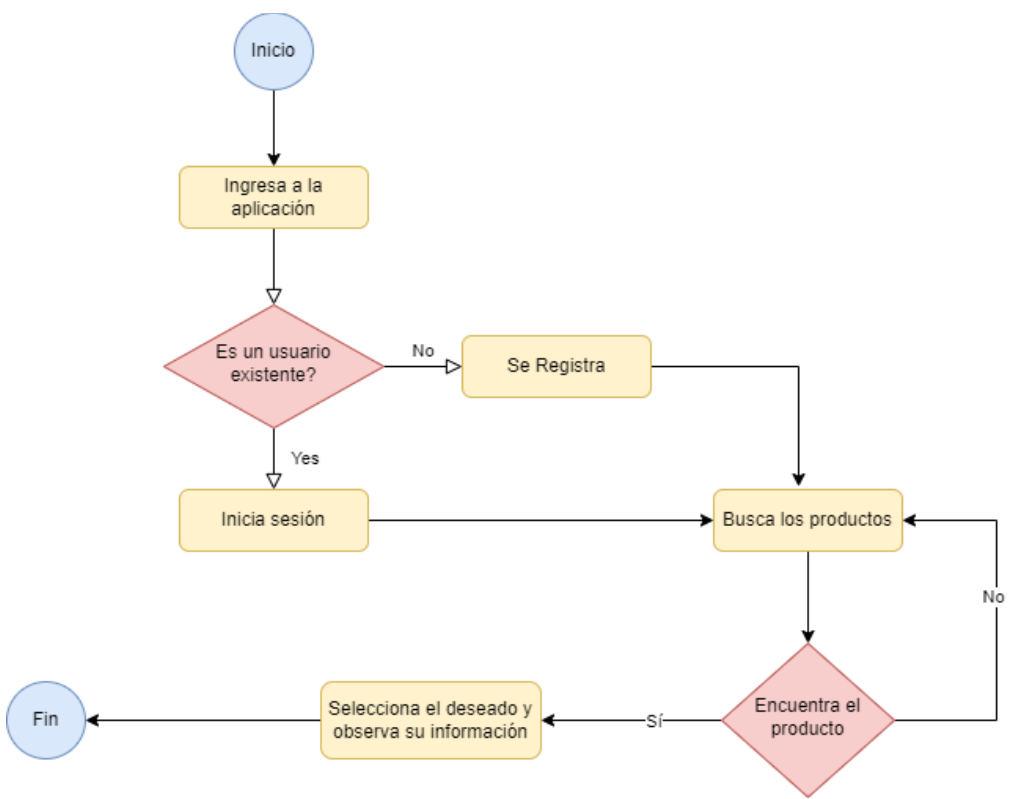

<span id="page-33-2"></span>Figura 21 - Flujos de interacción (1 de 4)

#### <span id="page-34-0"></span>*Flujo de integración para la búsqueda de ofertas*

- El usuario ingresa a la aplicación y busca las ofertas disponibles.
- La aplicación muestra las ofertas en diferentes supermercados y los productos correspondientes.
- El usuario selecciona la oferta que le interesa y la aplicación muestra la información detallada del producto, como la marca, el tamaño, el precio y la ubicación en el supermercado.

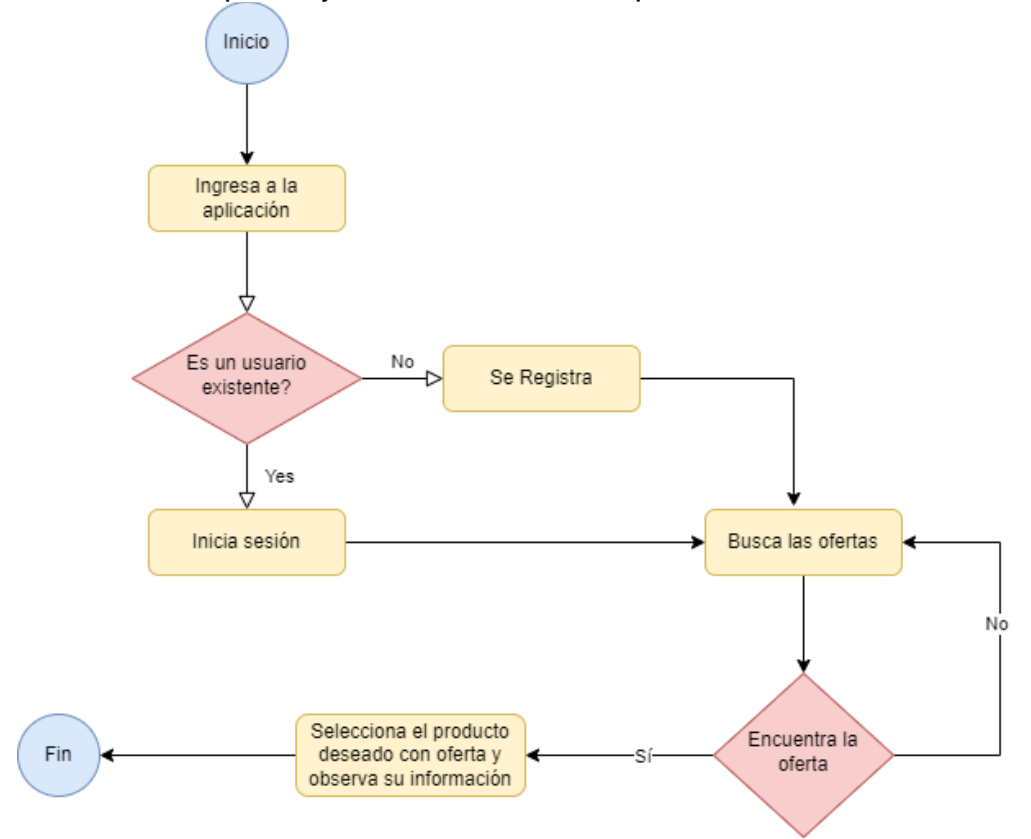

<span id="page-34-1"></span>Figura 22 - Flujos de interacción (2 de 4)

#### <span id="page-35-0"></span>*Flujo de integración para la organización de la lista de compras*

- El usuario ingresa a la aplicación y busca los productos que necesita.
- La aplicación muestra los productos de diferentes supermercados y los precios correspondientes.
- El usuario selecciona los productos que quiere comprar y los agrega a la lista de compras en la aplicación.
- La aplicación organiza la lista de compras por pasillo o por categoría de producto, para ahorrar tiempo en el supermercado.
- El usuario utiliza la lista de compras para realizar las compras en el supermercado.

<span id="page-35-1"></span>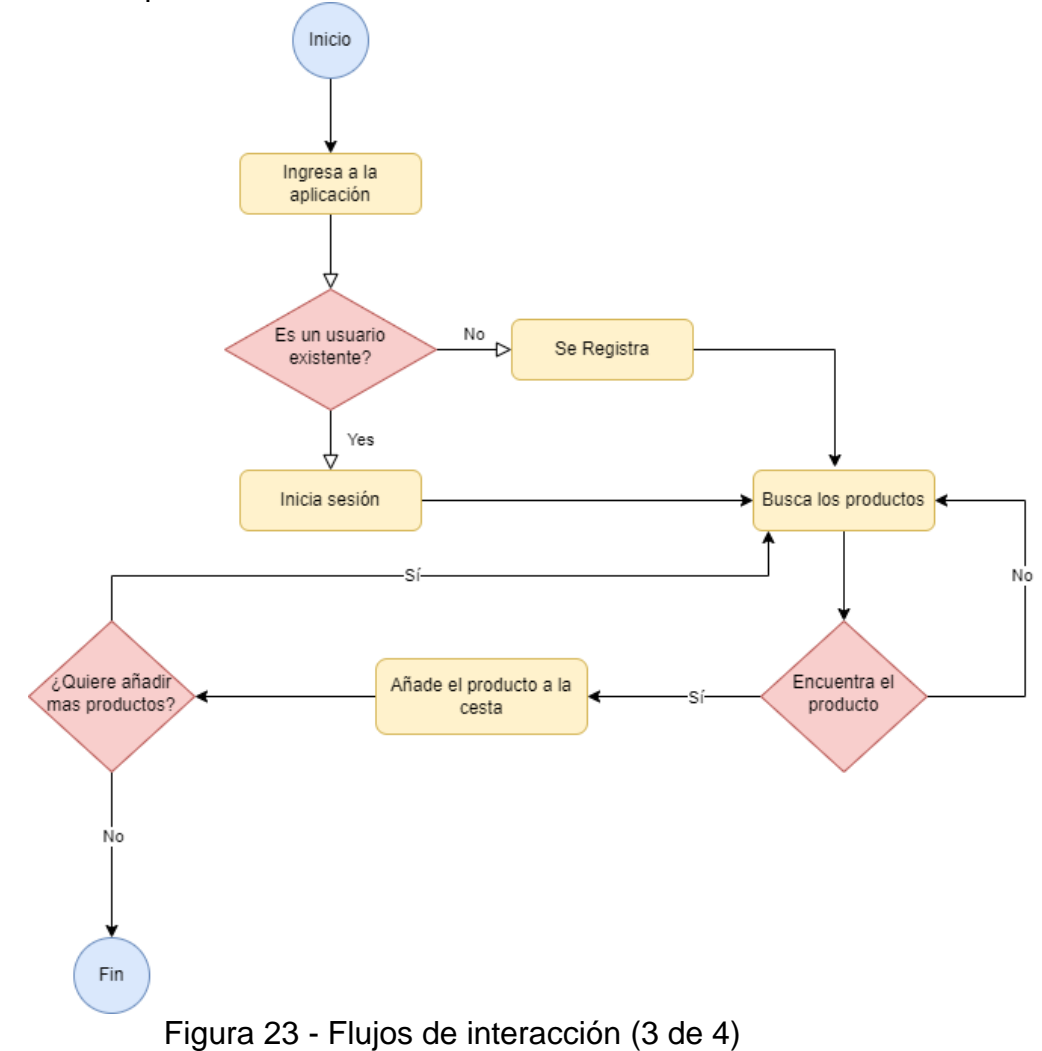
#### *Flujo de integración para la recepción de alertas de ofertas*

- El usuario ingresa a la aplicación y selecciona los productos que compra regularmente.
- La aplicación envía alertas al usuario cuando hay ofertas disponibles en los productos seleccionados.
- El usuario puede seleccionar la oferta que le interesa y la aplicación muestra la información detallada del producto, como la marca, el tamaño, el precio y la ubicación en el supermercado.

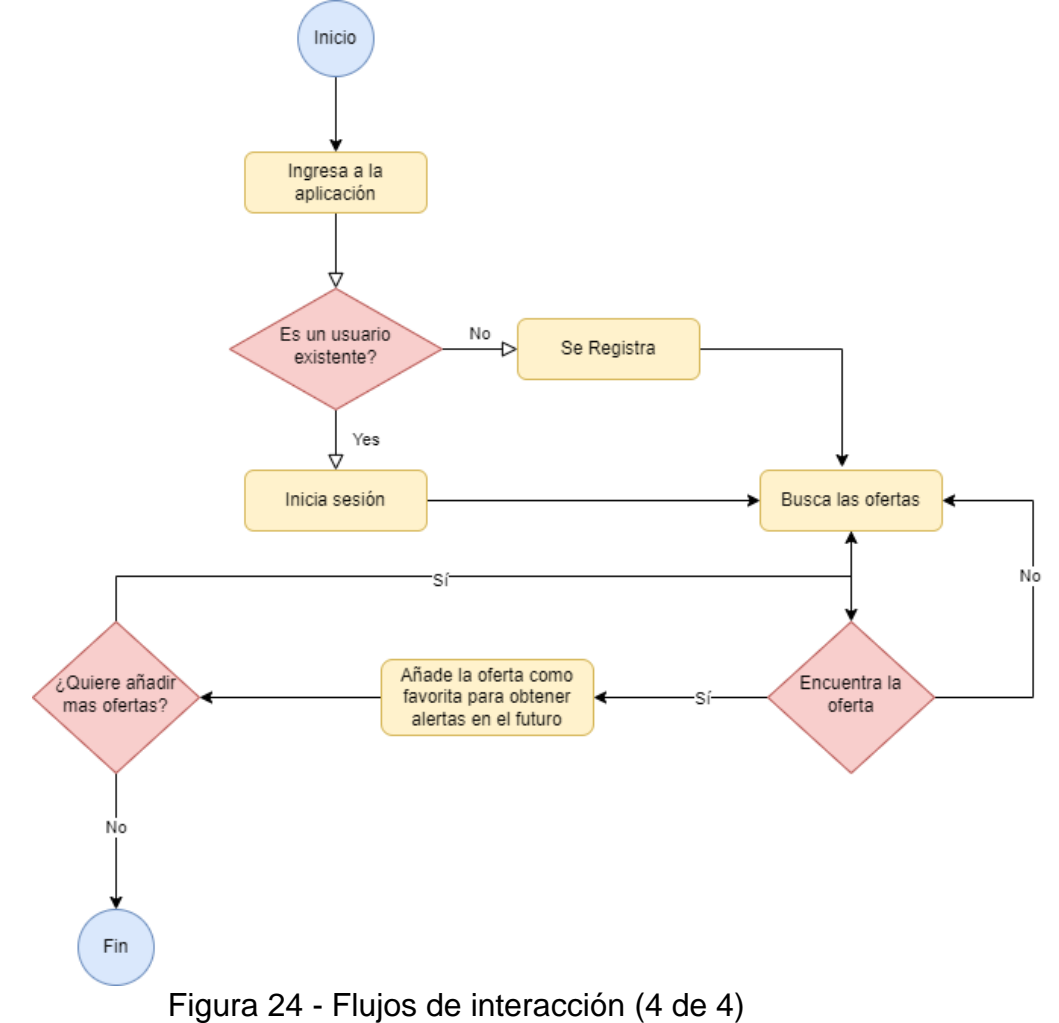

#### 2.3 Prototipado

#### 2.3.1 Bocetos

En este apartado se muestran los bocetos realizados para obtener una primera aproximación del diseño de la aplicación.

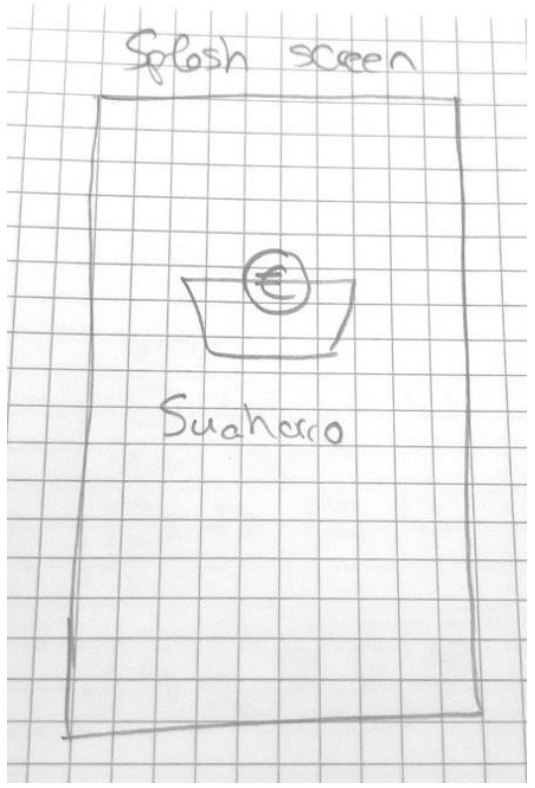

Figura 25 - Boceto pantalla de inicio y carga

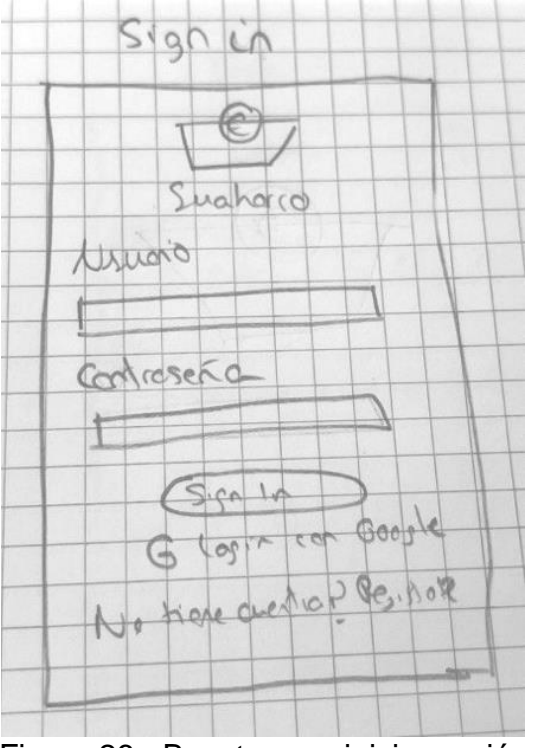

Figura 26 - Boceto para iniciar sesión

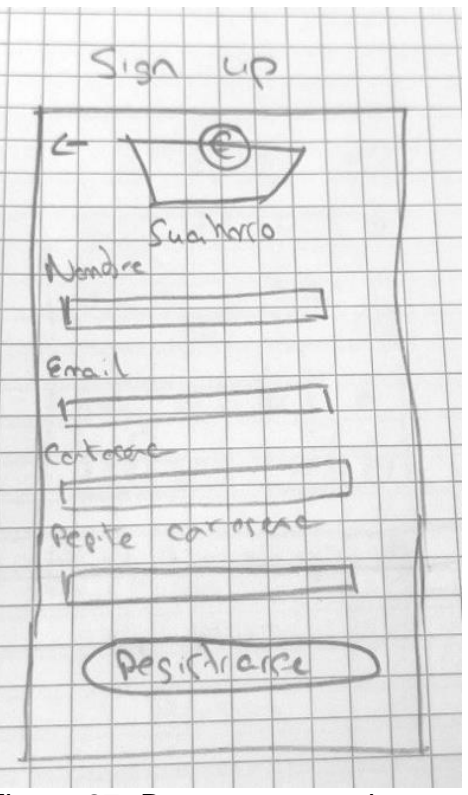

Figura 27- Boceto para registrarse

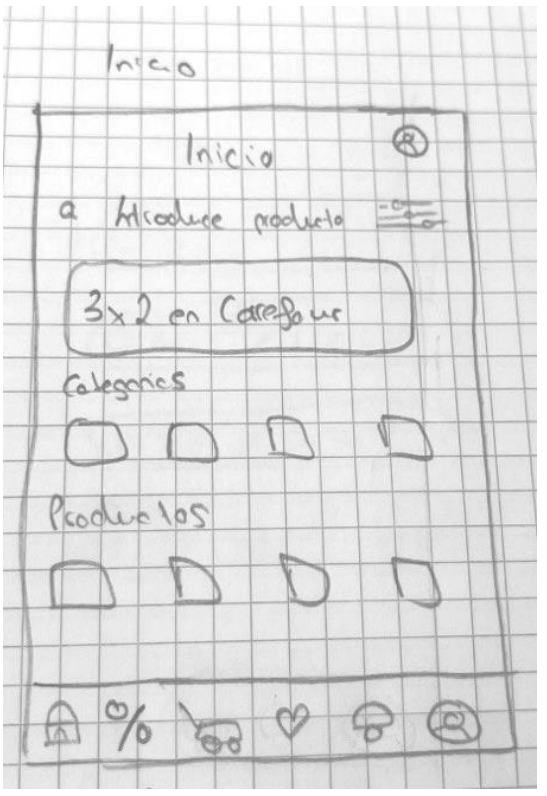

Figura 28 - Boceto pantalla principal

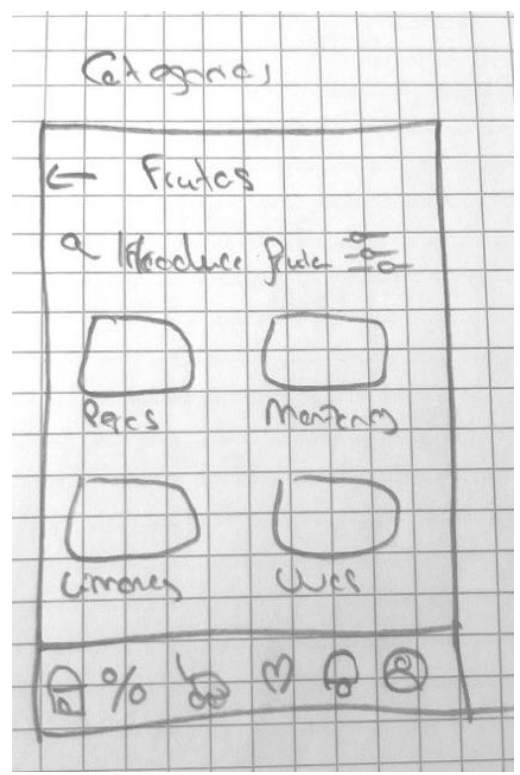

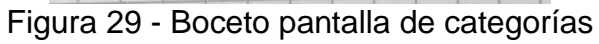

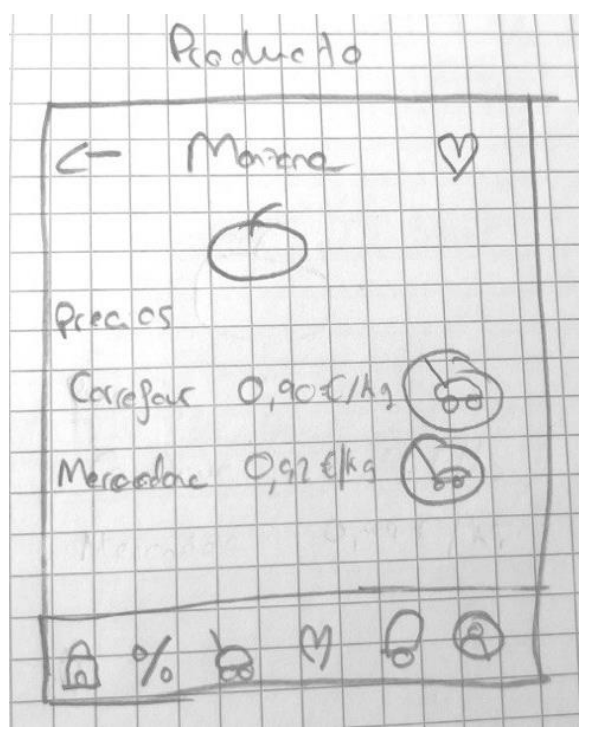

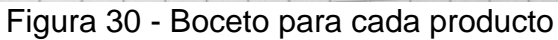

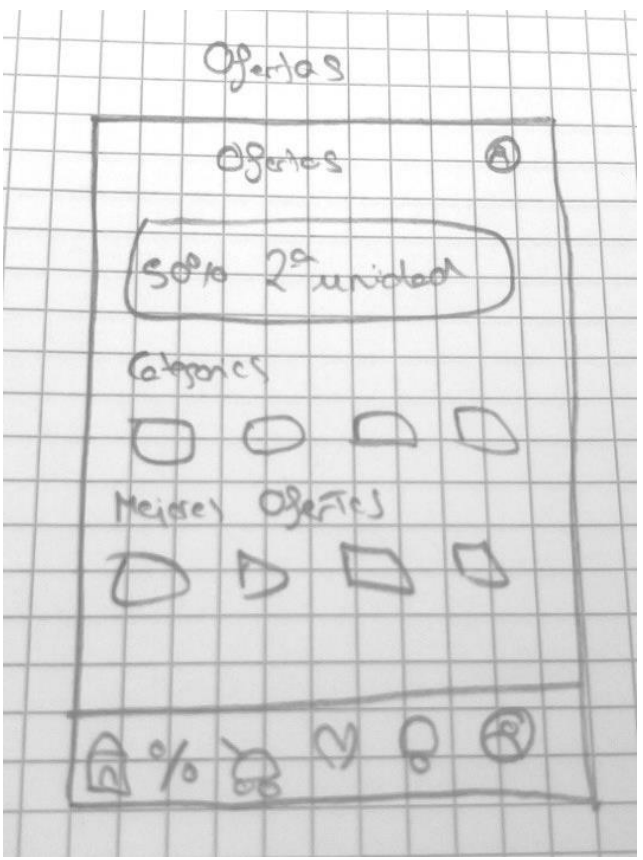

Figura 31 - Boceto pantalla de ofertas

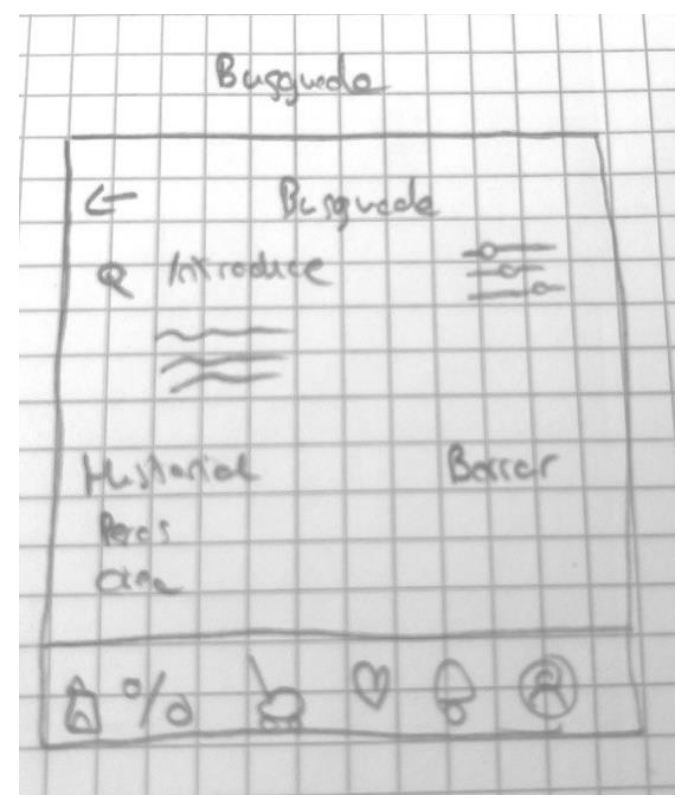

Figura 32- Boceto pantalla de búsqueda

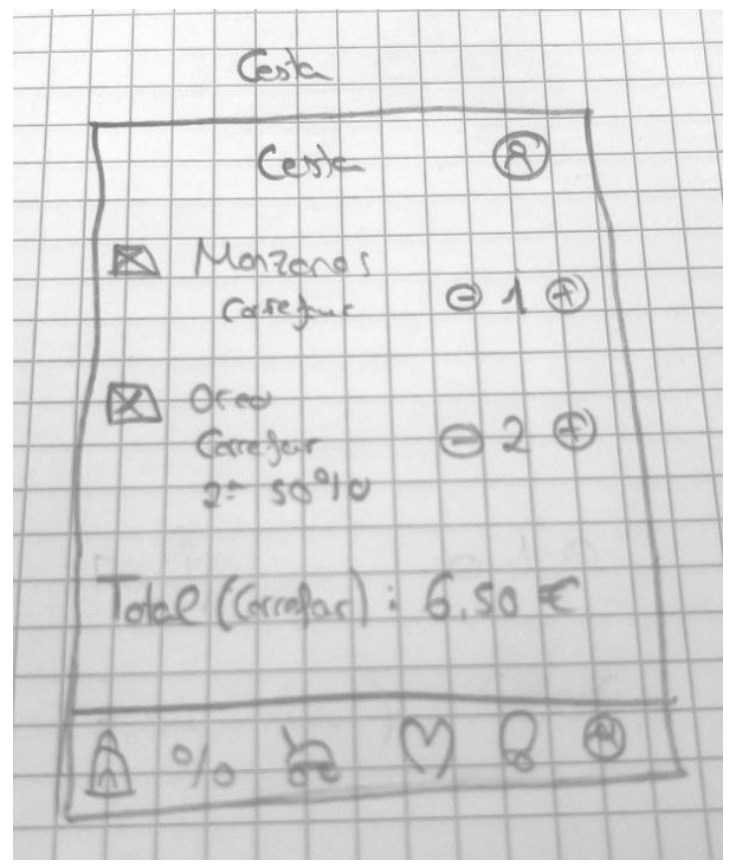

Figura 33 - Boceto pantalla de cesta

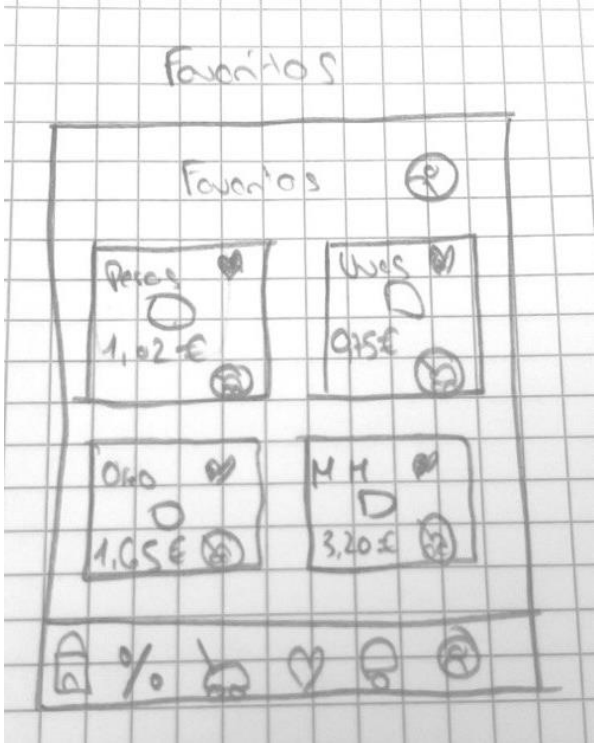

Figura 34 - Boceto pantalla de favoritos

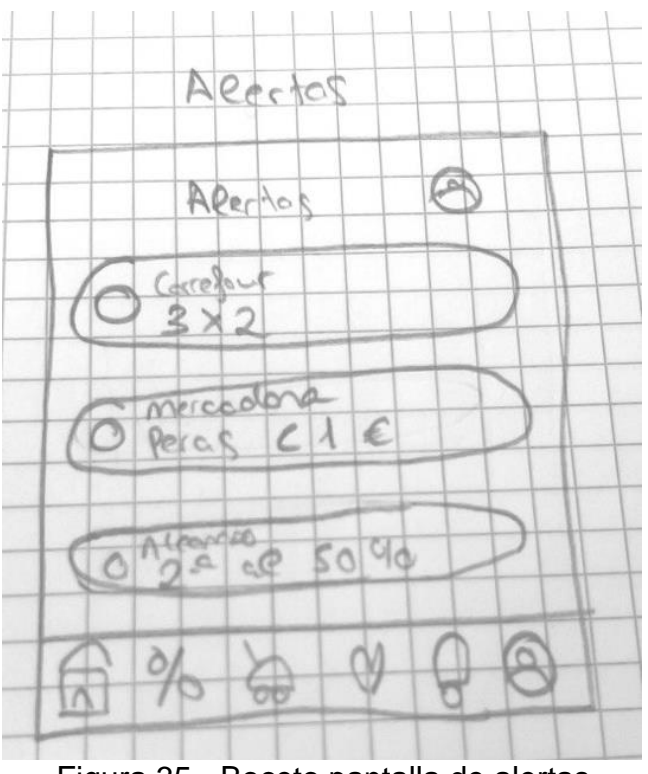

Figura 35 - Boceto pantalla de alertas

#### 2.3.2 Alta fidelidad

A continuación, se muestran las pantallas del prototipo de alta finalidad diseño para su posterior implementación.

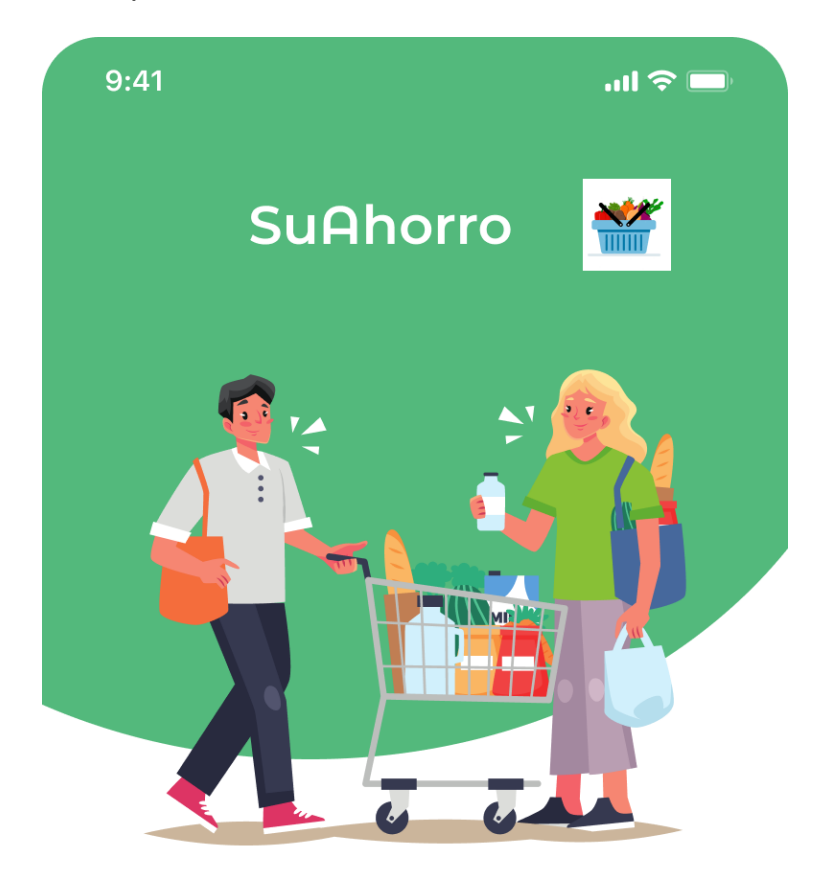

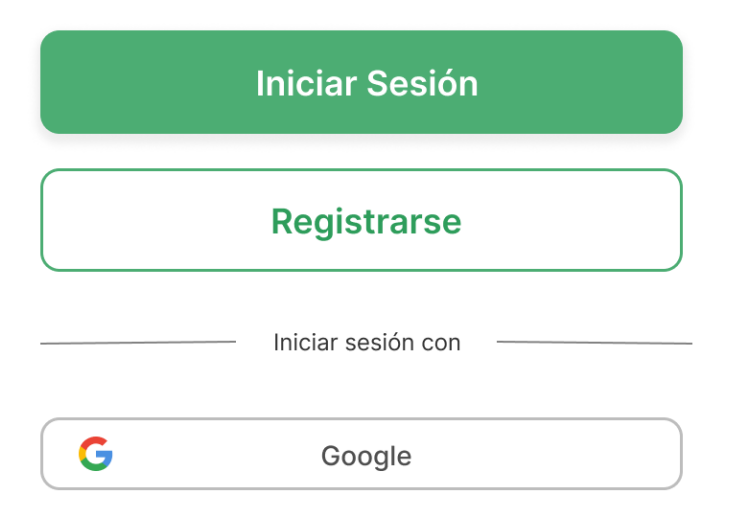

Figura 36 - Prototipo pantalla de inicio

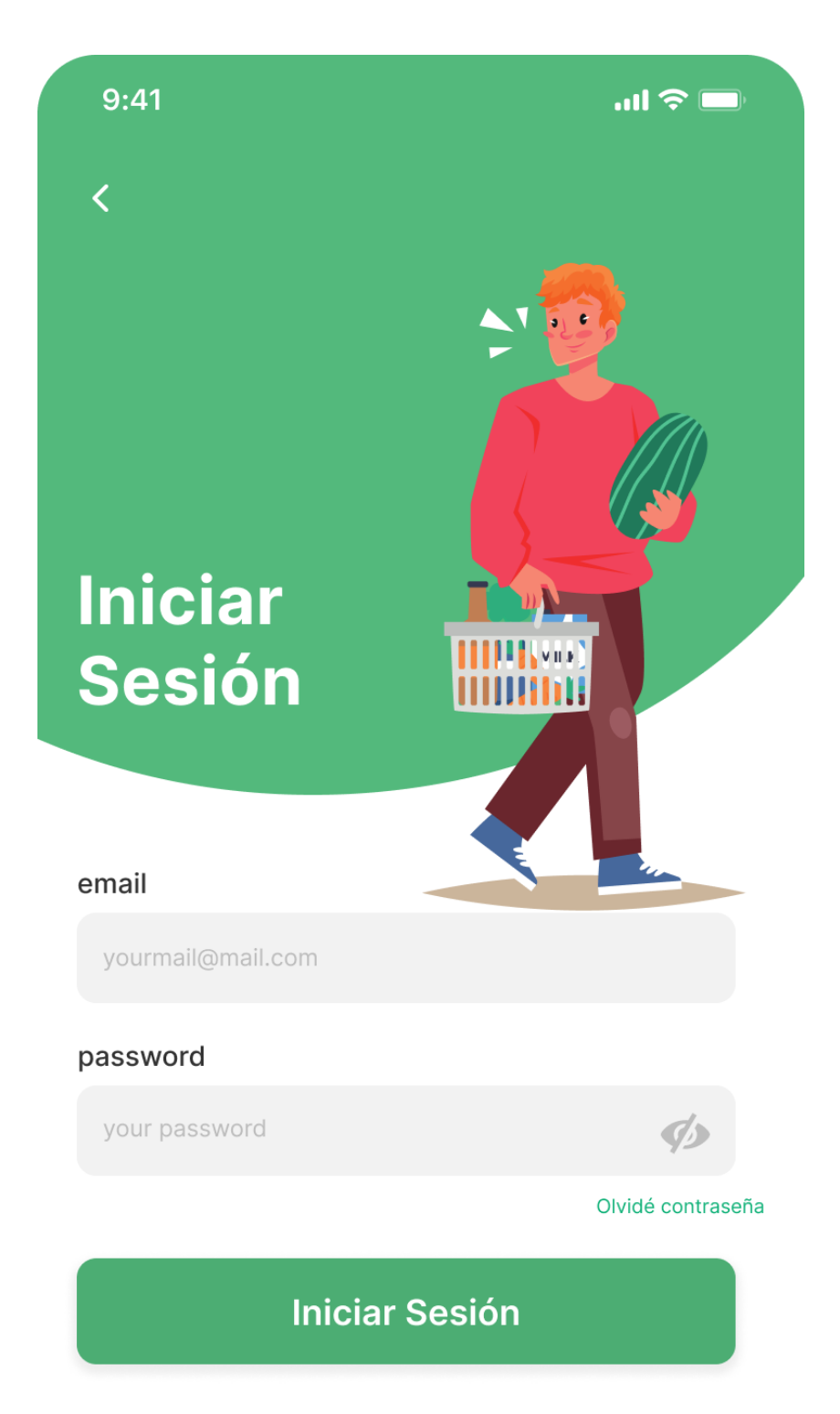

¿No tienes cuenta? Registrate

Figura 37 - Prototipo pantalla inicio de sesión

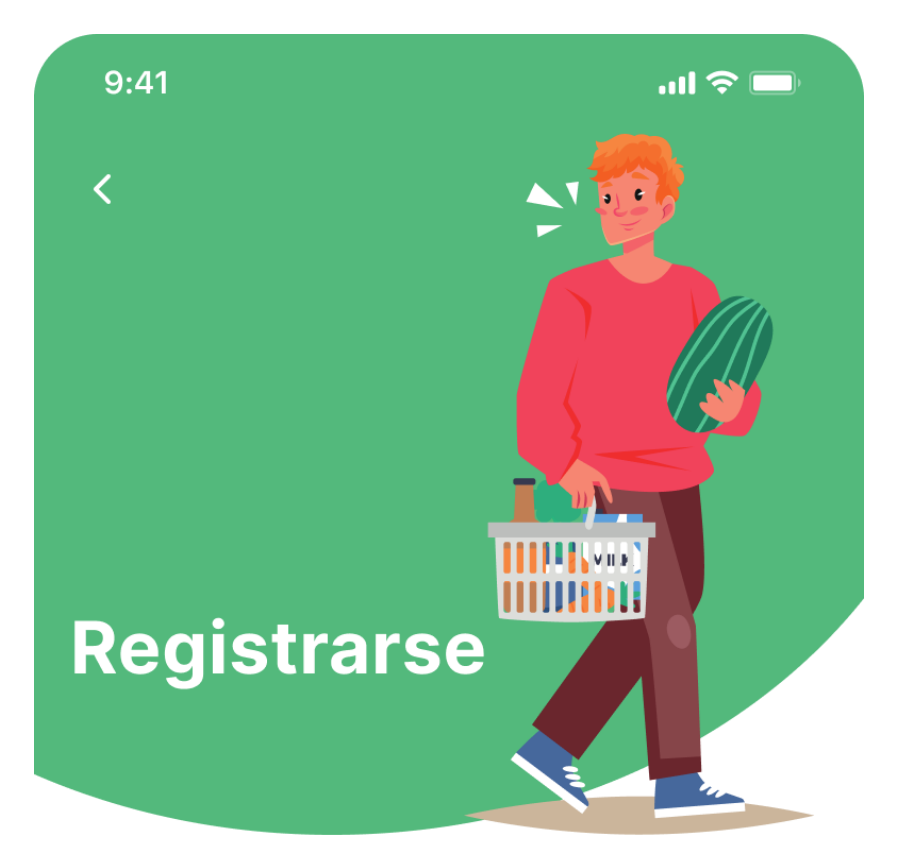

# Nombre

Pablo

Email

pabloalvalv@uoc.edu

# Contraseña

**\*\*\*\*\*\*\*\*\*\*** 

 $\circledcirc$ 

Confirmar contraseña

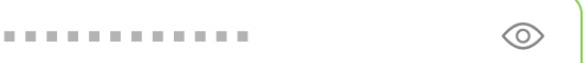

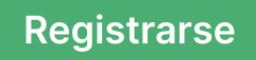

Figura 38 - Prototipo pantalla de registro

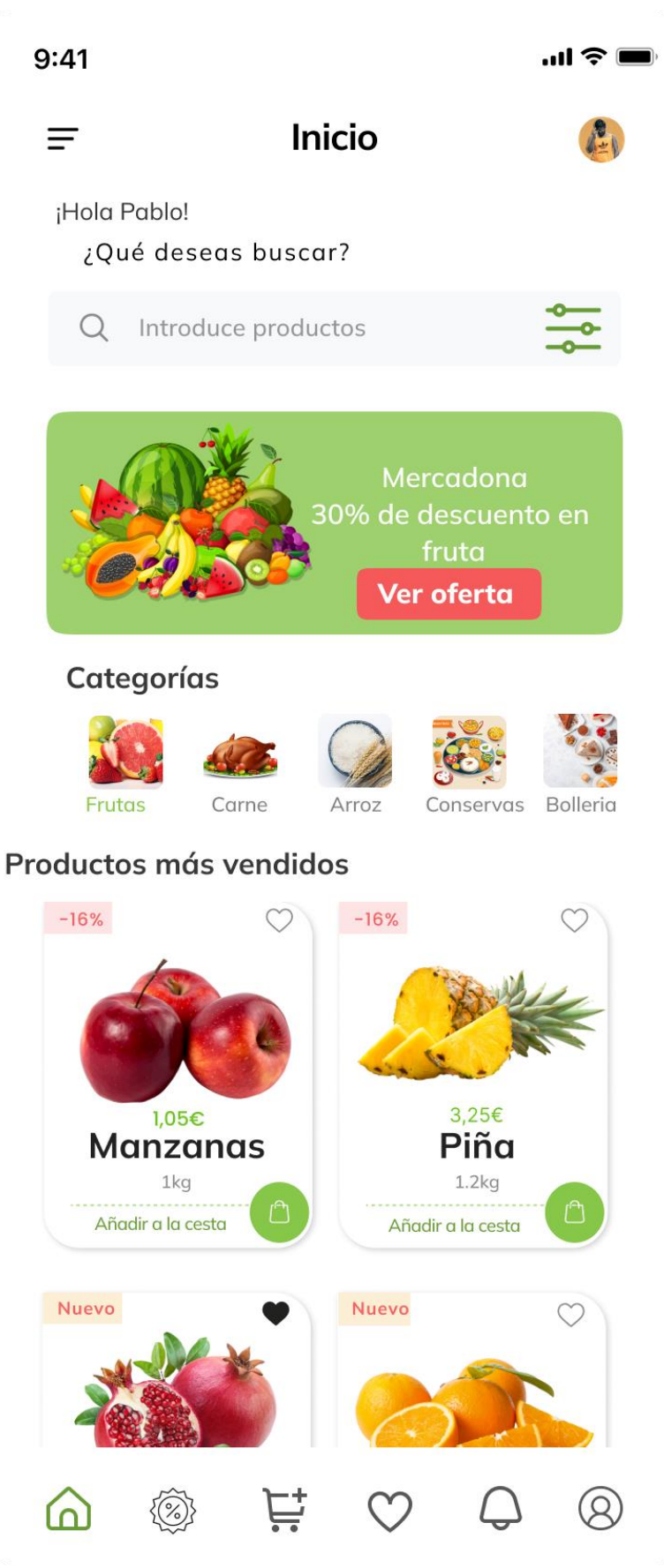

Figura 39 - Prototipo de pantalla principal

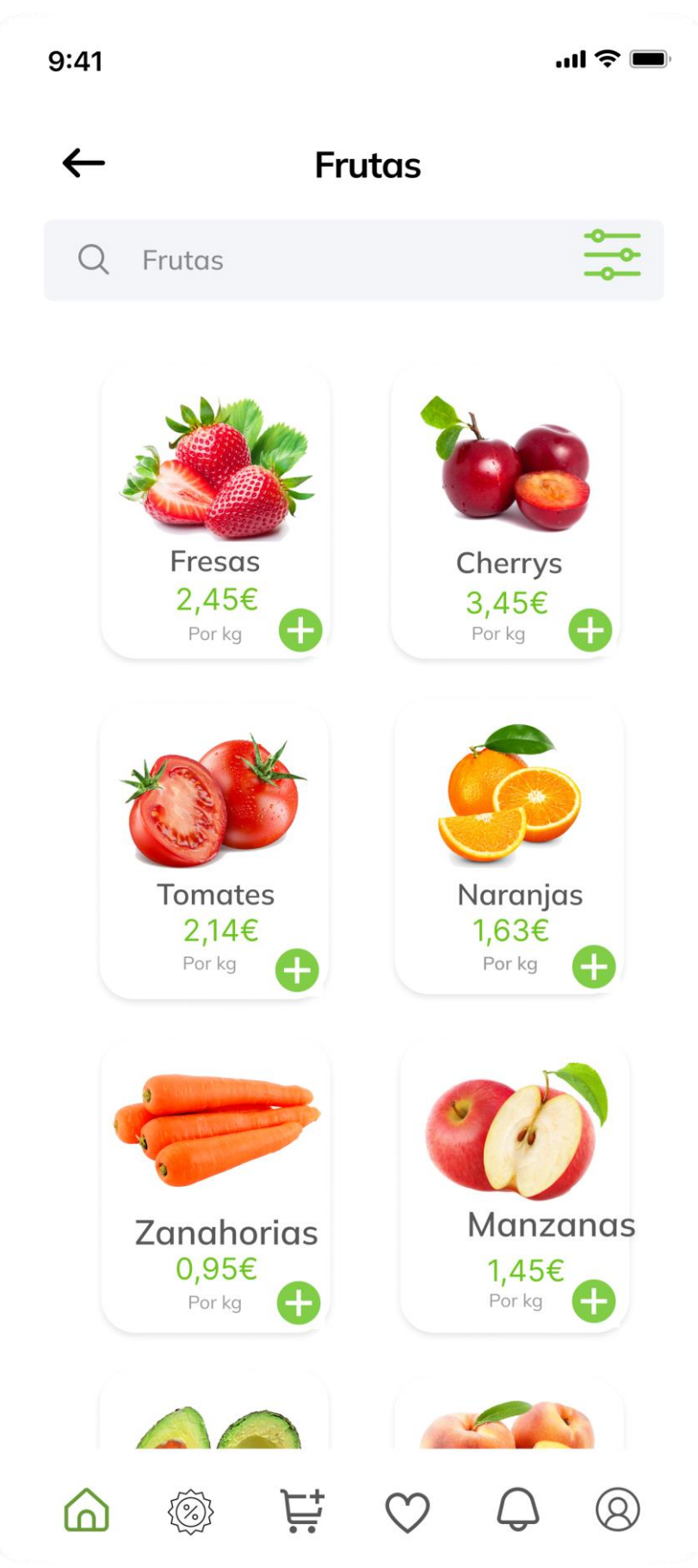

Figura 40 - Prototipo pantalla de categorías

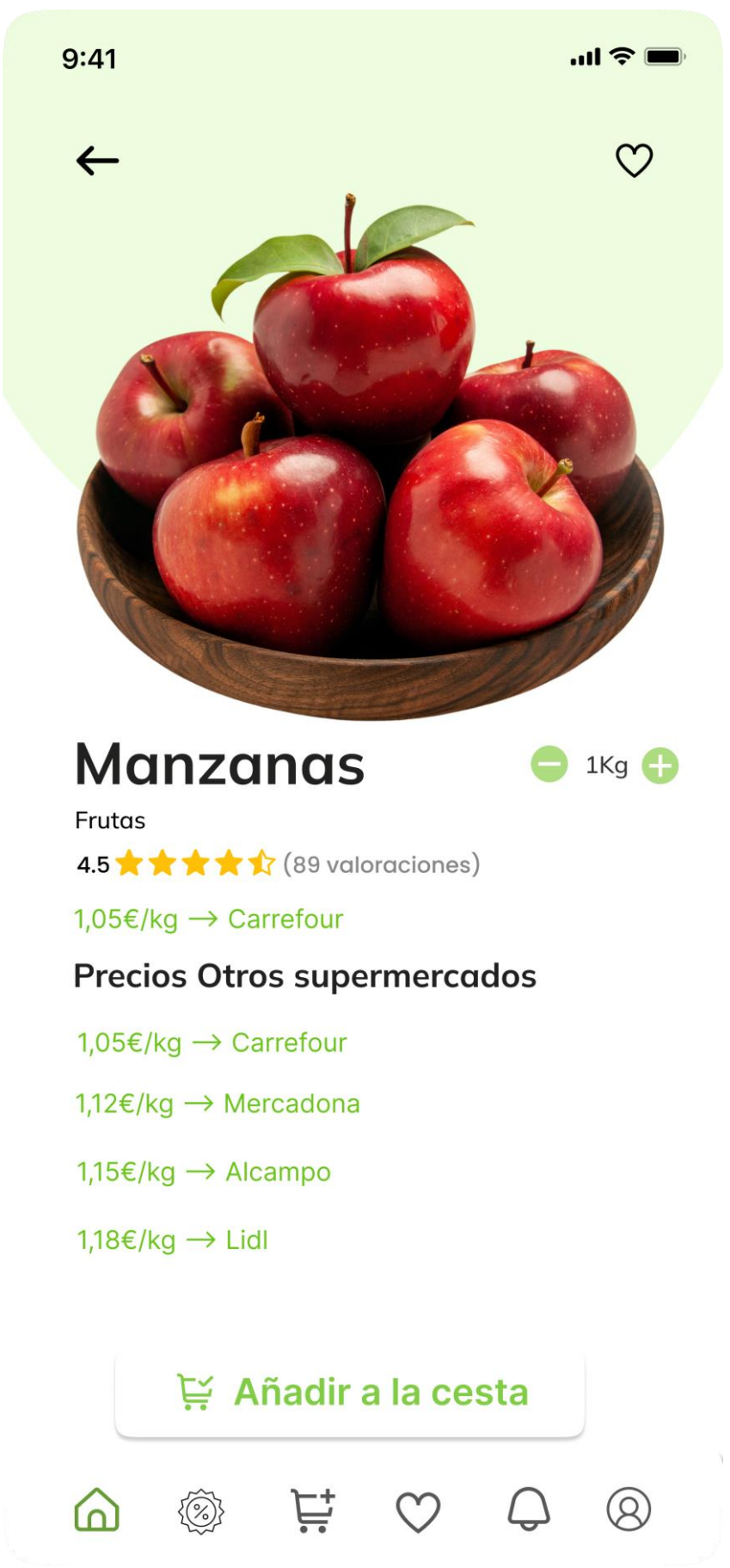

Figura 41 - Prototipo pantalla de productos

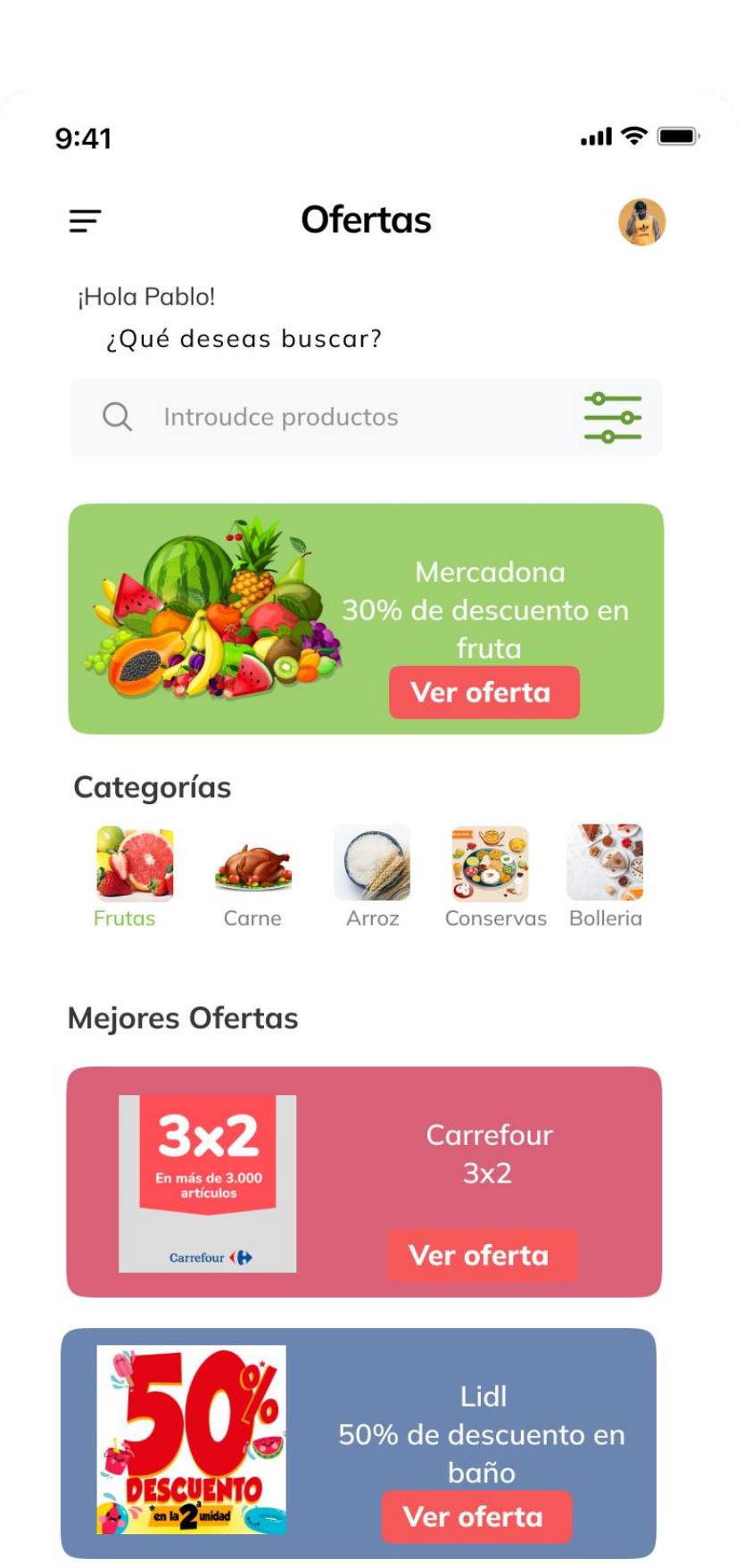

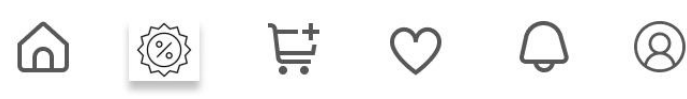

Figura 42 - Prototipo pantalla de ofertas

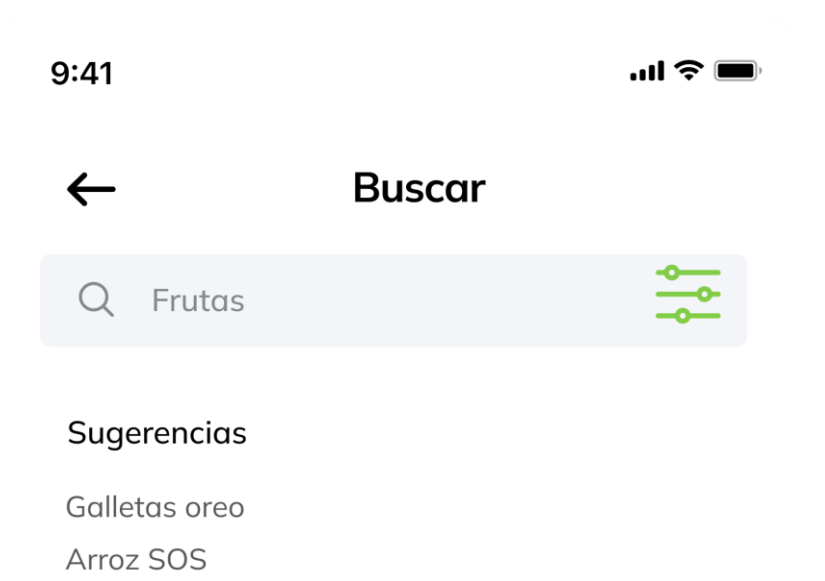

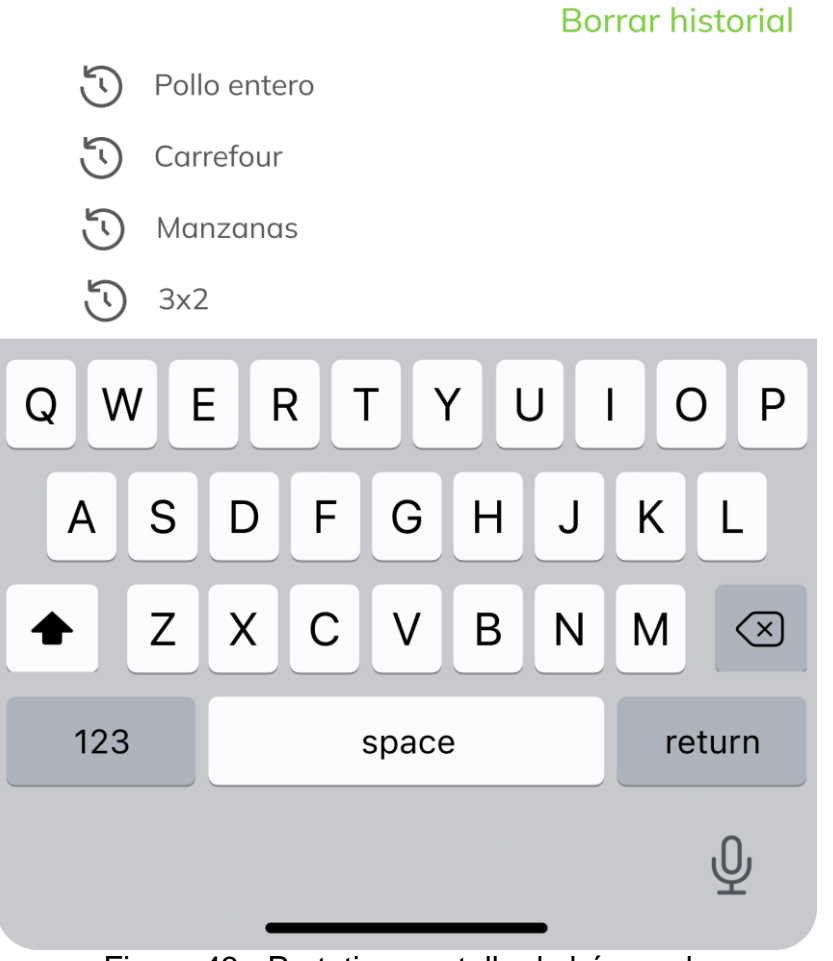

Figura 43 - Prototipo pantalla de búsqueda

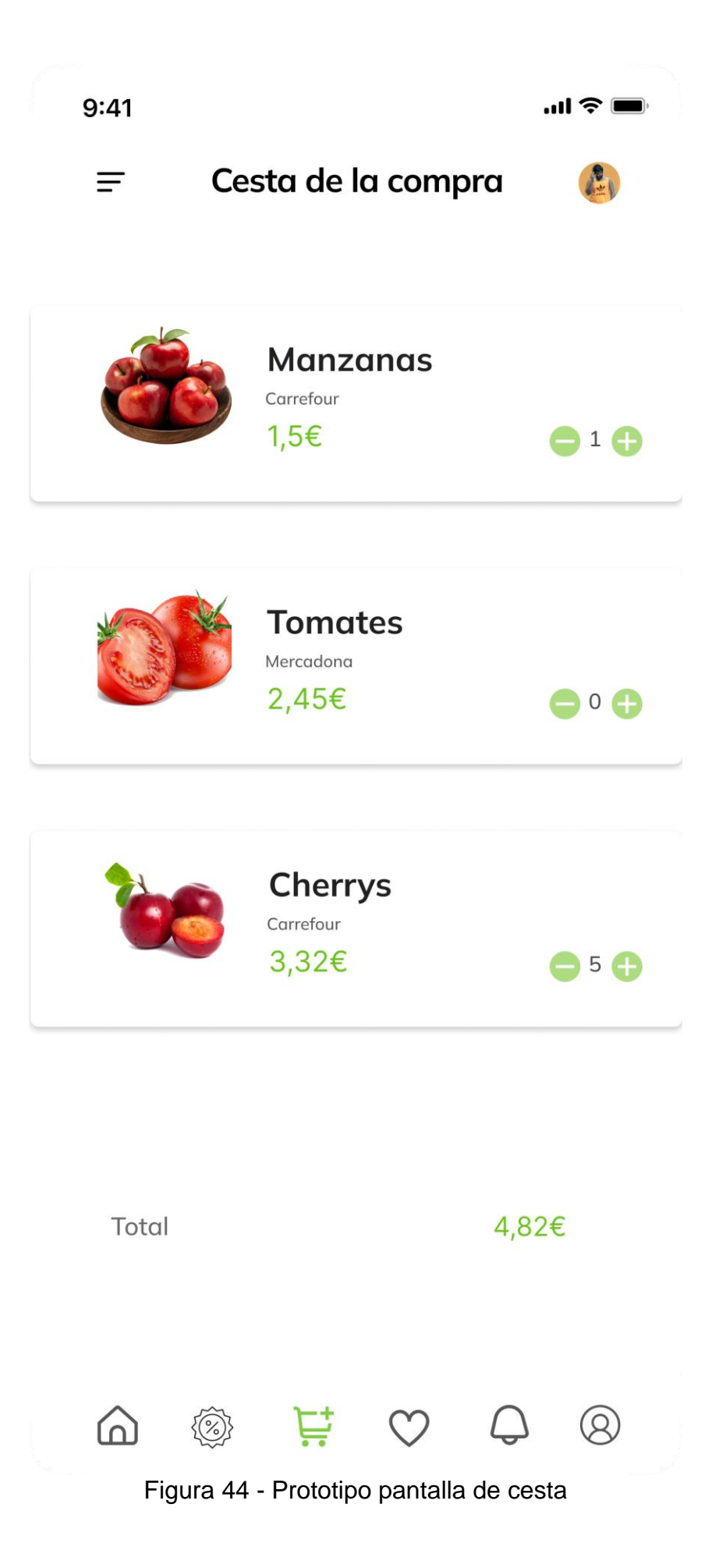

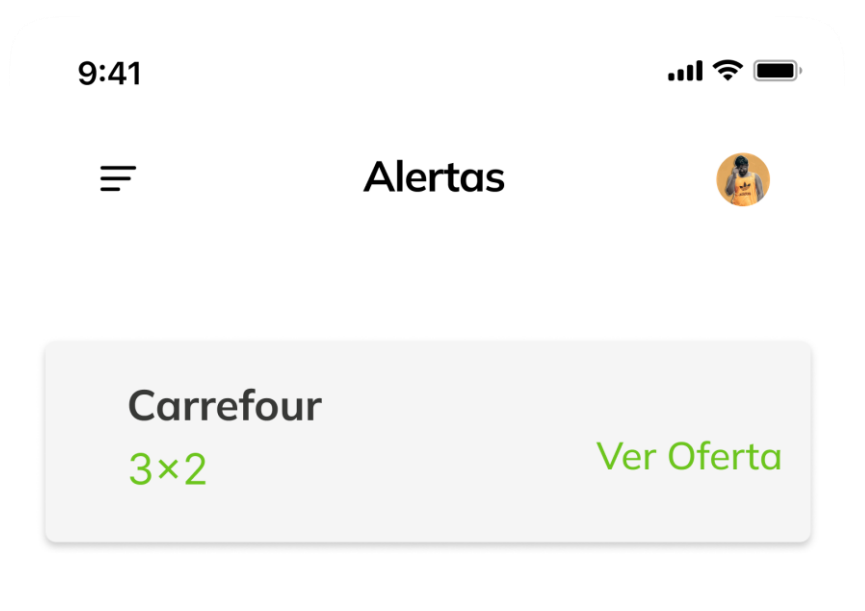

Mercadona No disponible Manzanas <  $2 \epsilon$ 

Lidl Milka Chocoswing No disponible

Alcampo Ver oferta Agua Bezoya 6×5

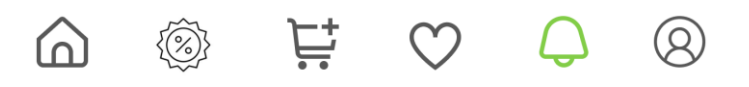

Figura 45 - Prototipo pantalla de alertas

2.4 Usuarios y contexto de uso

En los siguientes puntos se realizará una evaluación del proyecto siguiendo la Técnica del Testing con usuarios. Se ejecutarán las siguientes técnicas de pruebas:

- Cuestionario de evaluación sobre el uso de la aplicación.
- Desarrollo de las tareas que realizarán los usuarios.
- Cuestionario de evaluación de la dificultad de la realización de las tareas.

#### 2.4.1 Cuestionario de evaluación

Se realizarán las siguientes preguntas a una serie de usuarios que utilicen habitualmente nuestra aplicación para comprobar el nivel de satisfacción.

- ¿Cuál es su nombre?
- ¿Qué edad tiene?
- ¿Se encuentra trabajando actualmente?
- ¿Cuántas personas son en su círculo familiar?
- ¿En qué lugar se encuentra su residencia habitual?
- ¿Con qué frecuencia realiza la compra?
- ¿Qué tipo de dispositivo móvil utiliza (Android, iPhone)?
- ¿Cuál es su método utilizado para comprobar las ofertas?
- ¿Tiene alguna prioridad a la hora de hacer la compra?
- ¿Cree que el uso de aplicaciones le ha ayudado a ahorrar dinero?
- ¿Ha descubierto algún nuevo producto utilizando las aplicaciones para supermercados?

#### 2.4.2 Tareas

A continuación, se definen las tareas que los usuarios deberán realizar para validar el correcto funcionamiento de la aplicación:

- Iniciar sesión
- Registrarse
- Buscar un producto mediante su nombre
- Buscar un producto mediante su código de barras
- Filtrar sobre el listado de productos
- Buscar los productos de una categoría
- Ordenar los productos en base a un criterio
- Buscar las ofertas actuales de un supermercado
- Recibir alertas para diferentes ofertas

## 2.4.3 Cuestionario de satisfacción

Una vez completadas las tareas los usuarios rellenarán la siguiente encuesta de dificultad sobre el uso de la aplicación en base a las acciones realizadas.

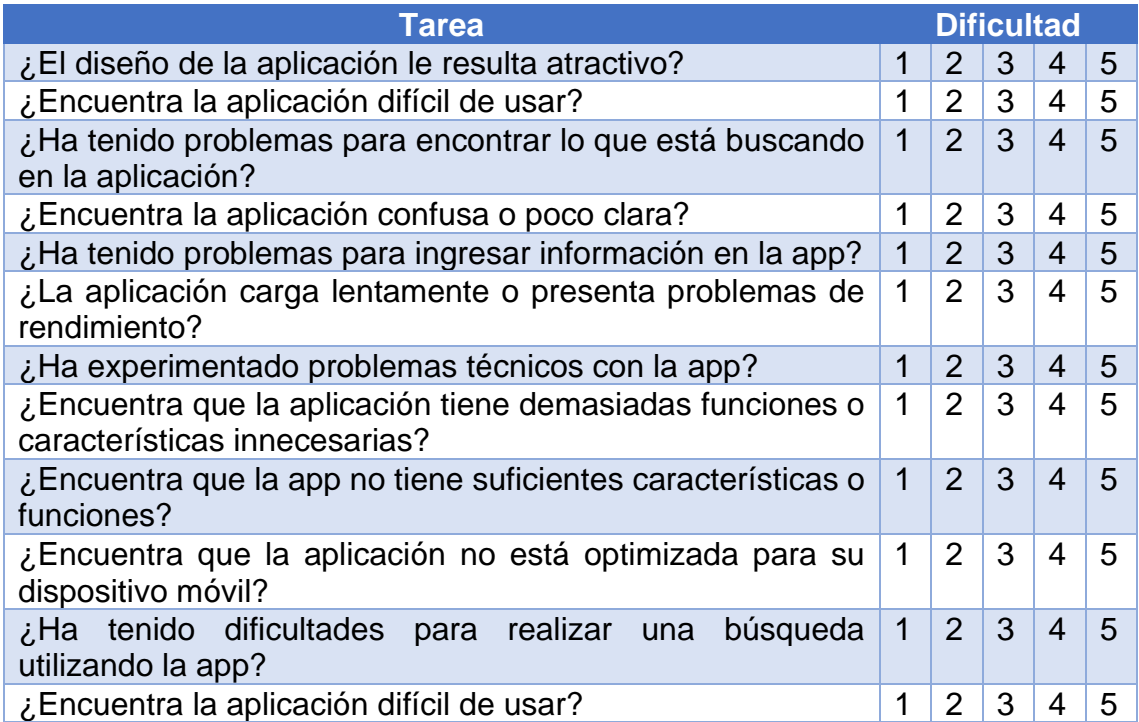

# 3. Diseño técnico

3.1 Definición de los casos de uso

3.1.1 Actores y flujo

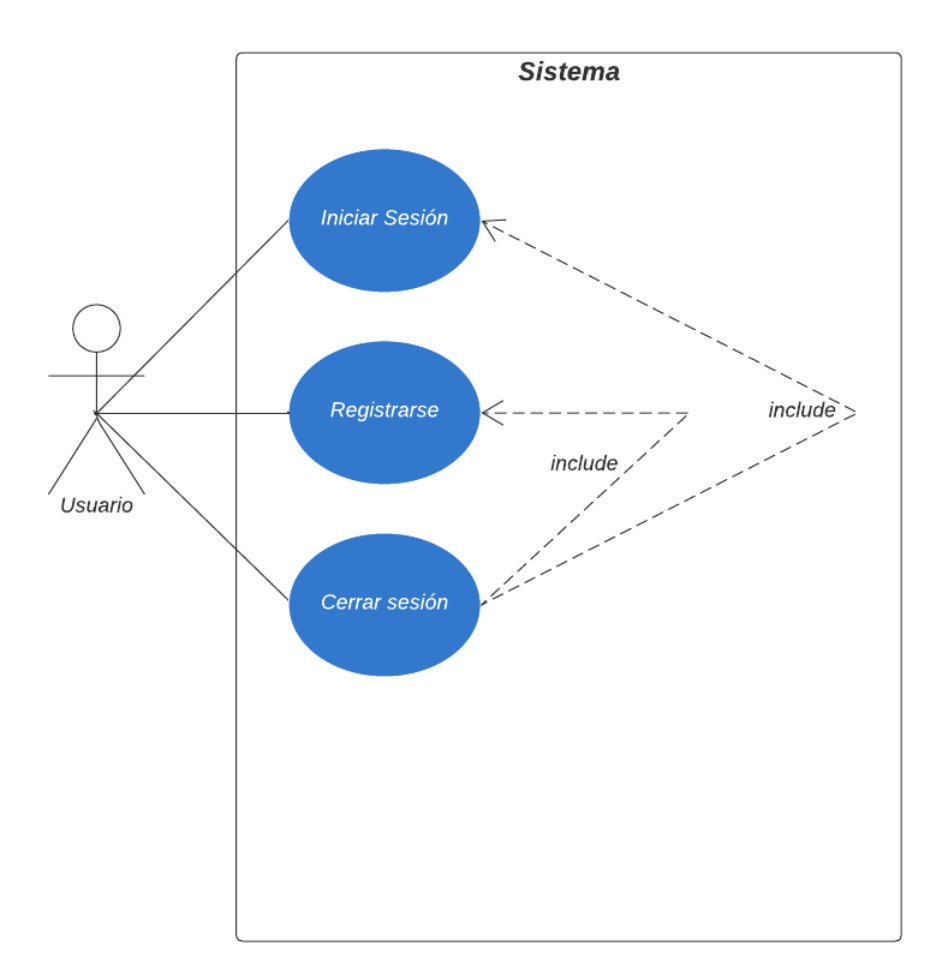

Figura 46 - Diagrama de actores para las sesiones

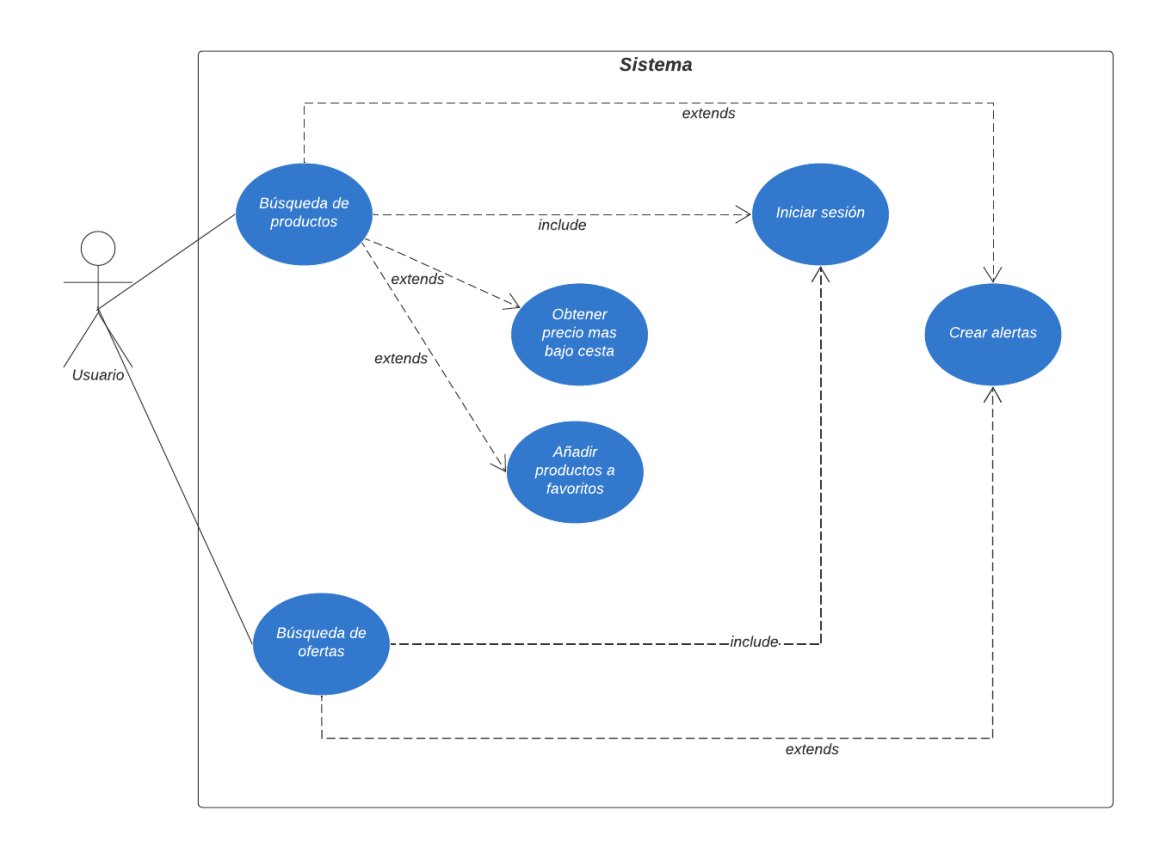

Figura 47 - Diagrama de actores para los productos

### 3.1.2 Casos de uso

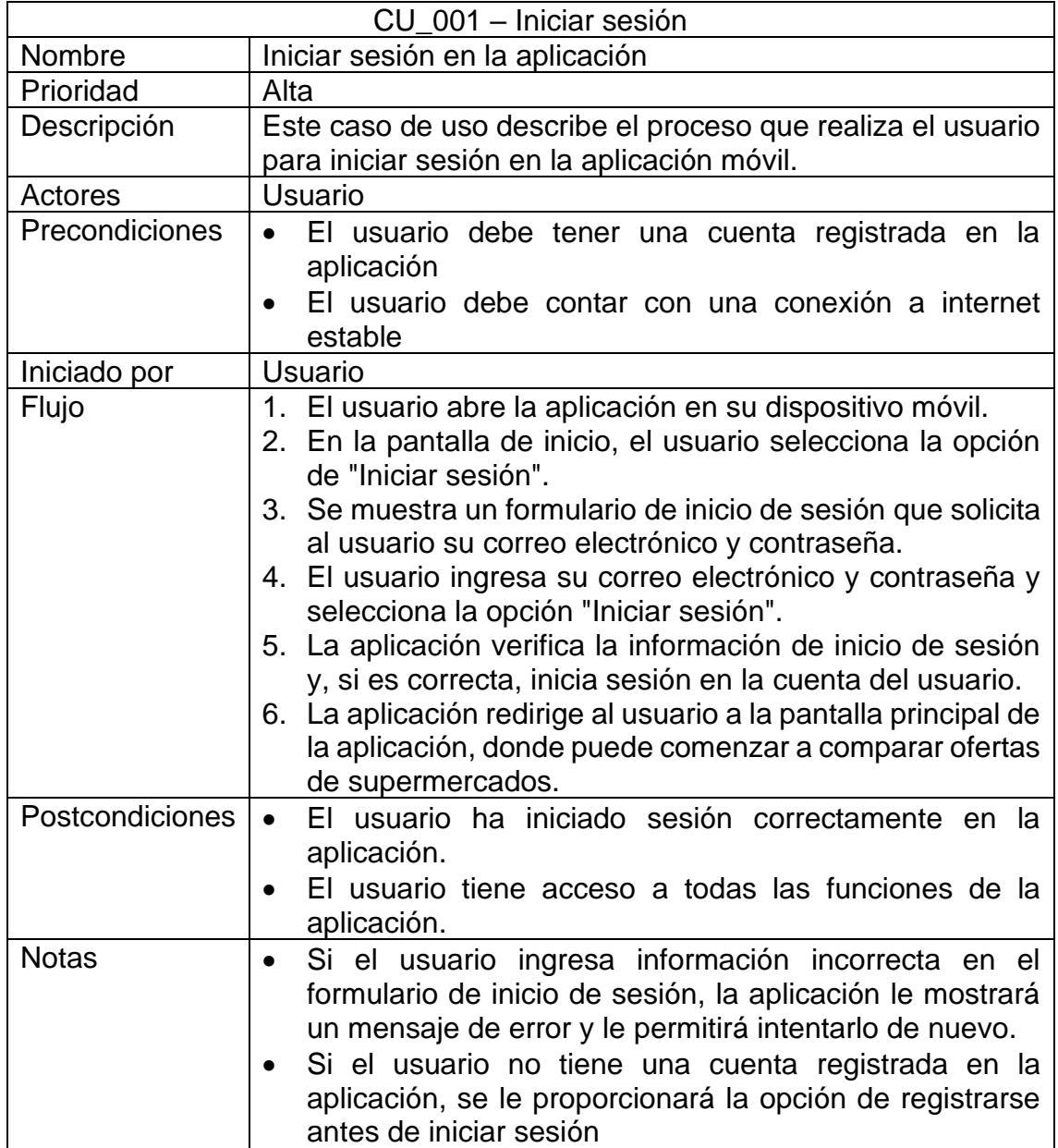

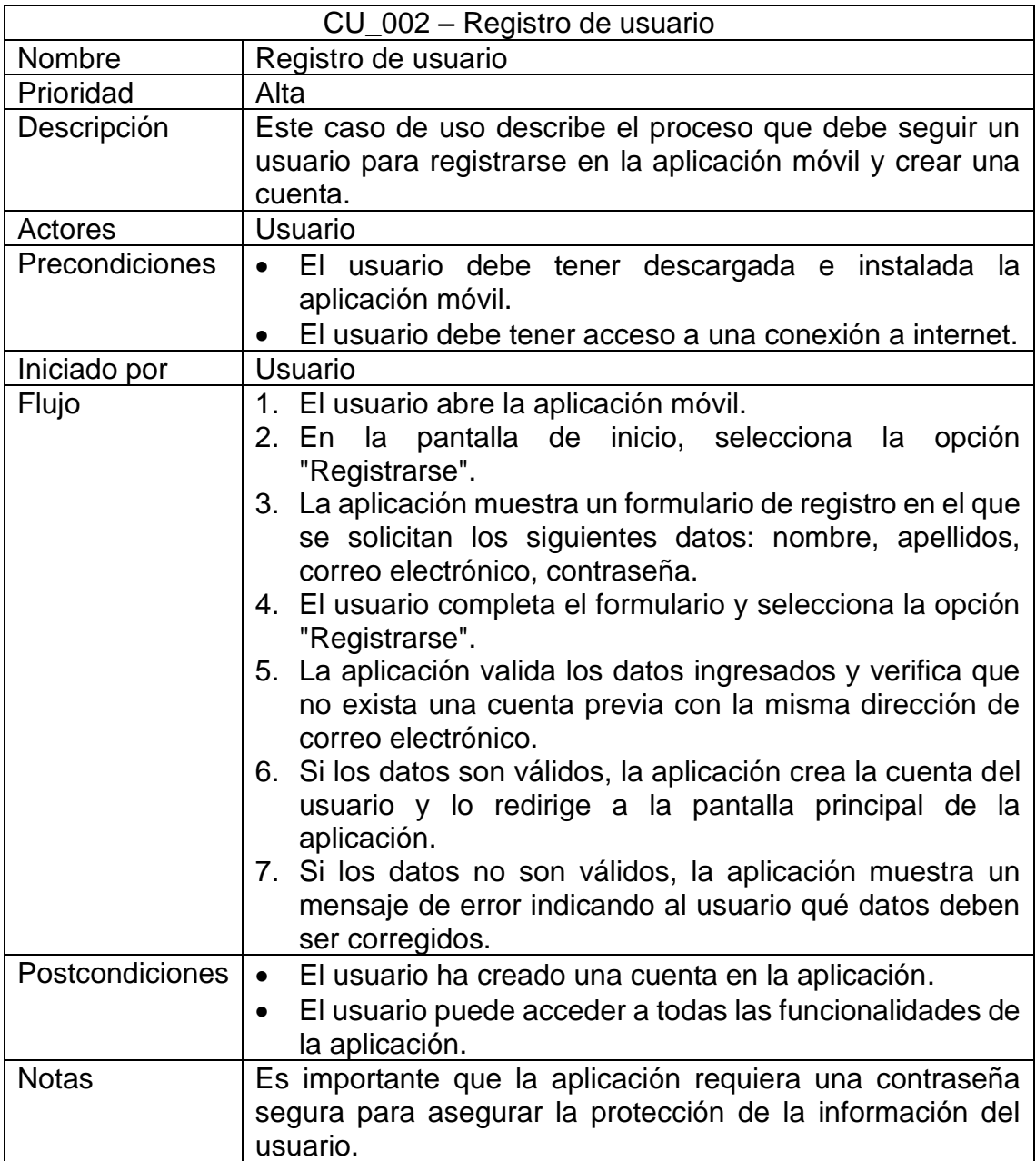

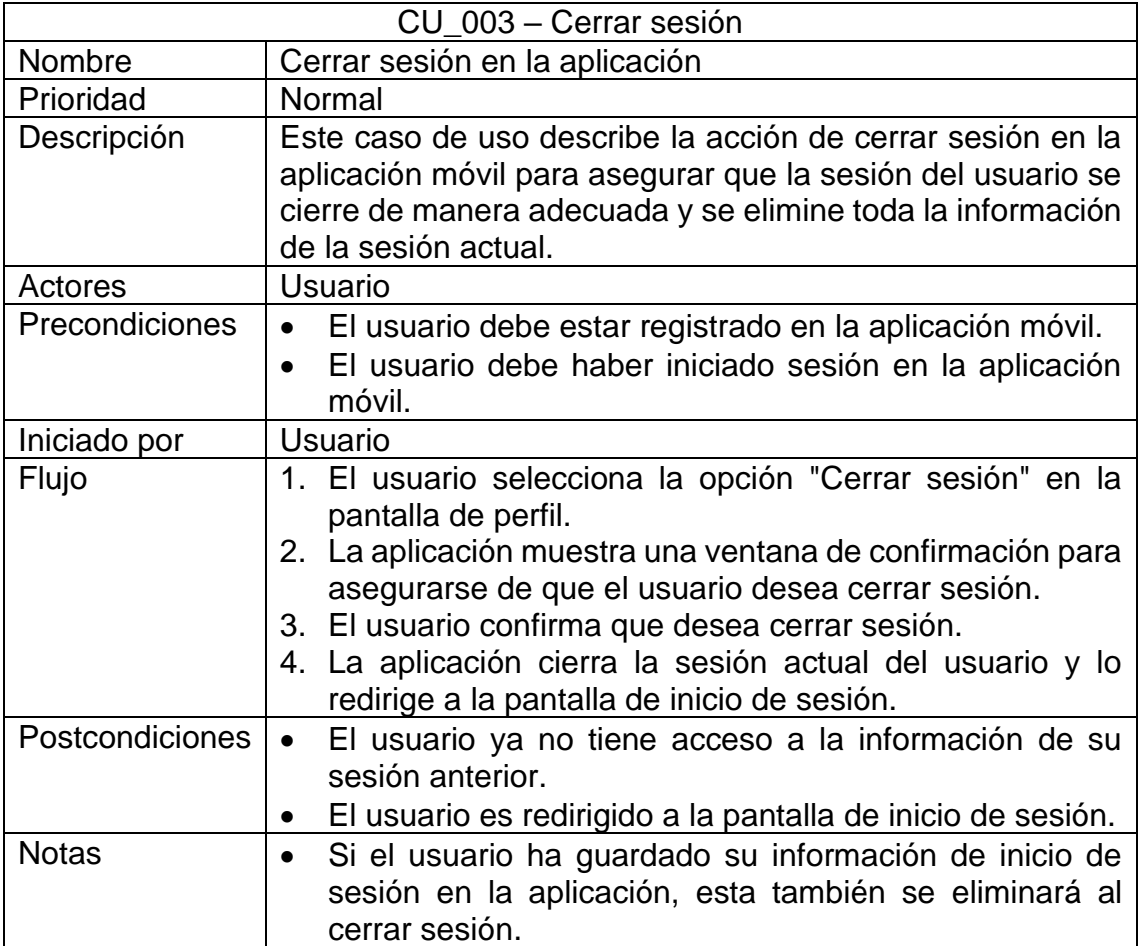

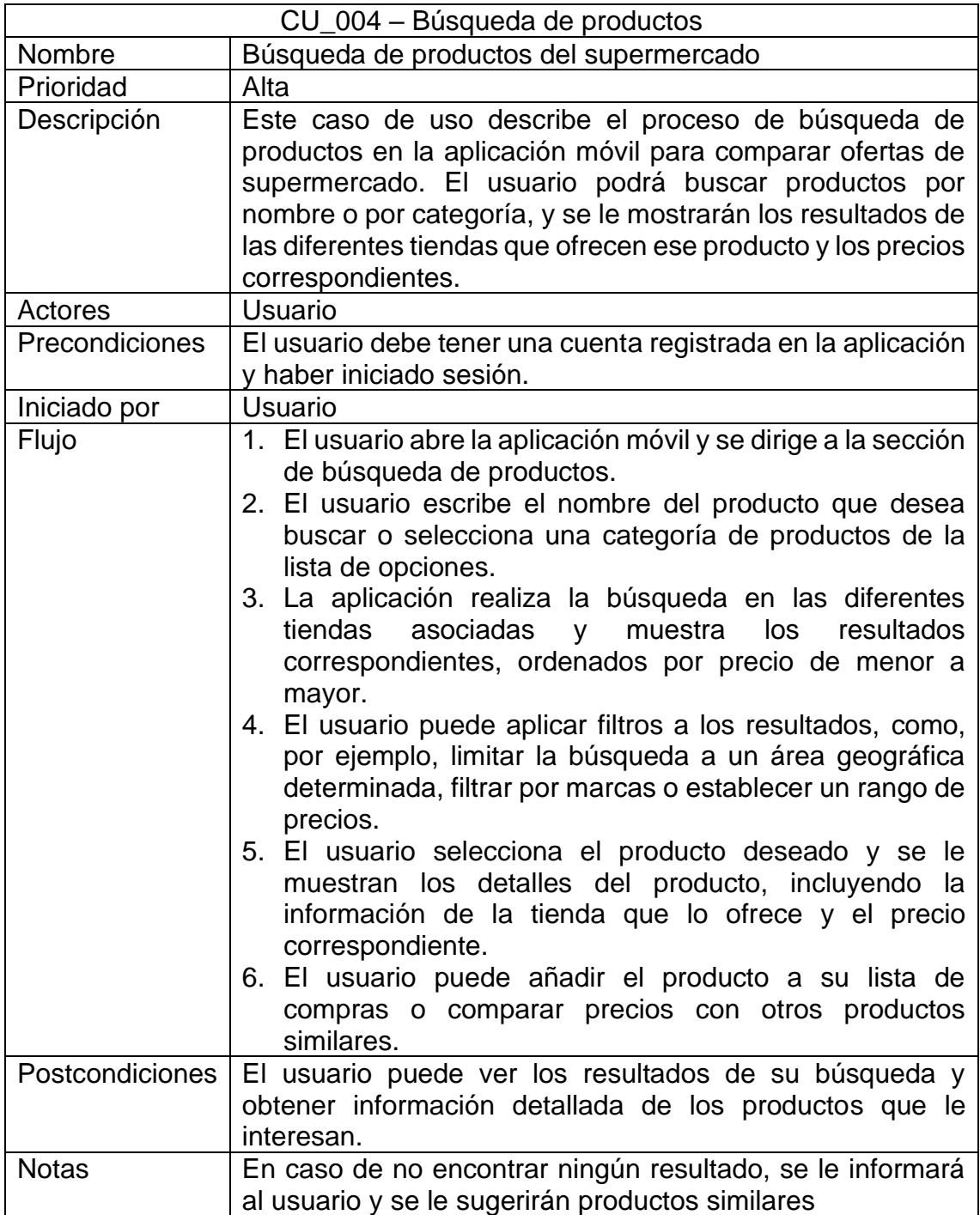

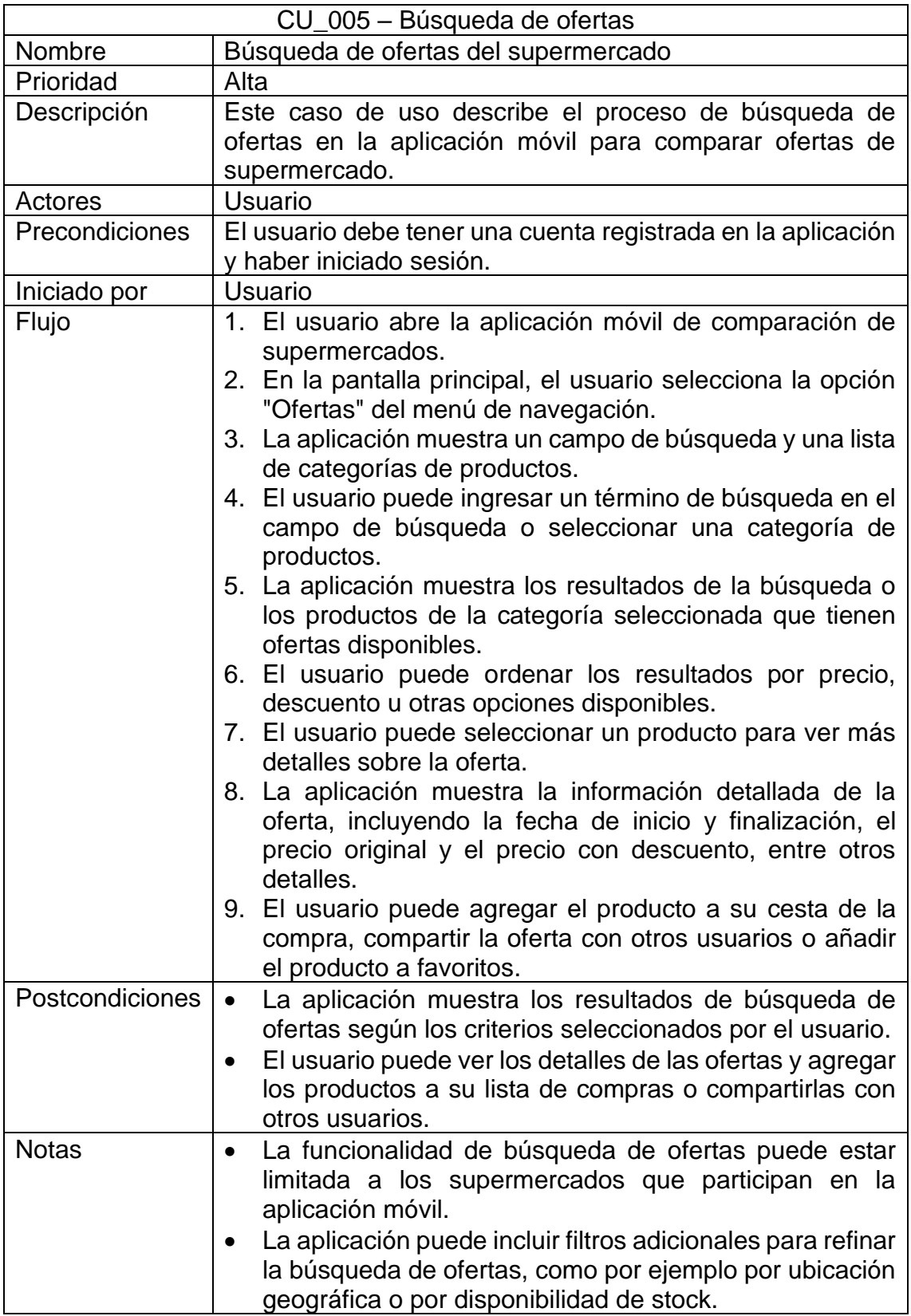

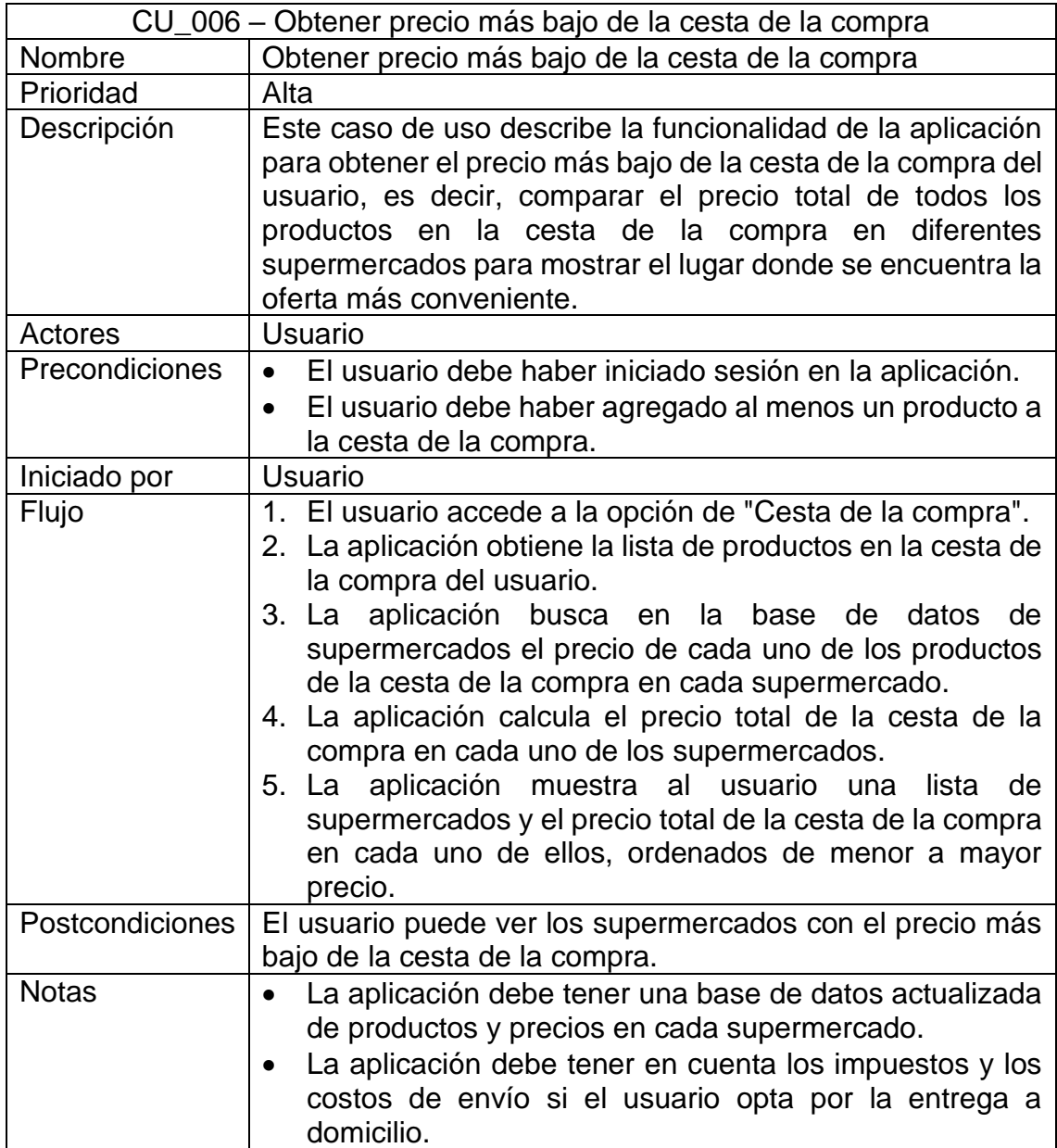

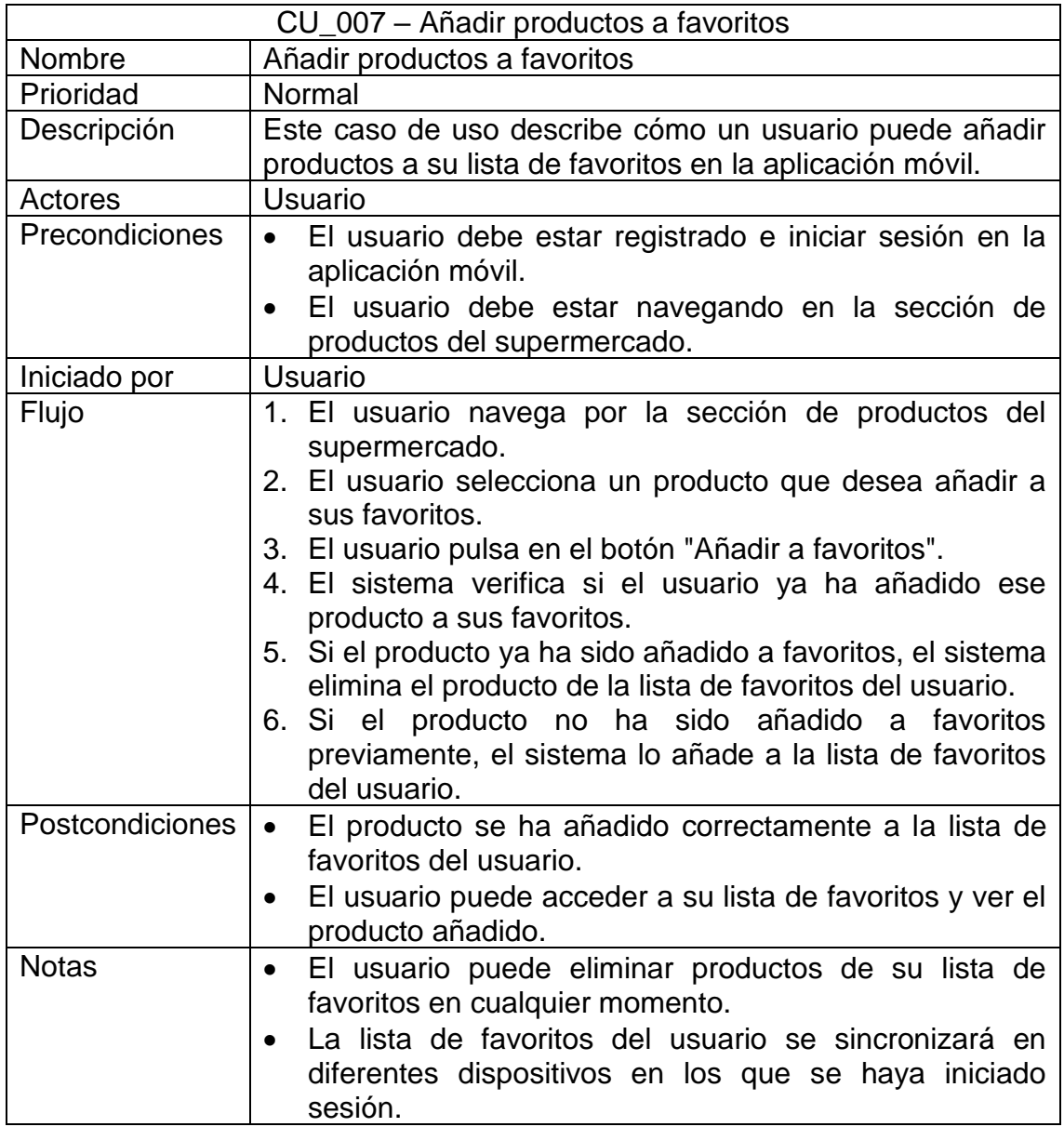

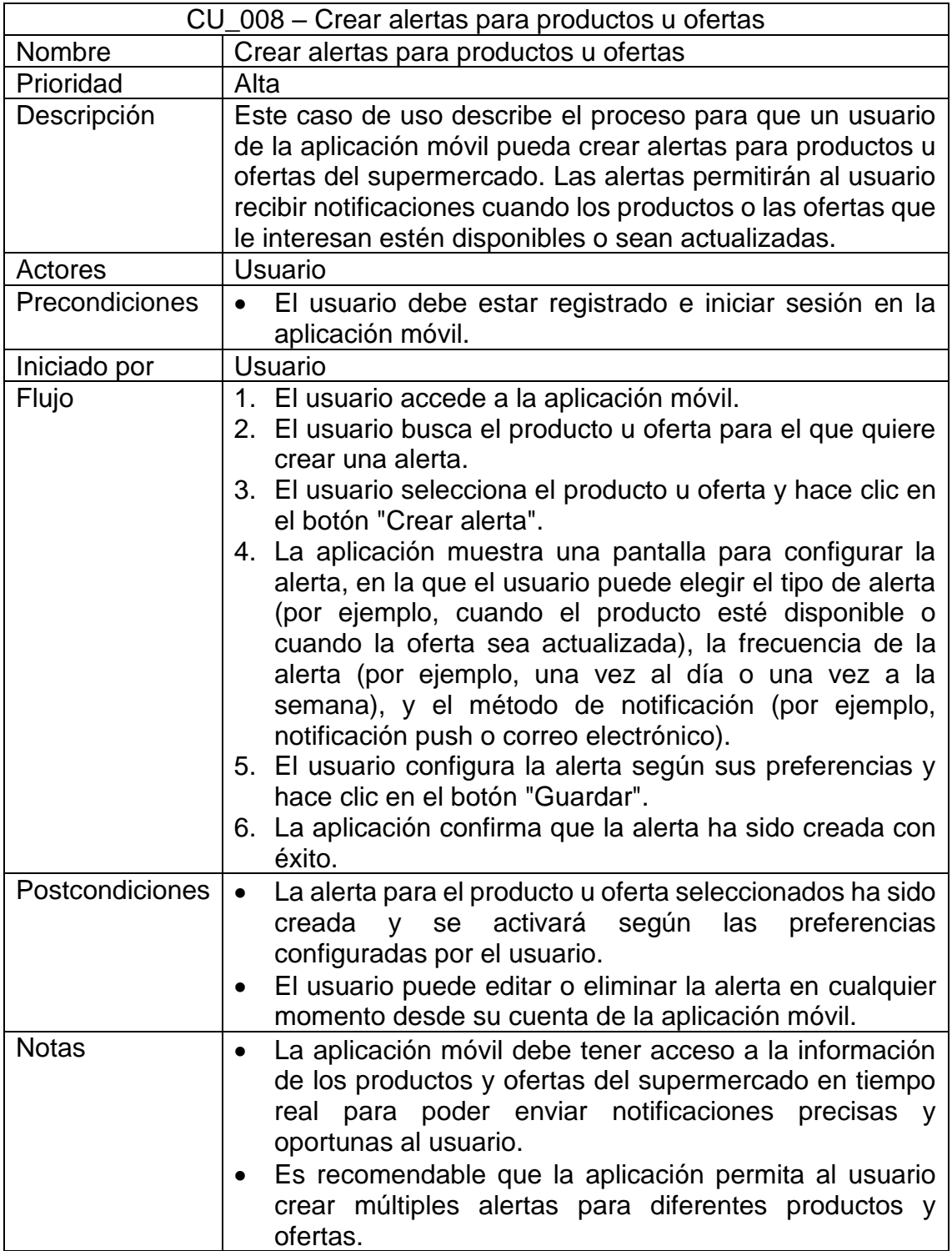

### 3.2 Diseño de la arquitectura

#### 3.2.1 Base de datos

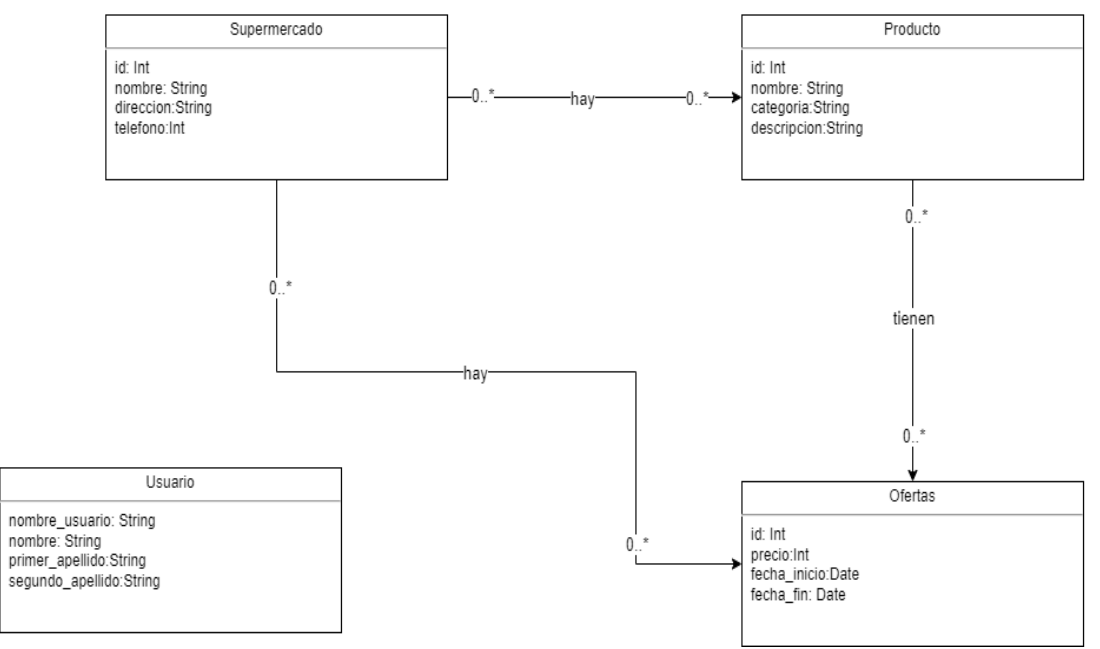

### Figura 48 - Diagrama de la base de datos

#### 3.2.2 Entidades y clases

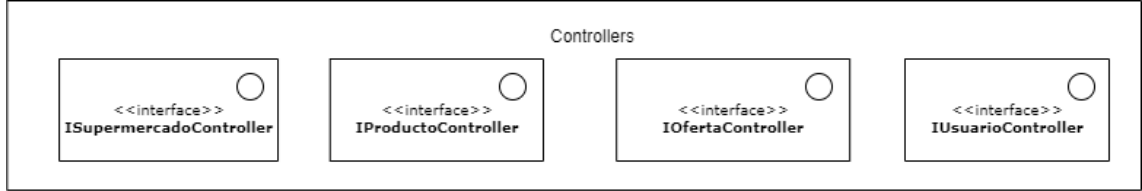

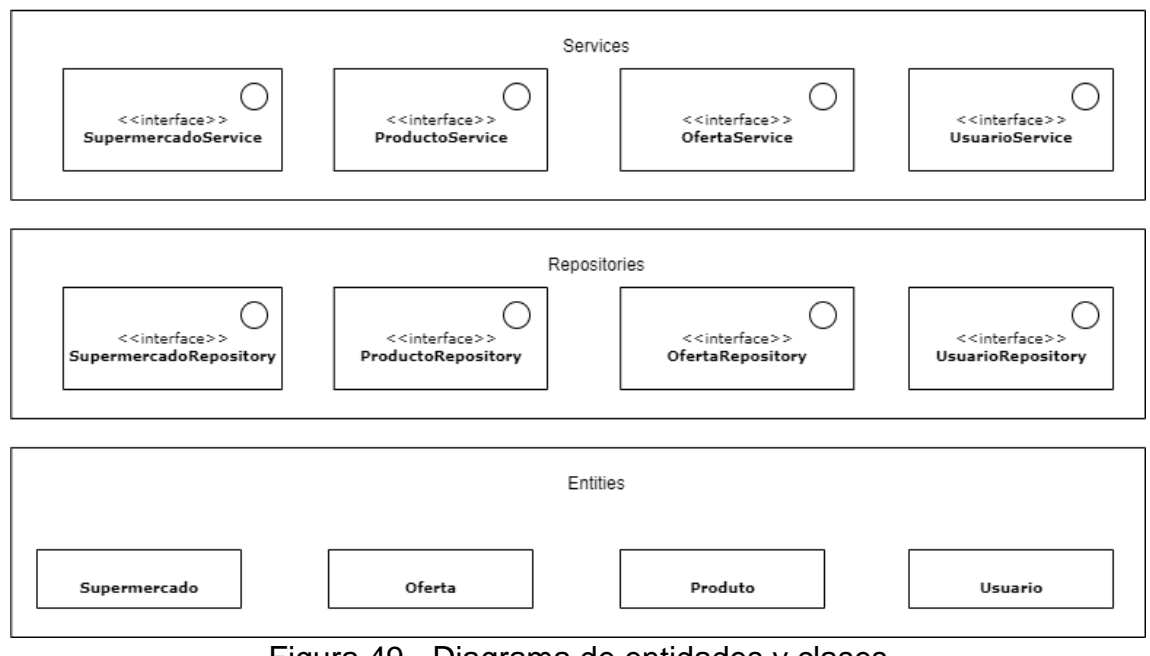

Figura 49 - Diagrama de entidades y clases

#### 3.3.3 Arquitectura

Se ha elegido el modelo Vista-Controlador, que utiliza diferentes interfaces que a su vez pueden contener otras interfaces, a las cuales se asocia un controlador al cual le proporcionan los datos necesarios y la funcionalidad de sus elementos.

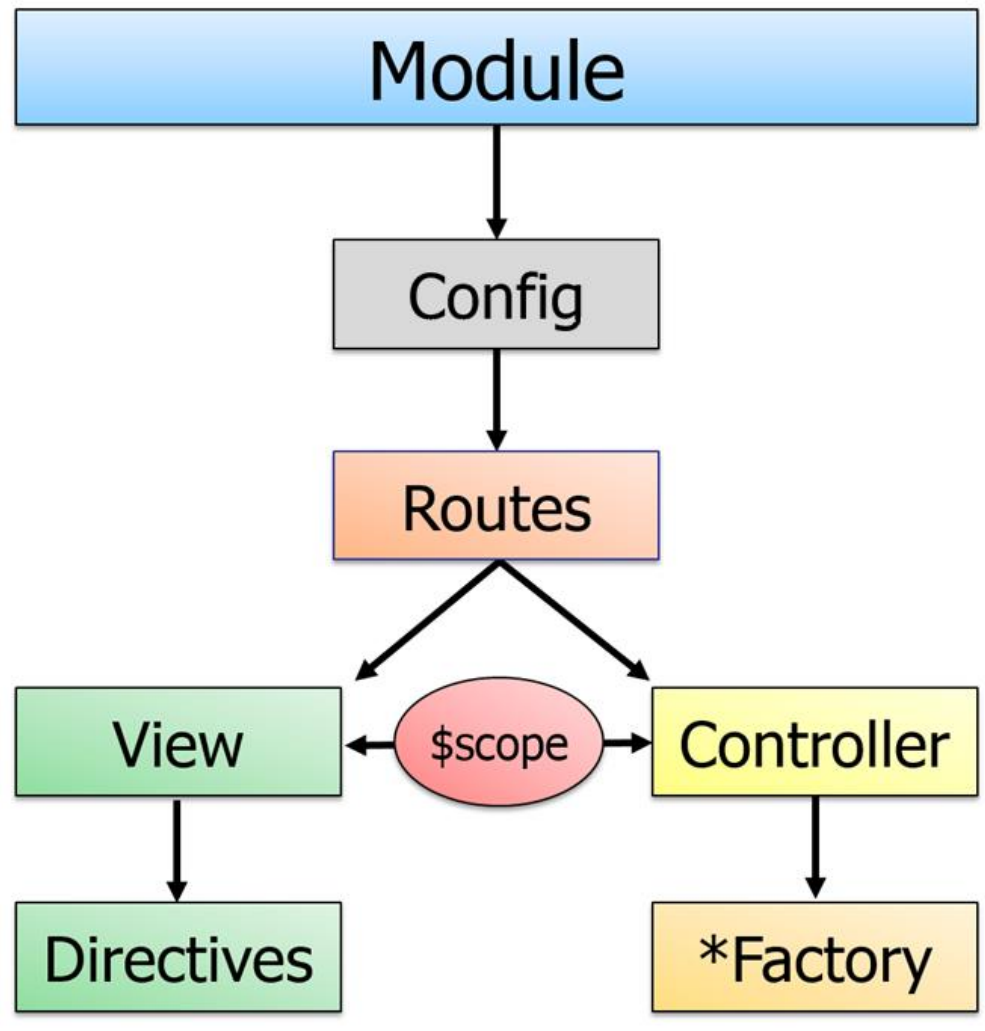

Figura 50 - Modelo vista controlador

# 4. Implementación

4.1 Herramientas, frameworks y bibliotecas.

En la fase de implementación del proyecto se han utilizado los siguientes componentes:

- **Visual Studio Code (VS Code)**: es un editor de código fuente desarrollado por Microsoft. Es una herramienta gratuita y de código abierto que proporciona una amplia gama de características y extensiones para desarrolladores. VS Code es conocido por su interfaz de usuario liviana pero poderosa, su excelente capacidad de personalización y su gran compatibilidad con una variedad de lenguajes de programación. Es ampliamente utilizado para desarrollar aplicaciones web y móviles, así como para la edición y depuración de código en general.
- **Ionic** es un framework de desarrollo de aplicaciones móviles híbridas. Permite construir aplicaciones utilizando tecnologías web como HTML, CSS y JavaScript, y luego empaquetarlas como aplicaciones nativas para múltiples plataformas, como iOS y Android. Ionic proporciona una colección de componentes de interfaz de usuario predefinidos y herramientas de desarrollo que facilitan la creación de aplicaciones móviles de alta calidad y rendimiento. La versión 5 de Ionic introdujo mejoras significativas en el rendimiento y la compatibilidad con los últimos estándares web.
- **Angular** es un framework de desarrollo de aplicaciones web desarrollado por Google. Permite crear aplicaciones web de una sola página (SPA) utilizando TypeScript, un lenguaje de programación basado en JavaScript. Angular se centra en la arquitectura del lado del cliente y utiliza el enfoque de desarrollo basado en componentes. Proporciona una estructura sólida y modular para construir aplicaciones web escalables y de alto rendimiento. Angular también ofrece una amplia gama de características, como enlace de datos bidireccional, enrutamiento, gestión de formularios y comunicación con servicios web. Es compatible con la creación de aplicaciones web progresivas (PWA) y aplicaciones móviles híbridas a través de herramientas como Ionic.
- **Jasmine**: Jasmine es un framework de pruebas unitarias para JavaScript. Es utilizado en el desarrollo de aplicaciones web y móviles para realizar pruebas automatizadas y asegurar la calidad del código. Jasmine proporciona una sintaxis clara y legible que facilita la escritura y ejecución de pruebas. Permite realizar pruebas unitarias, de integración y de extremo a extremo, y cuenta con una amplia variedad de funciones y métodos para aserciones y expectativas. Jasmine se integra fácilmente con otros frameworks y bibliotecas, como Angular, lo que lo convierte en una opción popular para el desarrollo de pruebas en proyectos que utilizan estas tecnologías.

#### 4.2 Estado del proyecto

Con relación a la planificación propuesta para la aplicación de comparativa de productos de supermercado, se ha logrado completar totalmente el desarrollo de la aplicación y cumplir los objetivos establecidos en cuanto al diseño, prototipo, casos de uso y arquitectura planeada. Este logro es una señal positiva del progreso del proyecto.

Sin embargo, es importante destacar que cualquier proyecto puede enfrentar desviaciones y es necesario analizar si se han presentado algunas durante su ejecución. A continuación, se realiza un análisis de posibles desviaciones y las medidas correctivas correspondientes:

- 1. Desviaciones en los plazos: Se debe evaluar si se ha cumplido con la planificación en términos de tiempo. Si se han presentado retrasos en el desarrollo de la aplicación, es fundamental identificar las causas y tomar medidas correctivas, como reasignar recursos, revisar la planificación para ajustar las fechas o asignar tareas adicionales a los miembros del equipo.
- 2. Desviaciones en los costos: Es necesario revisar si el proyecto se ha mantenido dentro del presupuesto establecido. Si se han producido desviaciones significativas en los costos, se deben analizar las razones y considerar acciones correctivas, como ajustar los recursos asignados, optimizar los gastos o buscar alternativas para reducir los costos.
- 3. Desviaciones en la funcionalidad: A pesar de cumplir los objetivos de diseño, prototipo, casos de uso y arquitectura planeada, es importante evaluar si se han presentado desviaciones en la implementación de las funcionalidades previstas. Si se han identificado funcionalidades faltantes o errores en el funcionamiento, se deben tomar medidas correctivas, como asignar más recursos para su implementación o realizar pruebas adicionales para garantizar la calidad del producto final.
- 4. Desviaciones en la calidad: Se debe evaluar si el producto final cumple con los estándares de calidad establecidos. Deben tomarse medidas correctoras si se detectan desviaciones de rendimiento, usabilidad o robustez. Estas acciones pueden incluir añadir más pruebas de rendimiento, mejorar la interfaz de usuario o solucionar los fallos detectados.

Para finalizar, a pesar de alcanzar los objetivos en el proyecto de comparación de productos; debemos prestar atención a cualquier tipo de desviación que nos pueda ir apareciendo a lo largo del proyecto. para conseguir un buen producto con unas características óptimas, debemos prestar atención a estos pequeños detalles que pueden significar diferencias abismales en la satisfacción de los usuarios.

# 5. Pruebas

En esta etapa se llevará a cabo un conjunto de pruebas para garantizar el correcto funcionamiento de la aplicación de comparativa de productos de supermercado. A continuación, se describe cómo se planifican estas pruebas:

- 1. Estrategia de pruebas: La aplicación será probada tanto en un simulador como en un dispositivo físico para verificar su comportamiento en diferentes entornos. Se utilizará un enfoque combinado de pruebas, que incluirá pruebas de integración y pruebas unitarias manuales.
- 2. Pruebas en simulador y dispositivo físico: Se realizarán pruebas en un simulador para evaluar el funcionamiento general de la aplicación en un entorno controlado. Además, se llevarán a cabo pruebas en dispositivos físicos reales para asegurarse de que la aplicación se comporte de manera óptima en diferentes configuraciones de hardware y sistemas operativos.
- 3. Framework de pruebas: Se utilizará un framework de pruebas adecuado para el desarrollo de aplicaciones móviles con Ionic y Angular, como por ejemplo Jasmine o Karma. Estas herramientas permiten escribir y ejecutar pruebas de manera eficiente y facilitan la detección de errores y fallos en el código.
- 4. Tipos de pruebas:
	- Pruebas unitarias: Se desarrollarán pruebas unitarias para evaluar el correcto funcionamiento de los componentes y módulos individuales de la aplicación. Estas pruebas se centran en comprobar que cada unidad de código cumple con sus especificaciones y produce los resultados esperados.
	- Pruebas de integración: Se llevarán a cabo pruebas de integración para verificar la correcta comunicación y funcionamiento de los diferentes componentes de la aplicación cuando se combinan entre sí. Estas pruebas se centran en detectar posibles errores o inconsistencias en la interacción entre los módulos.
	- Pruebas manuales: Además de las pruebas automatizadas, se realizarán pruebas manuales para evaluar la usabilidad, la experiencia de usuario y la interfaz de la aplicación. Estas pruebas se enfocarán en interactuar con la aplicación como lo haría un usuario real, verificando el flujo de navegación, la respuesta a acciones y la presentación correcta de los datos.

La realización de estas pruebas permitirá validar el correcto funcionamiento de la aplicación, identificar y corregir posibles errores, y garantizar la calidad y confiabilidad del producto final.

#### 5.1 Plan de Pruebas

#### 5.1.1 Pruebas Funcionales

A continuación, se definen los escenarios de la aplicación que se probarán para cada nueva generación de versión.

- 1. Inicio:
	- Descripción: Realizar la búsqueda de un producto de una de las cuatro categorías visibles y marcarlo como favorito.
	- Verificar que el producto buscado se muestra correctamente en la lista de favoritos.
	- 2. Inicio:
		- Descripción: Seleccionar como favorito uno de los productos más vendidos.
		- Verificar que el producto seleccionado se agrega correctamente a la lista de favoritos.
	- 3. Ofertas:
		- Descripción: Seleccionar la opción "Ofertas", hacer clic en la opción "Ver todas" de las categorías, seleccionar un producto y añadirlo a la cesta.
		- Verificar que el producto seleccionado se agrega correctamente a la cesta y que el importe total se actualiza adecuadamente.
	- 4. Ofertas:
		- Descripción: Añadir como favorito una de las mejores ofertas.
		- Verificar que la oferta seleccionada se agrega correctamente a la lista de favoritos.
	- 5. Cesta:
		- Descripción: Modificar la cantidad de uno de los productos para eliminarlo y modificar la cantidad de otro producto para añadir uno más. Comprobar que el importe total se actualiza correctamente.
		- Verificar que la modificación de la cantidad de productos en la cesta refleje los cambios esperados en el importe total.
	- 6. Favoritos:
		- Descripción: Eliminar uno de los productos de la lista de favoritos.
		- Verificar que el producto eliminado ya no se muestra en la lista de favoritos.
	- 7. Alertas:
		- Descripción: Crear tres nuevas alertas y verificar que se creen como activas por defecto.
		- Verificar que las tres alertas creadas se muestran como activas en el listado de alertas.
	- 8. Alertas:
		- Descripción: Eliminar una de las alertas activas.
		- Verificar que la alerta eliminada ya no se muestra en el listado de alertas.
	- 9. Alertas:
		- Descripción: Desactivar una de las alertas activas.
		- Verificar que la alerta desactivada se muestra como inactiva en el listado de alertas.

## 5.1.2 Pruebas Unitarias

#### Se ha integrado el framework Jasmine en Ionic.

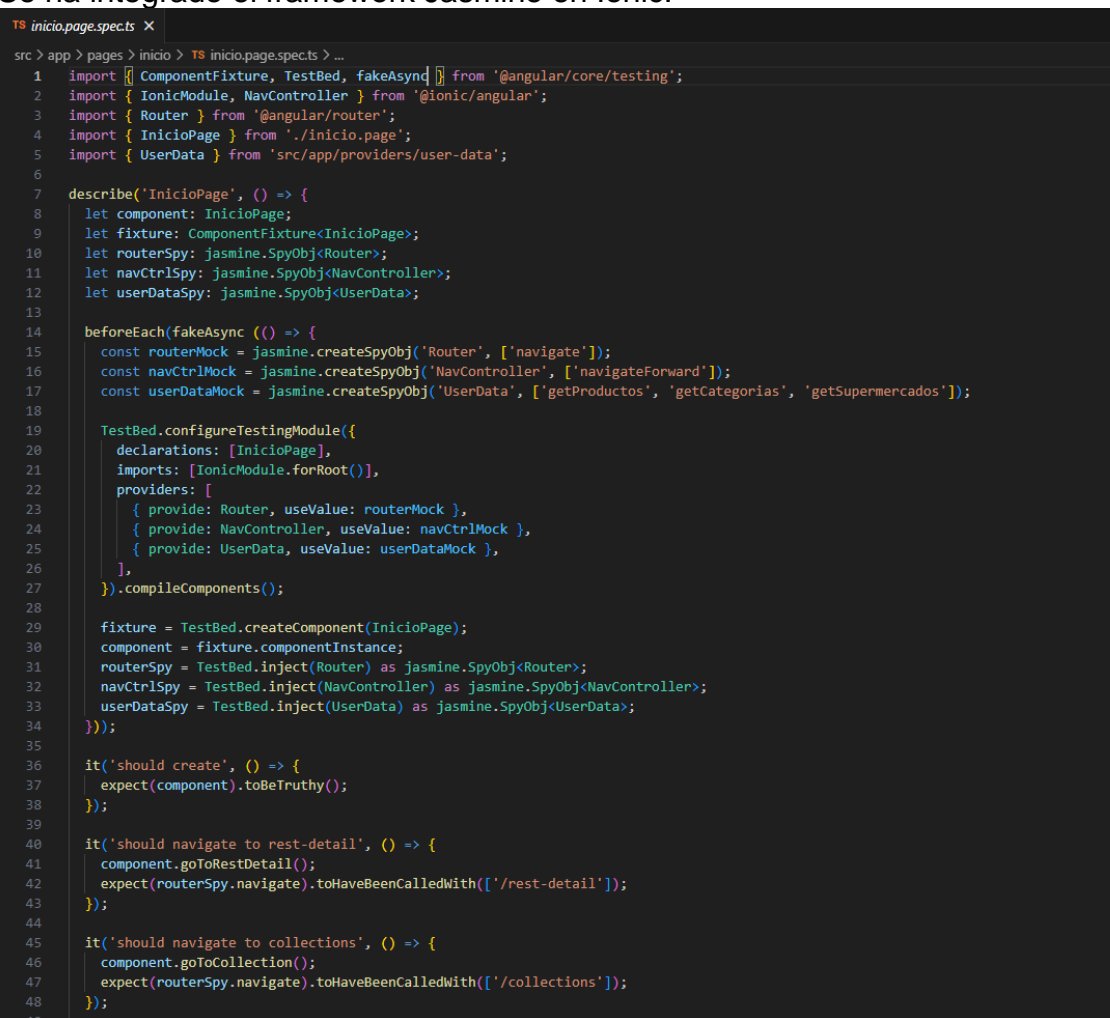

Figura 51 - Pruebas unitarias (1 de 2)
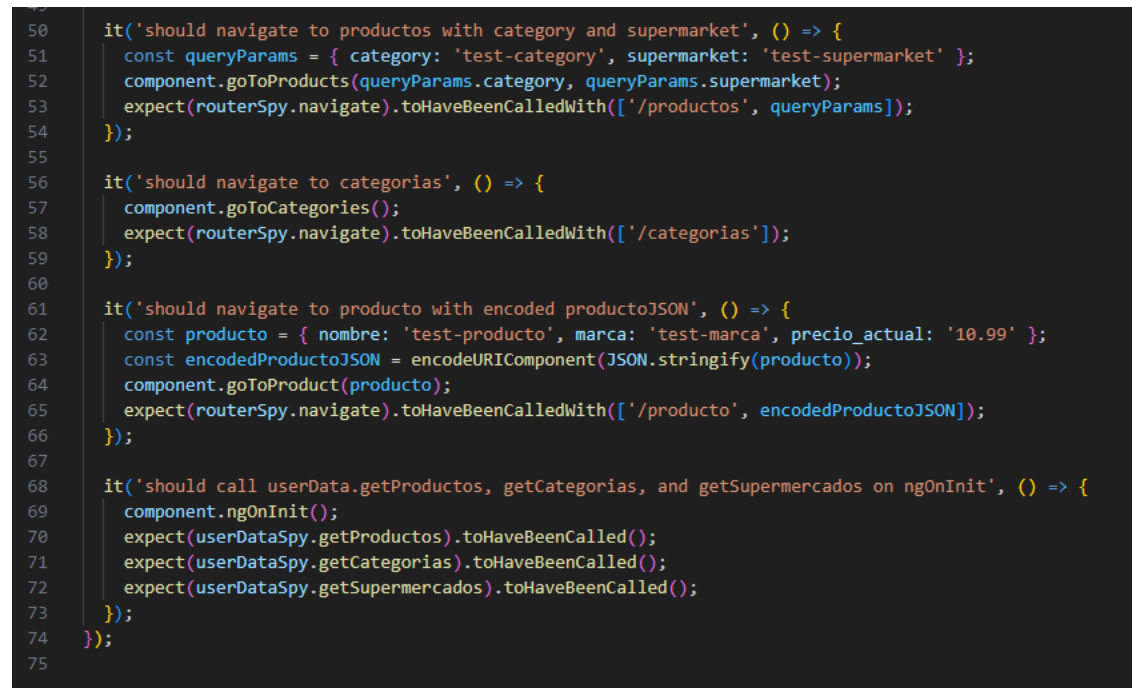

Figura 52 - Pruebas unitarias (2 de 2)

## 6. Conclusiones

Tras llevar a cabo el proyecto de desarrollo de la aplicación para comparar productos en la aplicación de supermercado, se han extraído varias conclusiones significativas. En primer lugar, se ha confirmado la necesidad existente en el mercado de una herramienta que permita a los consumidores comparar productos de diferentes supermercados de manera eficiente. La aplicación ha demostrado ser útil y ha facilitado a los usuarios la toma de decisiones informadas sobre sus compras.

En cuanto al logro de los objetivos planteados inicialmente, en su mayoría se han cumplido satisfactoriamente. La aplicación permite la comparación de productos, búsqueda de ofertas y creación de alertas, cumpliendo así con los principales objetivos establecidos. Sin embargo, es importante destacar que algunos objetivos secundarios no se lograron en su totalidad debido a restricciones de tiempo y recursos. Por ejemplo, la implementación de una función de recomendación personalizada no pudo ser incluida en esta versión de la aplicación.

Con relación al seguimiento de la planificación y metodología, se pudo seguir en su mayoría el plan establecido, lo que permitió cumplir con los hitos y entregables en el tiempo esperado. No obstante, a medida que avanzaba el desarrollo del producto, surgieron ciertos desafíos técnicos y requerimientos adicionales por parte de los usuarios que llevaron a introducir ajustes en la planificación inicial. Estos cambios fueron necesarios para garantizar el éxito del trabajo y mejorar la experiencia del usuario.

Finalmente, existen líneas de trabajo futuro que no se pudieron explorar en el marco de este proyecto. Entre ellas se encuentran la integración con sistemas de pago en línea, la inclusión de funciones de realidad aumentada para visualizar productos en el hogar y la expansión a nivel regional o internacional. Estas áreas representan oportunidades de mejora y expansión para la aplicación en el futuro, lo cual podría aumentar su alcance y utilidad para los usuarios.

En resumen, el proyecto de desarrollo de la aplicación para comparar productos en la aplicación de supermercado ha sido exitoso en términos generales, cumpliendo con los objetivos principales y proporcionando una herramienta útil para los consumidores. A pesar de algunas limitaciones y áreas pendientes de explorar, el trabajo realizado sienta las bases para futuras mejoras y ampliaciones en beneficio de los usuarios y su experiencia de compra.

## 7. Bibliografía

- 1. *Ionic Framework - The Cross-Platform App Development Leader*. (s. f.). Ionic Framework.<https://ionicframework.com/>
- 2. *Angular*. (s. f.).<https://angular.io/>
- *3. Jasmine Documentation. (s. f.).* <https://jasmine.github.io/>

## 8. Anexos

1. Capturas de pantalla App "Hola Mundo"

A continuación, se adjuntan las captures de pantalla de la aplicación inicial, con Hola Mundo como texto, desarrollada en Ionic.

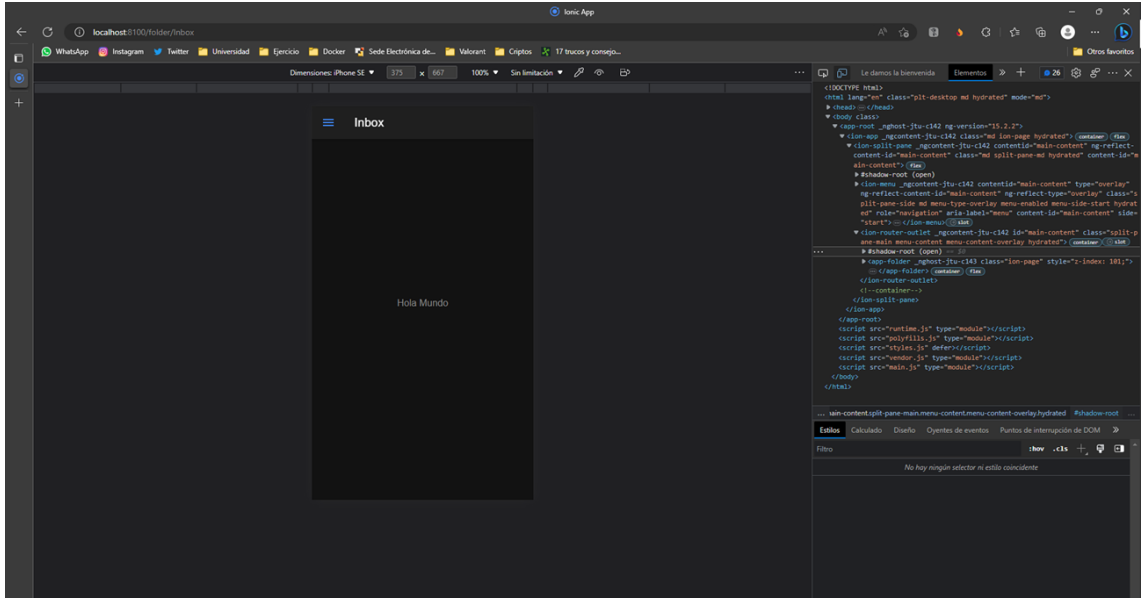

Figura 53 - Captura aplicación Hola Mundo

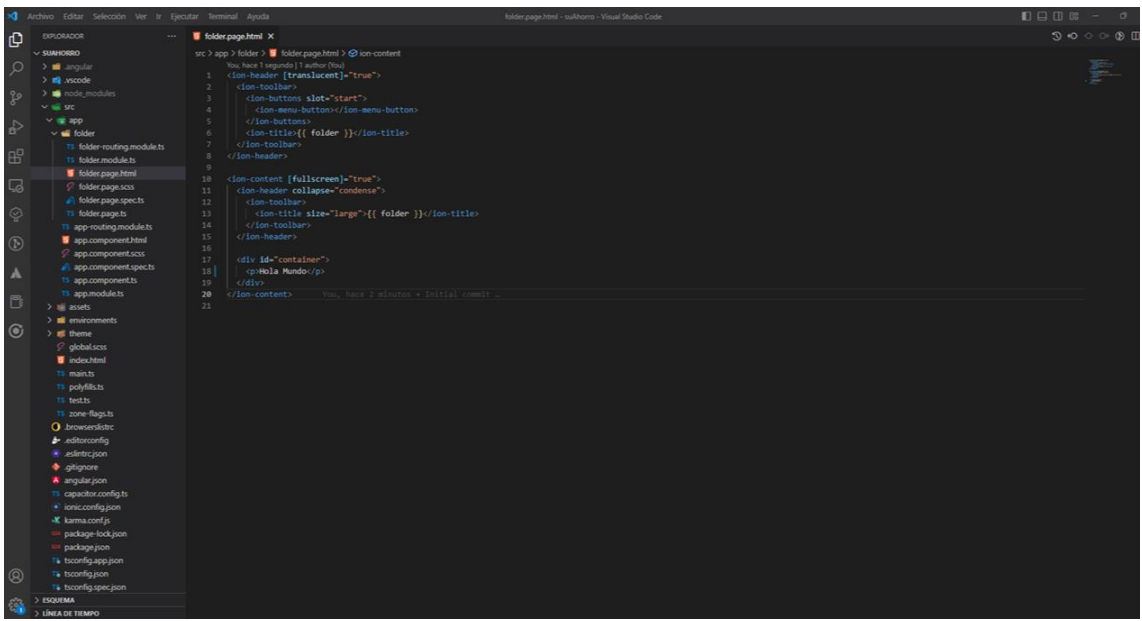

Figura 54 - Captura código Hola Mundo